# **BRIO 105**

Setup Guide Guide d'installation

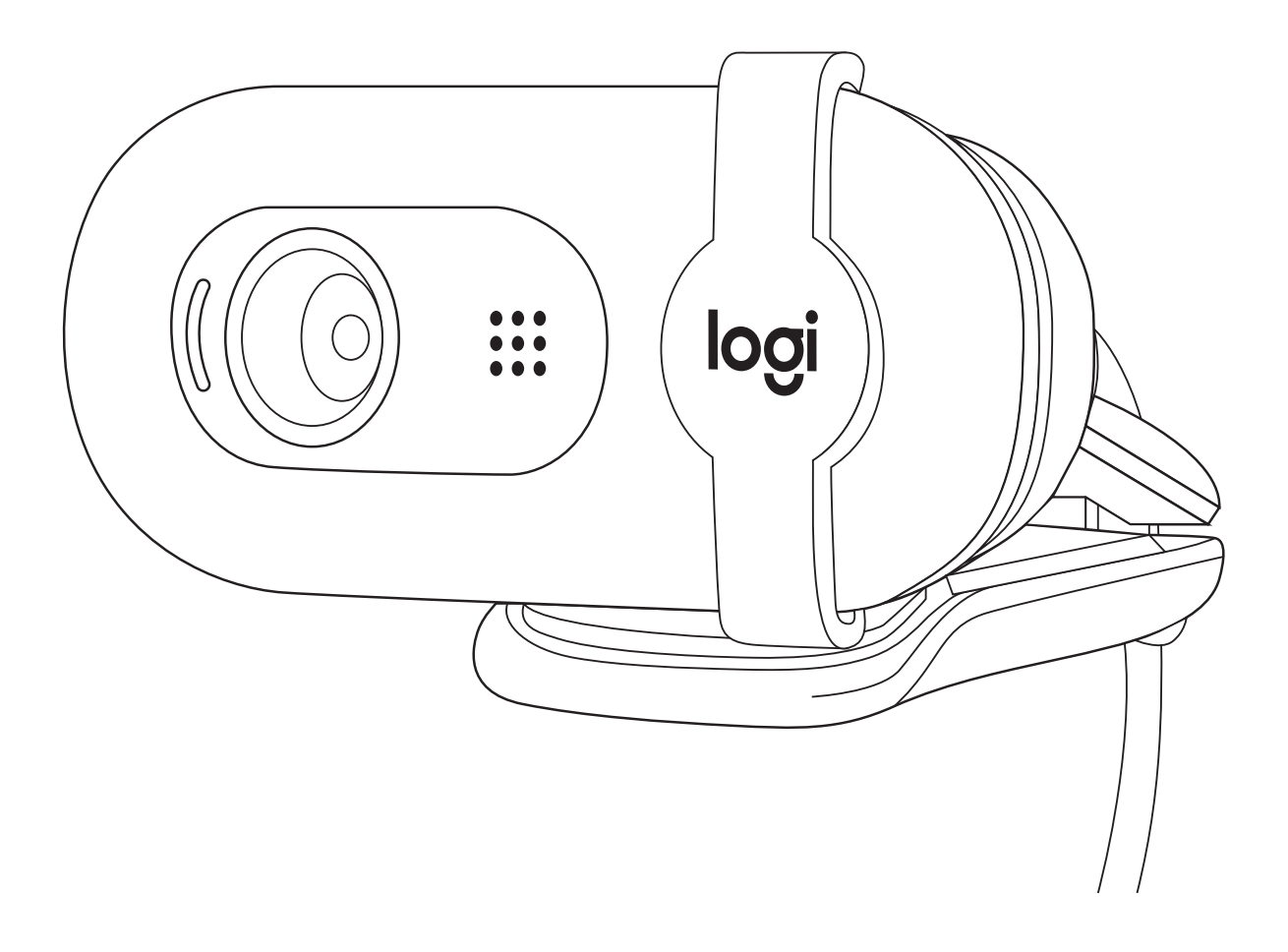

# **CONTENTS**

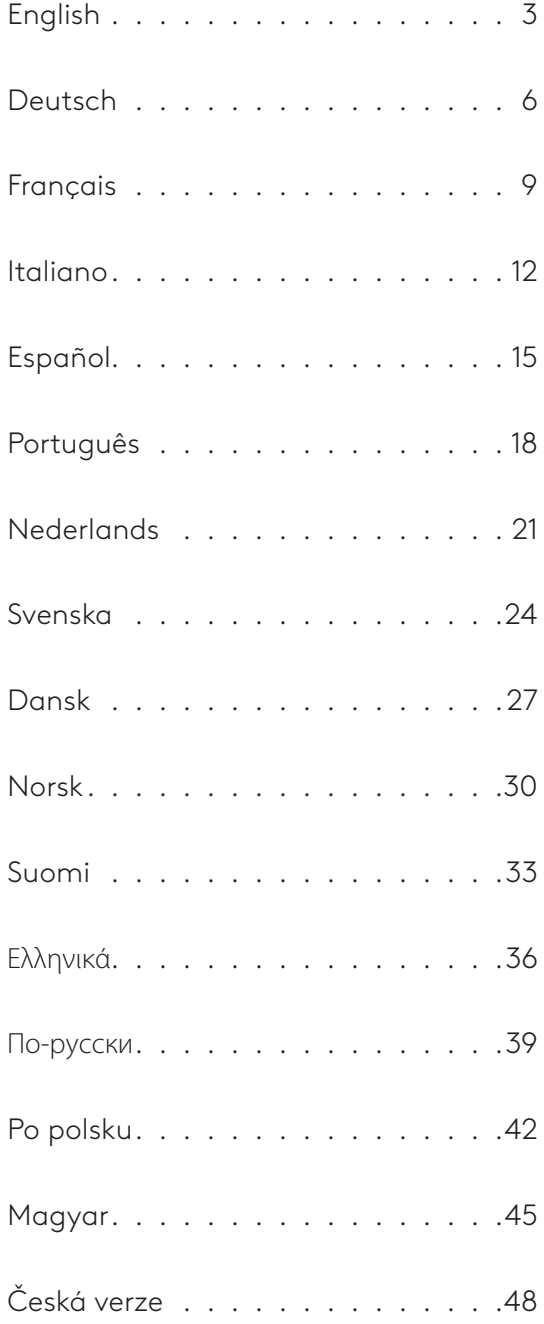

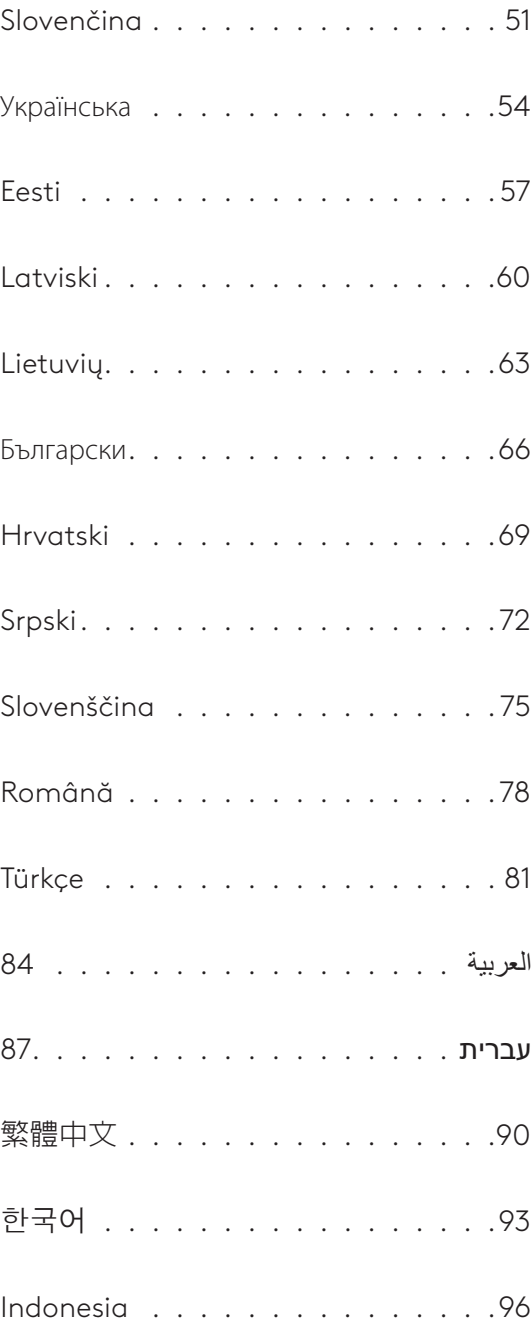

# <span id="page-2-0"></span>**KNOW YOUR PRODUCT**

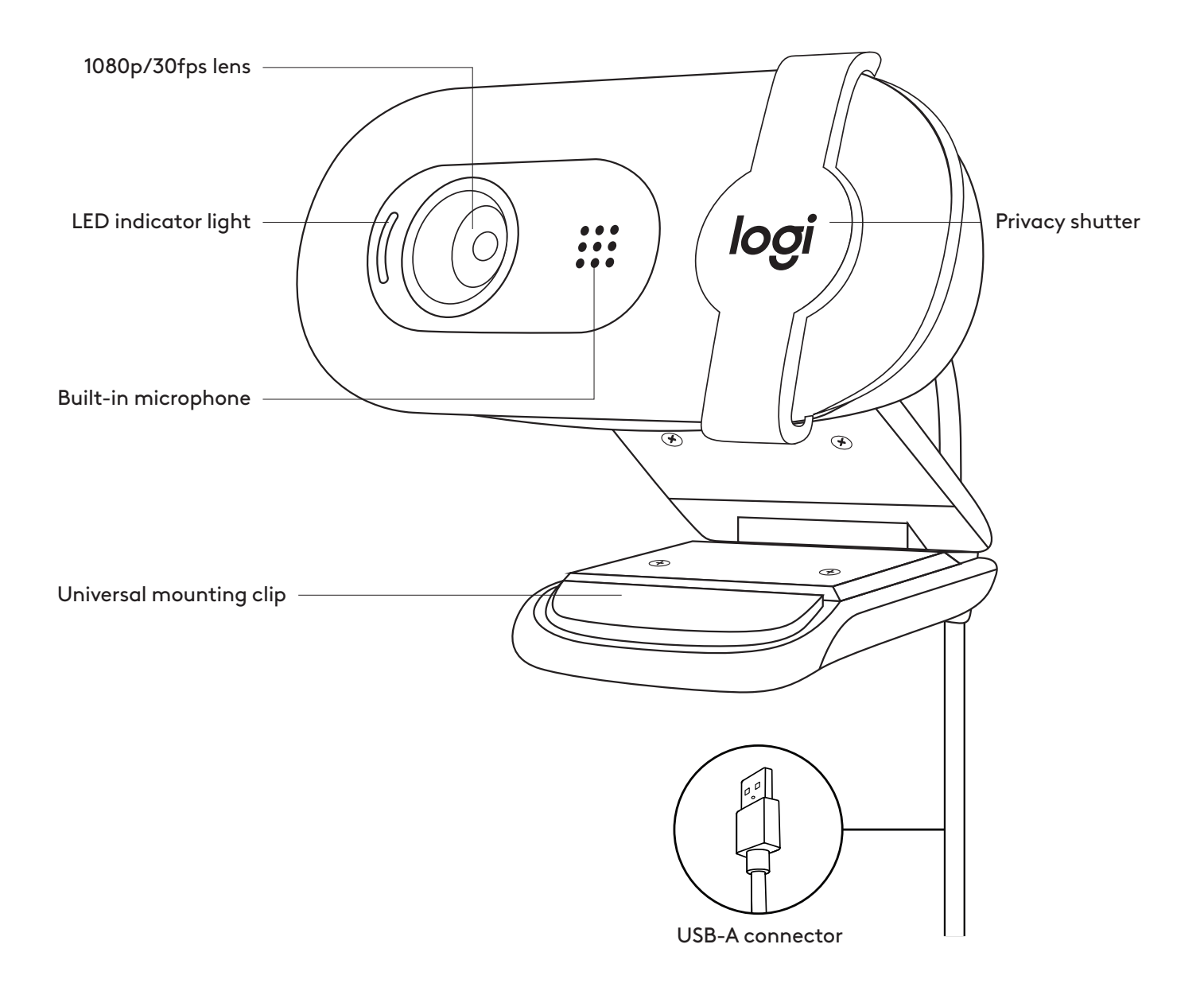

#### **WHAT'S IN THE BOX**

- 1 Webcam with 7 ft (2 m) attached USB-A cable
- 

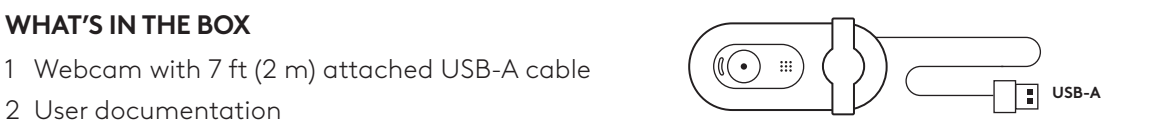

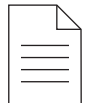

#### **SETTING UP THE WEBCAM**

For placement on a monitor

1 Place your webcam on a computer, laptop or monitor at a position or angle you desire.

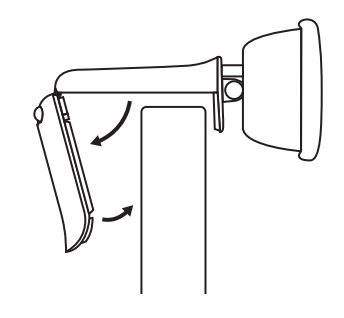

2 Adjust the webcam to make sure the end of the universal mounting clip is flush with the back of your device.

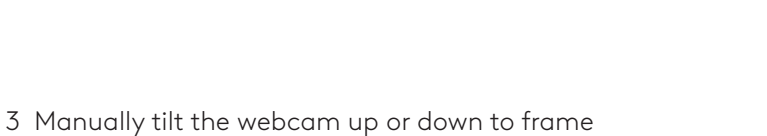

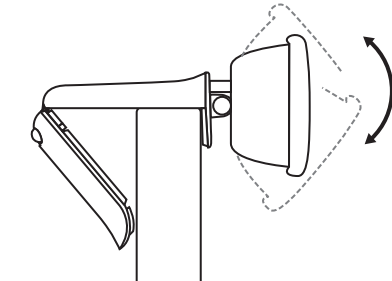

#### **CONNECTING THE WEBCAM VIA USB-A**

yourself within the camera's view.

Plug the USB-A connector into the corresponding port on your computer.

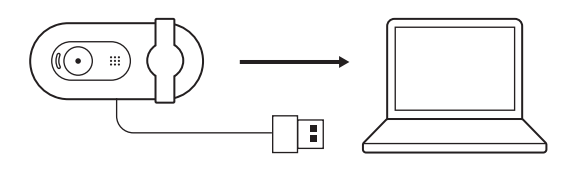

#### **SUCCESSFUL CONNECTION**

LED light indicates when the webcam is on and being used by an application.

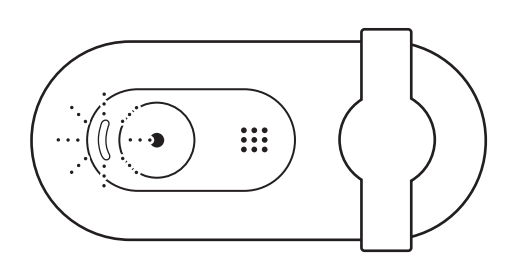

Open the privacy shutter by gently sliding it from left all the way to right. Be sure it does not cover the built-in microphone.

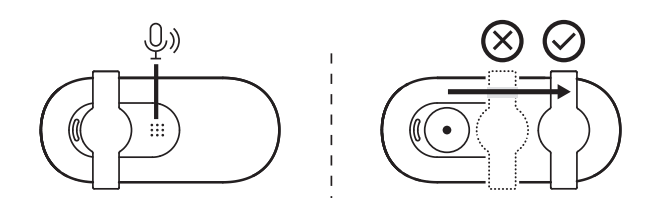

# **DIMENSIONS**

#### **WEBCAM:**

Height x Width x Depth: 1.26 in (31.91 mm) x 2.87 in (72.91 mm) x 2.62 in (66.64 mm) Weight: 2.65 oz (75 g)

**[www.logitech.com/support/Brio105](http://www.logitech.com/support/Brio105)**

© 2023 Logitech, Logitech, Logi, Brio, and their logos are trademarks or registered trademarks<br>of Logitech Europe S.A. or its affiliates in the U.S. and/or other countries. All other third party<br>trademarks are the property

# <span id="page-5-0"></span>**PRODUKT AUF EINEN BLICK**

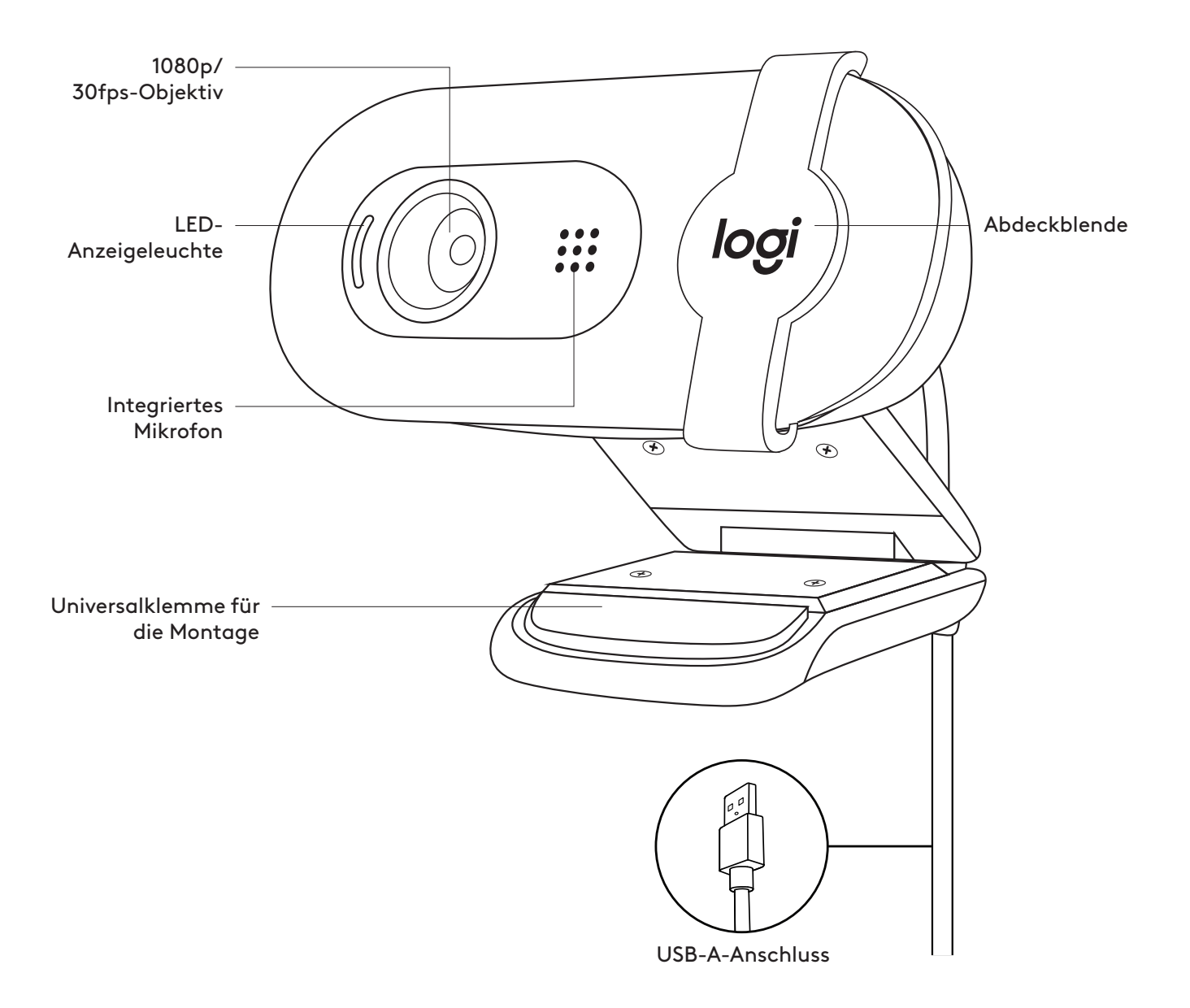

#### **INHALT**

- 1 Webcam mit fest angebrachtem USB-A-Kabel  $(2 m)$
- 2 Bedienungsanleitung

#### **EINRICHTEN DER WEBCAM**

Befestigung am Bildschirm

1 Die Webcam lässt sich in jeder gewünschten Position und in beliebigem Winkel am Computer, Notebook oder Monitor anbringen.

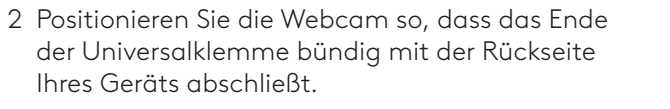

3 Kippen Sie die Webcam manuell nach oben oder unten, sodass Sie im Kamerabild gut zu sehen sind.

### **ANSCHLIESSEN DER WEBCAM ÜBER USB-A**

Stecken Sie den USB-A-Stecker in den entsprechenden Anschluss an Ihrem Computer.

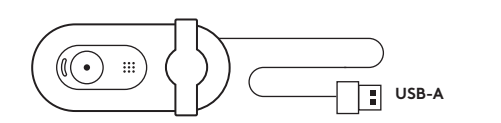

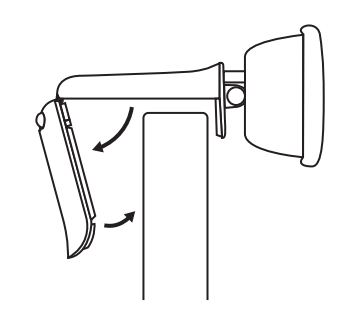

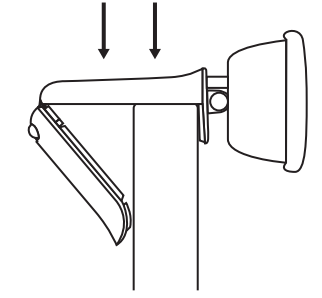

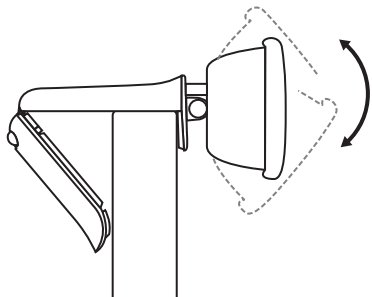

Ŧ

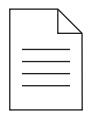

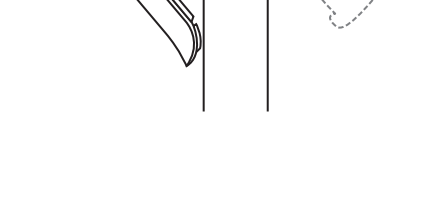

 $\begin{picture}(40,4) \put(0,0){\line(1,0){155}} \put(0,0){\line(1,0){155}} \put(0,0){\line(1,0){155}} \put(0,0){\line(1,0){155}} \put(0,0){\line(1,0){155}} \put(0,0){\line(1,0){155}} \put(0,0){\line(1,0){155}} \put(0,0){\line(1,0){155}} \put(0,0){\line(1,0){155}} \put(0,0){\line(1,0){155}} \put(0,0){\line(1,0){155}} \put(0,0){\line(1,$ 

#### **VERBINDUNG ERFOLGREICH**

Eine LED-Leuchte zeigt an, wenn die Webcam eingeschaltet ist und von einer Anwendung verwendet wird.

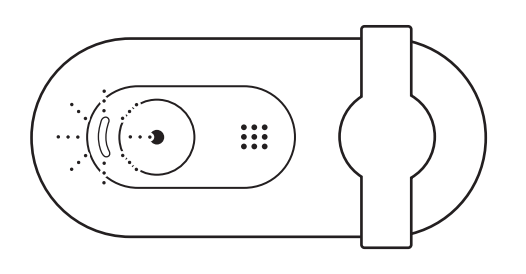

Öffnen Sie die Abdeckblende, indem Sie sie vorsichtig von links ganz nach rechts schieben. Achten Sie darauf, dass sie das integrierte Mikrofon nicht verdeckt.

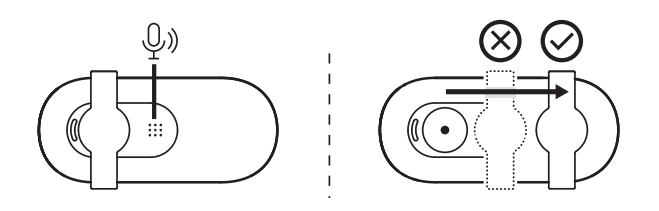

# **ABMESSUNGEN**

#### **WEBCAM:**

Höhe x Breite x Tiefe: 31,91 mm (1,26 Zoll) x 72,91 mm (2,87 Zoll) x 66,64 mm (2,62 Zoll) Gewicht: 75 g (2,65 Unzen)

# <span id="page-8-0"></span>**PRÉSENTATION DU PRODUIT**

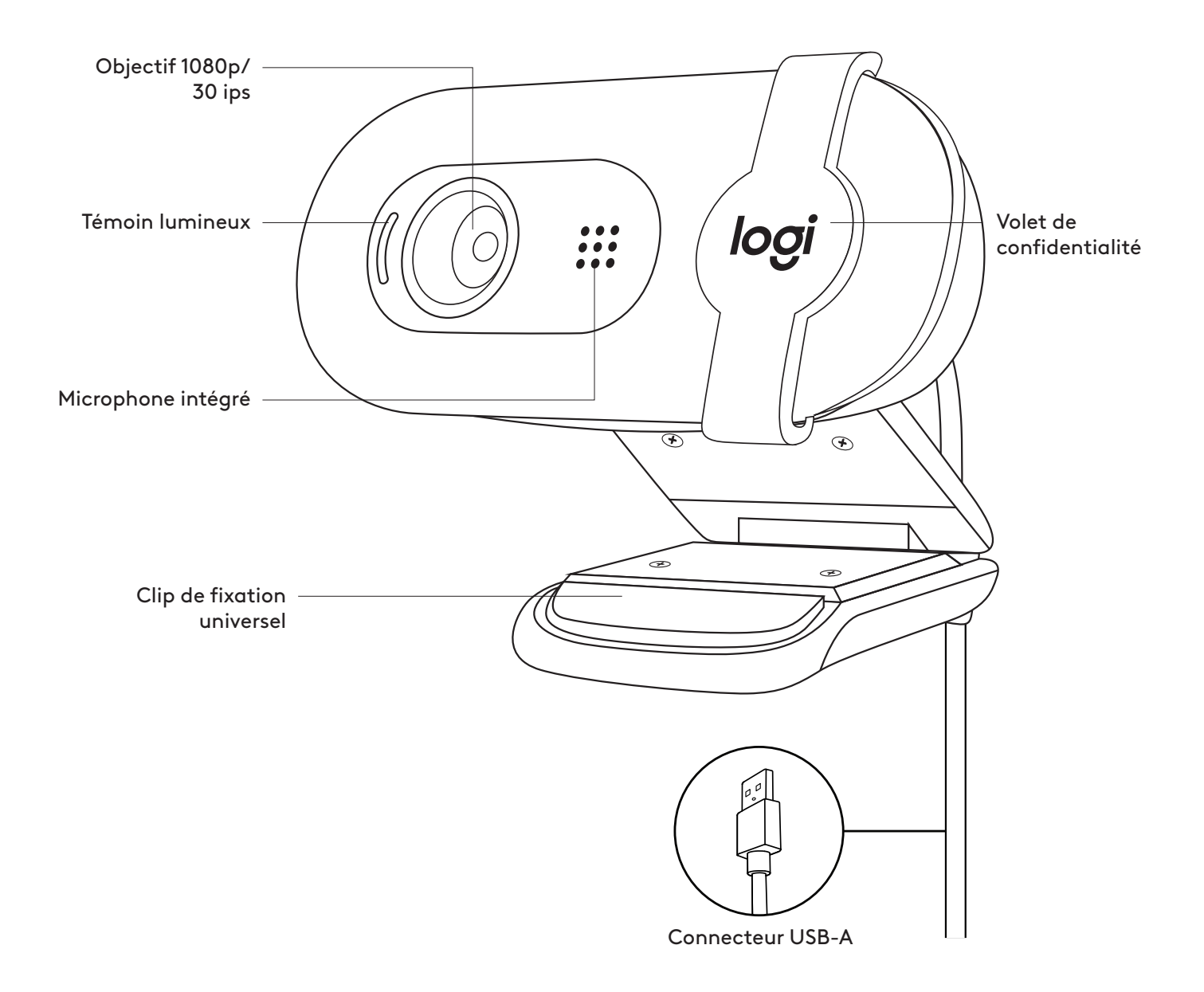

#### **CONTENU DU COFFRET**

- 1 Webcam avec câble USB-A de 2 m (7 pieds) fourni
- 2 Documentation utilisateur

#### **INSTALLATION DE LA WEBCAM**

Fixation sur un écran

1 Placez votre webcam sur un ordinateur, un ordinateur portable ou un écran à l'angle ou dans la position de votre choix.

2 Ajustez la webcam pour vous assurer que l'extrémité du clip de fixation universel est alignée avec l'arrière de votre dispositif.

3 Inclinez manuellement la webcam vers le haut ou vers le bas pour vous cadrer dans le champ de la caméra.

### **CONNEXION DE LA WEBCAM VIA USB-A**

Branchez le connecteur USB-A dans le port correspondant de votre ordinateur.

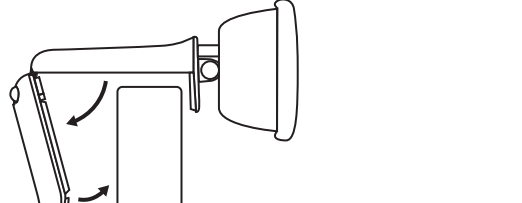

USB-A

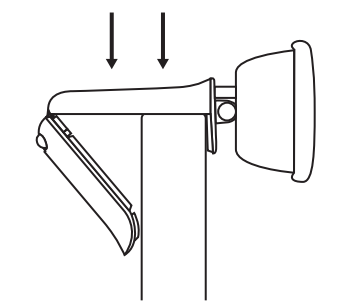

 $(\bigcirc \bullet \mathbb{R})$ 

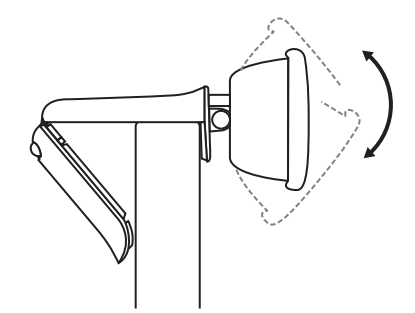

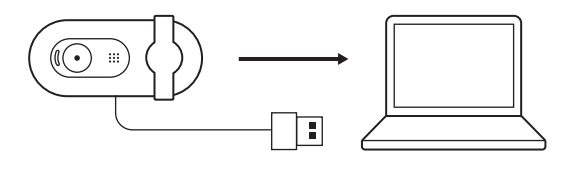

#### **CONNEXION RÉUSSIE**

Le témoin lumineux indique lorsque la webcam est activée et utilisée par une application.

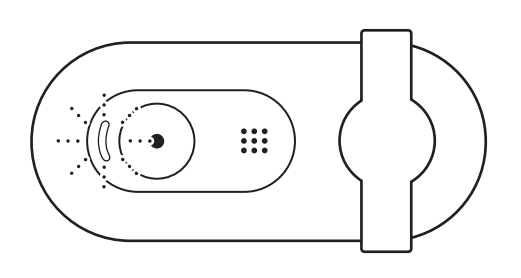

Ouvrez le volet de confidentialité en le faisant glisser doucement de la gauche vers la droite. Veillez à ce qu'il ne recouvre pas le microphone intégré.

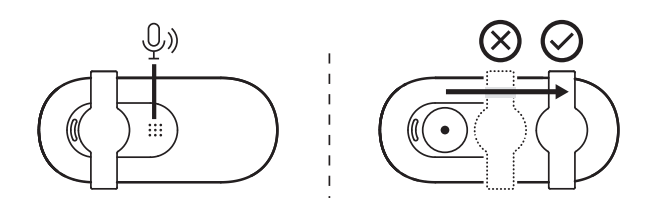

# **DIMENSIONS**

#### **WEBCAM:**

Hauteur x largeur x profondeur : 31,91 mm (1,26 pouce) x 72,91 mm (2,87 pouces) x 66,64 mm (2,62 pouces) Poids: 75 g (2,65 onces)

# <span id="page-11-0"></span>**PANORAMICA DEL PRODOTTO**

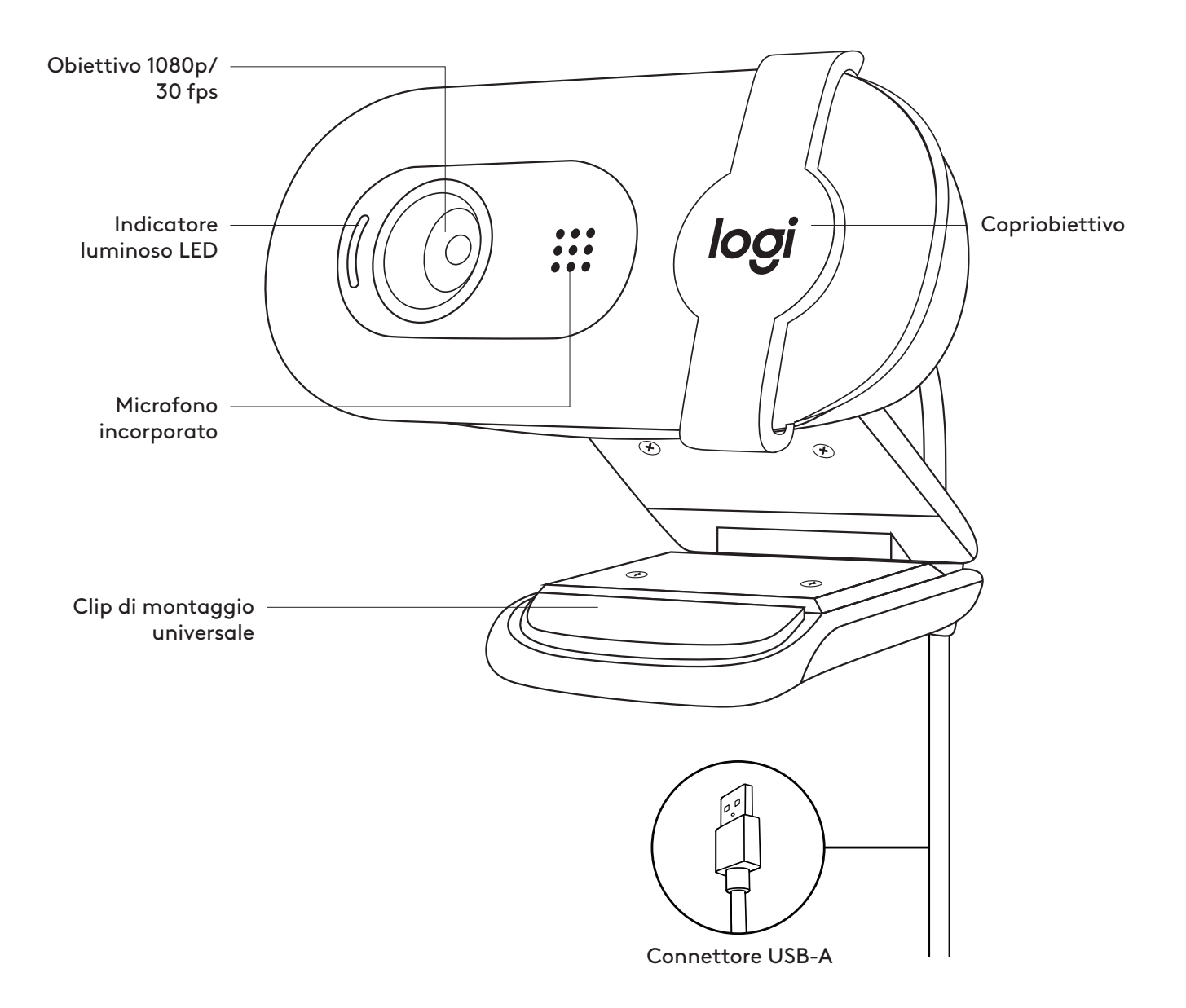

#### **CONTENUTO DELLA CONFEZIONE**

- 1 Webcam con cavo USB-A da 2 m collegato
- 

 $(\bigcirc \bullet)$  iii 2 Documentazione per l'utente

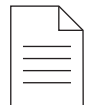

#### **CONFIGURAZIONE DELLA WEBCAM**

Posizionamento sul monitor

1 Colloca la tua webcam su un computer, laptop o monitor nella posizione o angolazione desiderata.

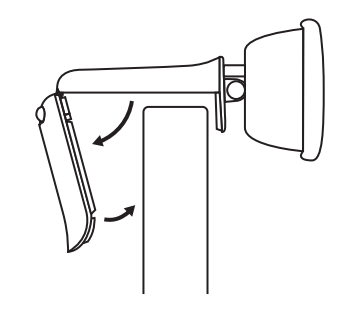

2 Regola la webcam per assicurarti che l'estremità della clip di montaggio universale sia allineata con il retro del dispositivo.

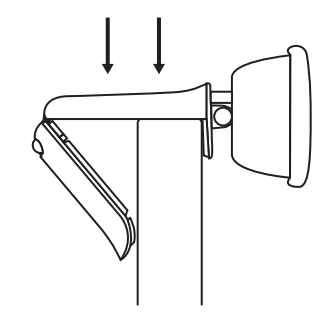

3 Inclina manualmente la webcam verso l'alto o verso il basso per inquadrarti nel raggio d'azione della videocamera.

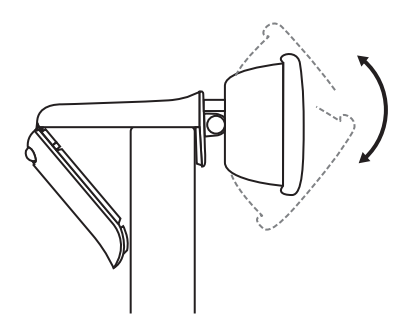

#### **CONNESSIONE DELLA WEBCAM TRAMITE USB-A**

Collega il connettore USB-A alla porta corrispondente del computer.

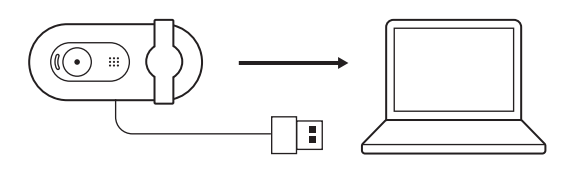

#### **CONNESSIONE RIUSCITA**

La spia LED indica quando la webcam è accesa e viene utilizzata da un'applicazione.

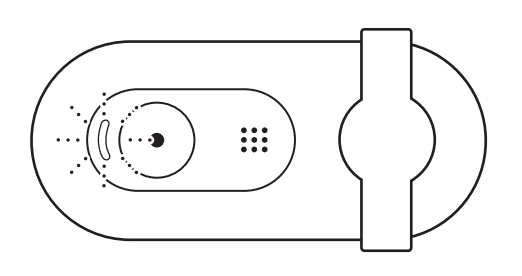

Apri il copriobiettivo facendolo scorrere delicatamente da sinistra verso destra. Accertati che non copra il microfono incorporato.

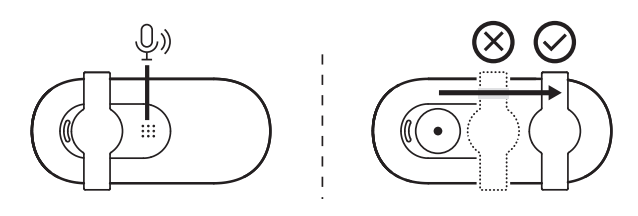

# **DIMENSIONI**

#### **WEBCAM:**

Altezza x larghezza x profondità: 31,91 mm (1,26 pollici) x 72,91 mm (2,87 pollici) x 66,64 mm (2,62 pollici) Peso: 75 g (2,65 once)

# <span id="page-14-0"></span>**COMPONENTES DEL PRODUCTO**

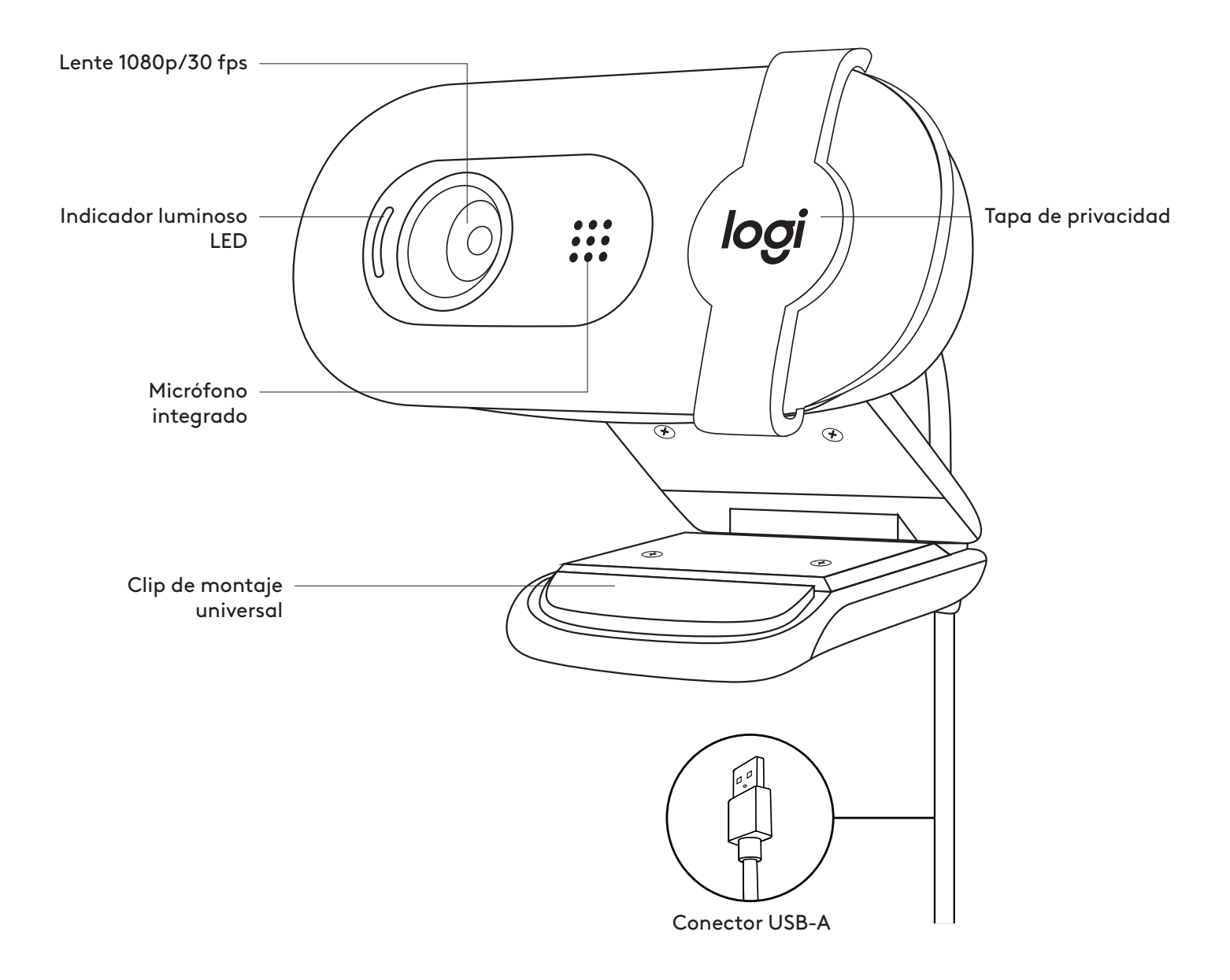

#### **CONTENIDO DE LA CAJA**

- 1 Cámara web con cable USB-A fijo de 2 m (7 ft)
- 

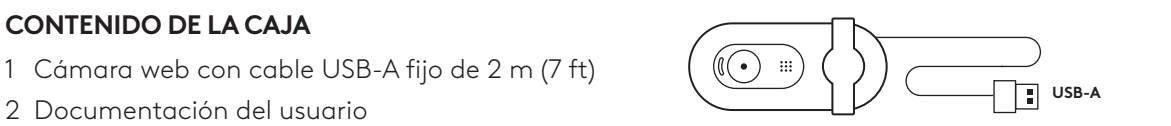

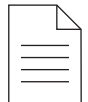

#### **INSTALACIÓN DE LA CÁMARA WEB**

Para la colocación en un monitor

1 Coloque la cámara web sobre un ordenador de sobremesa, un portátil o un monitor, en la posición o el ángulo que quiera.

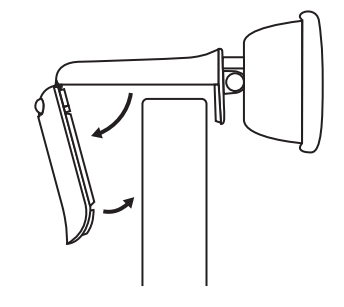

2 Ajuste la cámara web de modo que el extremo del clip de montaje universal quede al ras de la parte posterior del dispositivo.

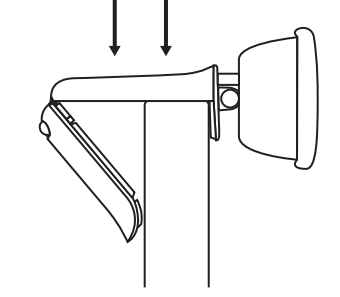

3 Incline manualmente la cámara web hacia arriba o hacia abajo para encuadrarse dentro de la vista de la cámara.

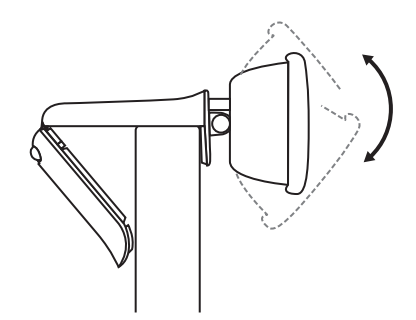

#### **CONEXIÓN DE LA CÁMARA WEB POR USB-A**

Inserte el conector USB-A adjunto en el puerto correspondiente del ordenador.

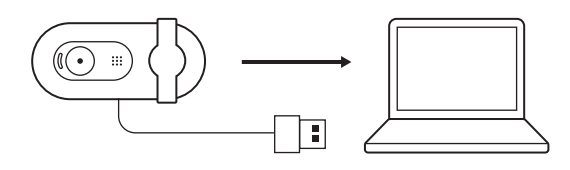

#### **CONEXIÓN REALIZADA CORRECTAMENTE**

La luz LED indica cuando la cámara web está encendida y cuando una aplicación la está usando.

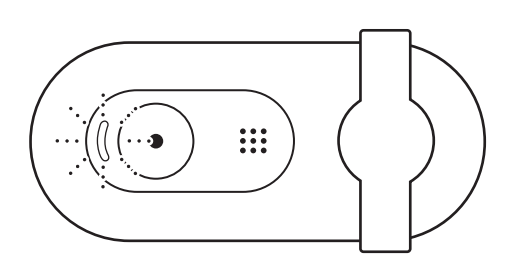

Abra la tapa de privacidad deslizándola suavemente de izquierda a derecha. Asegúrese de que no cubra el micrófono integrado.

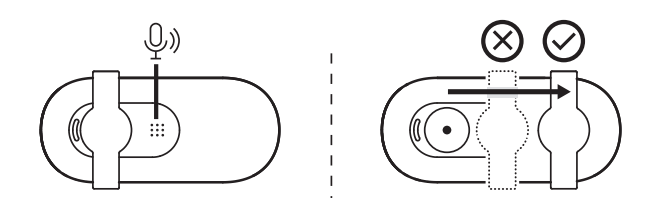

# **DIMENSIONES**

#### **WEBCAM:**

Altura x anchura x profundidad: 31,91 mm (1,26 in) x 72,91 mm (2,87 in) x 66,64 mm (2,62 in) Peso: 75 g (2,65 oz)

# <span id="page-17-0"></span>**CONHEÇA O SEU PRODUTO**

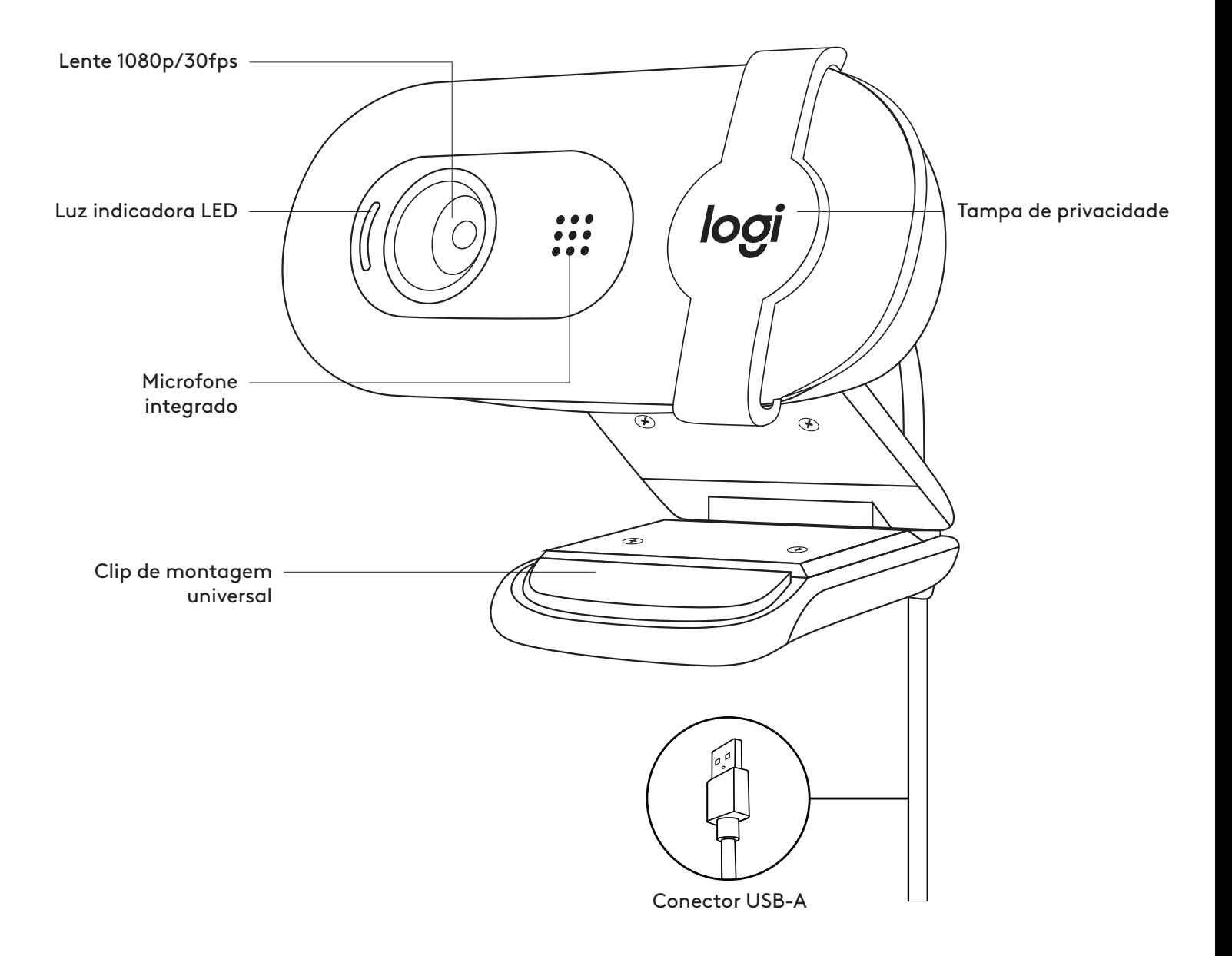

#### **ITENS INCLUÍDOS NA EMBALAGEM**

- 1 Câmara Web com cabo USB-A de 2 m
- 

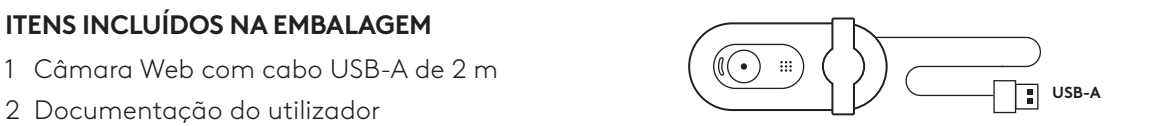

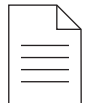

#### **INSTALAR A CÂMARA WEB**

Para colocação num monitor

1 Coloque a câmara Web num computador, portátil ou monitor na posição e ângulo que desejar.

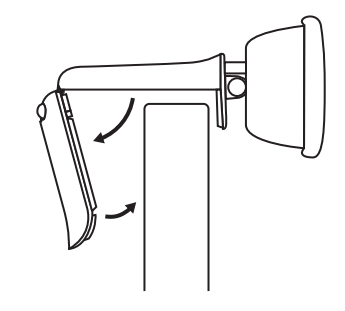

2 Ajuste a câmara Web para se certificar de que a base do clip de montagem universal está alinhada com a parte posterior do seu dispositivo.

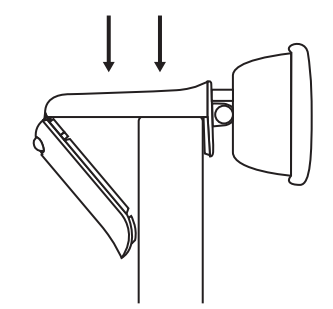

3 Incline a câmara Web manualmente para cima ou para baixo para se enquadrar na imagem da câmara.

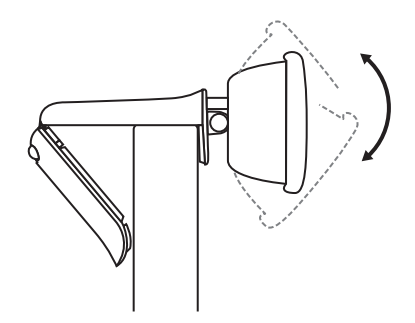

### **LIGAR A CÂMARA WEB POR USB-A**

Ligue o conector USB-A à porta correspondente no seu computador.

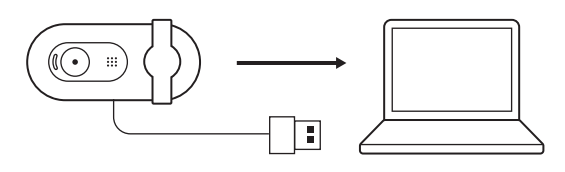

# **LIGAÇÃO COM ÊXITO**

A luz LED indica quando a câmara Web está ligada e a ser utilizada por uma aplicação.

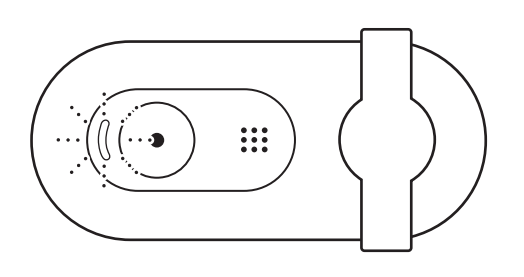

Abra a tampa de privacidade deslizando-a suavemente da esquerda para a direita. Certifique-se de que não cobre o microfone integrado.

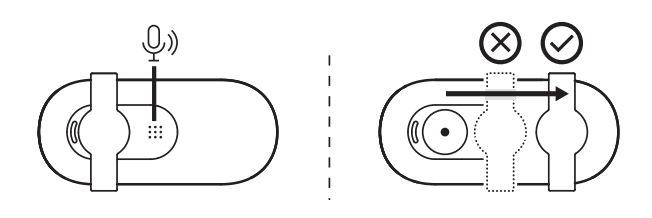

# **DIMENSÕES**

#### **CÂMARA WEB:**

Altura x largura x profundidade: 31,91 mm x 72,91 mm x 66,64 mm

Peso: 75 g

# <span id="page-20-0"></span>**KEN UW PRODUCT**

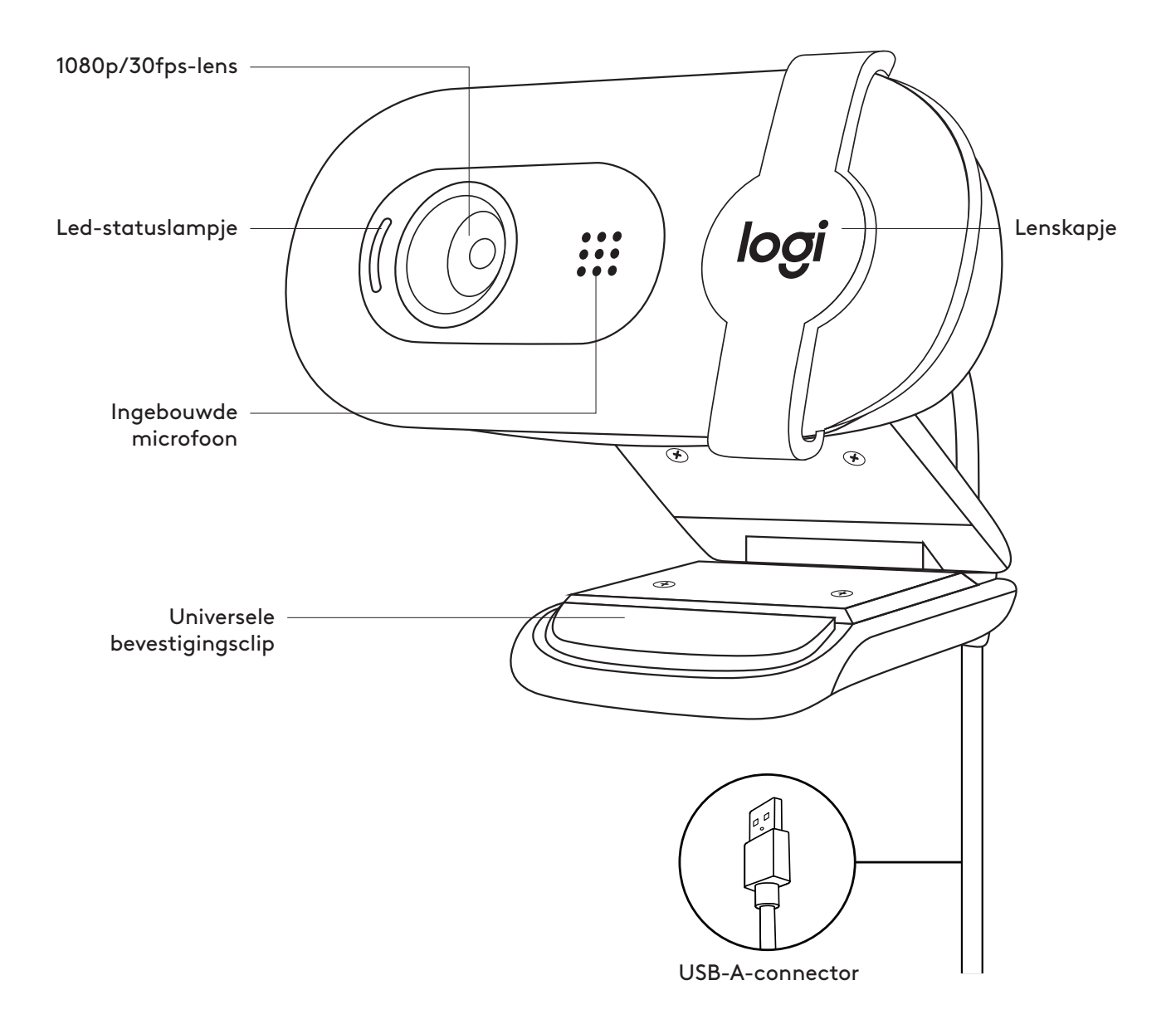

#### **INHOUD VAN DE DOOS**

- 1 Webcam met aangesloten USB-A-kabel van 2 m (7 ft)
- 2 Handleiding

#### **DE WEBCAM OPZETTEN**

Voor bevestiging op een monitor

1 Plaats de webcam op een computer, laptop of beeldscherm in een positie of hoek naar keuze.

2 Plaats de webcam zo dat het uiteinde van de universele bevestigingsclip is uitgelijnd met de achterkant van het apparaat.

3 Kantel de webcam handmatig omhoog of omlaag om uzelf in het zicht van de camera te plaatsen.

# **DE WEBCAM VIA USB-A AANSLUITEN**

Steek de USB-A-connector in de overeenkomstige poort op uw computer.

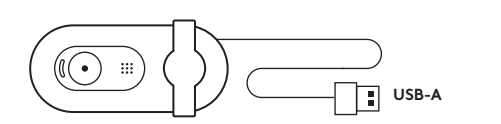

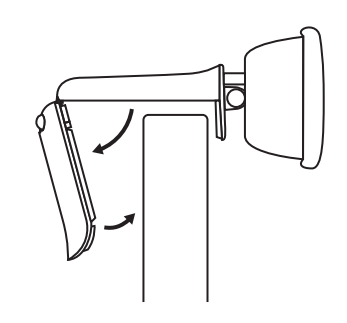

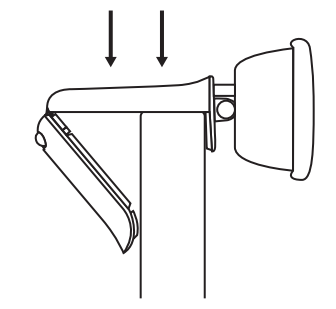

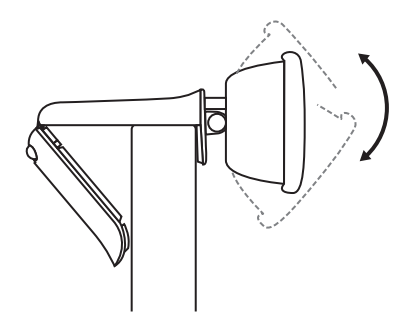

Ŧ

 $\circled{(\!\!\!\!\!\! \bullet\!)\!\!\!\!\!}$ 

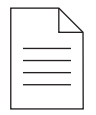

#### **GESLAAGDE VERBINDING**

Het led-lampje geeft aan wanneer de webcam is ingeschakeld en door een toepassing wordt gebruikt.

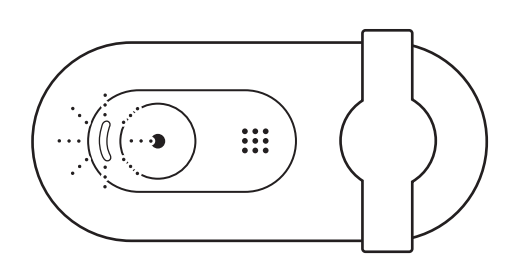

Open het lenskapje door het voorzichtig van links helemaal naar rechts te schuiven. Zorg ervoor dat het de ingebouwde microfoon niet afdekt.

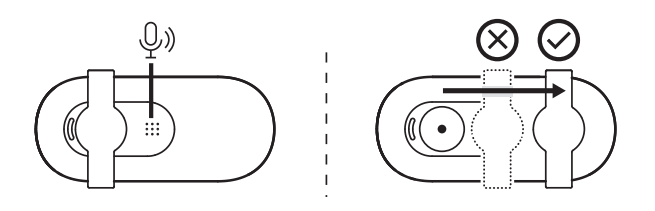

# **AFMETINGEN**

#### **WEBCAM:**

Hoogte x breedte x diepte: 31,91 x 72,91 x 66,64 mm (1,26 x 2,87 x 2,62 in) Gewicht: 75 g (2,65 oz)

# <span id="page-23-0"></span>**PRODUKTÖVERSIKT**

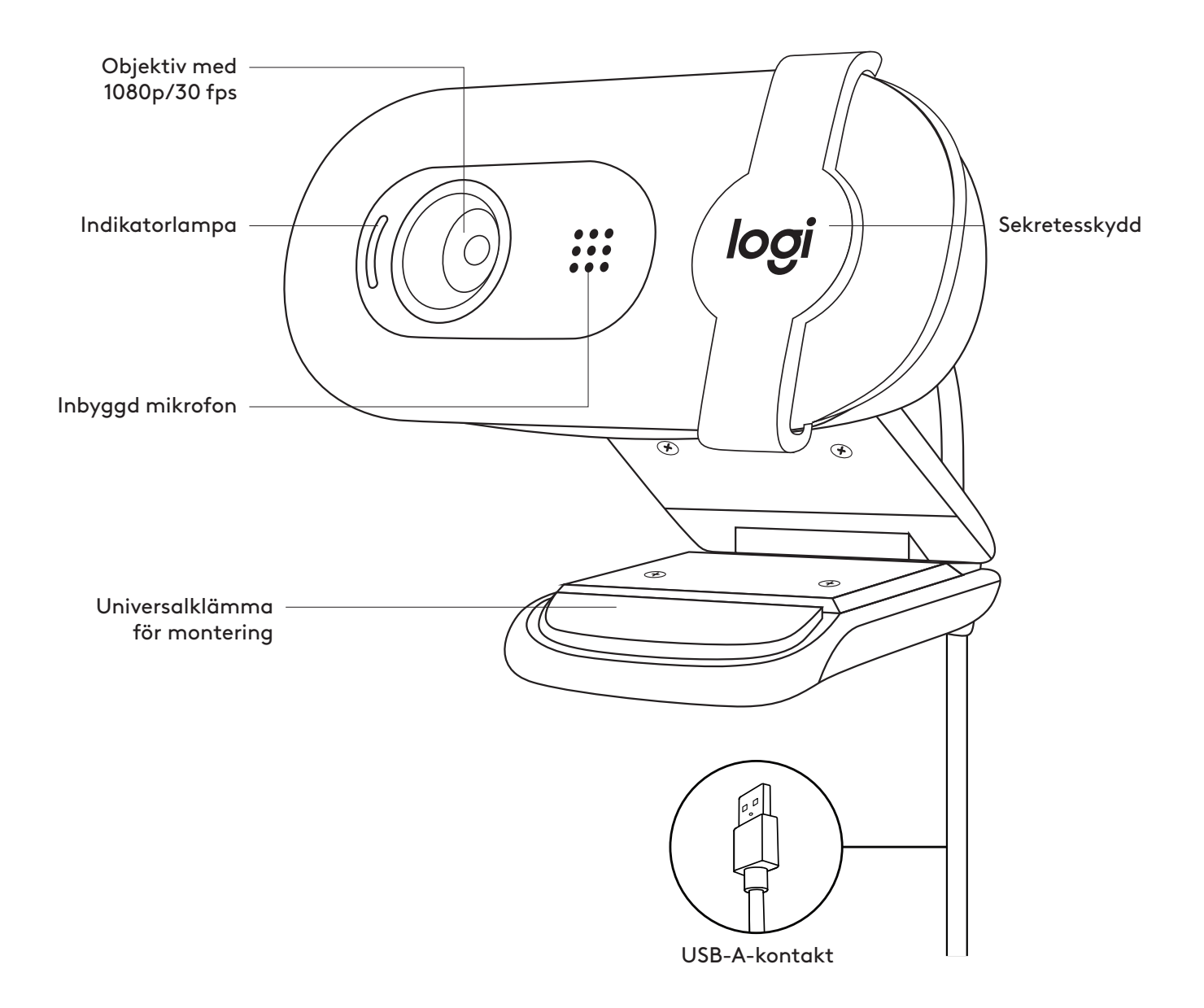

#### **INNEHÅLL**

- 1 Webbkamera med 2 m USB-A-sladd
- 

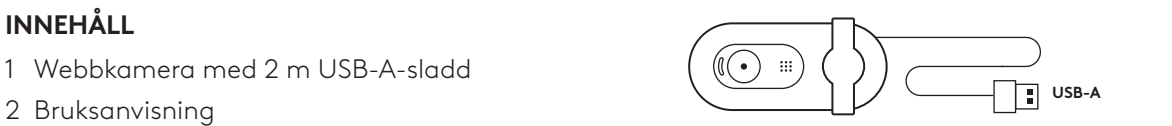

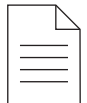

#### **STÄLLA IN WEBBKAMERA**

Placera på en skärm

1 Placera webbkameran på en stationär eller bärbar dator eller skärm i önskad position eller vinkel.

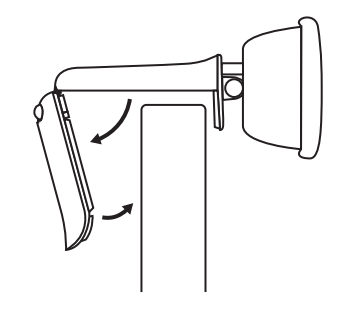

2 Justera webbkameran för att se till att änden på den universella monteringsklämman är i linje med baksidan av enheten.

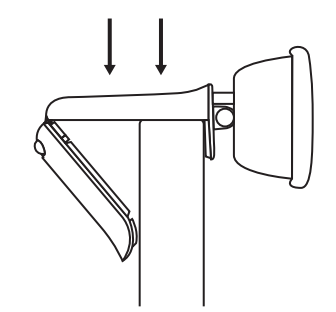

3 Luta webbkameran manuellt uppåt eller nedåt så att du hamnar i kamerans vy.

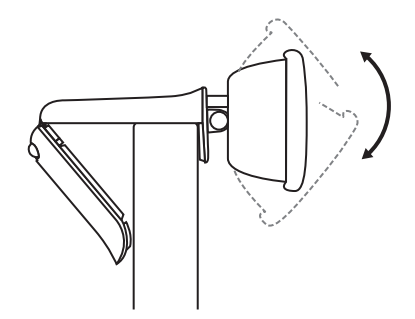

#### **ANSLUTA WEBBKAMERAN VIA USB-A-SLADD**

Anslut USB-A-kontakten till motsvarande port på datorn.

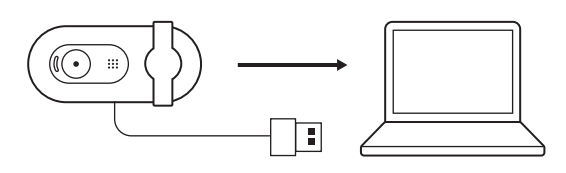

#### **ANSLUTNING**

Indikatorlampan visar när webbkameran är på och används av en applikation.

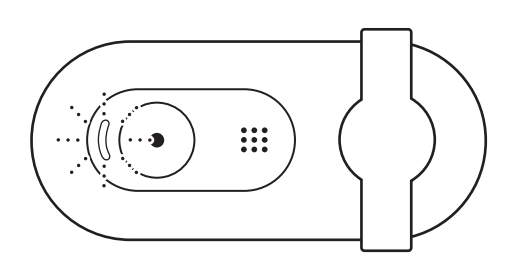

Öppna sekretesskyddet genom att dra det mjukt från vänster och hela vägen till höger. Se till att det inte täcker den inbyggda mikrofonen.

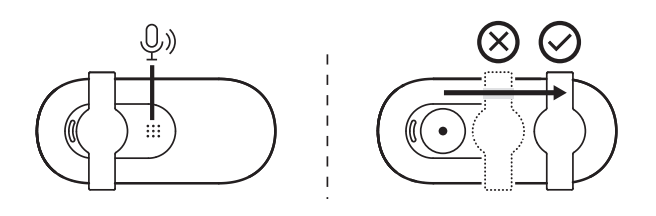

# **MÅTT**

#### **WEBBKAMERA:**

Höjd x bredd x djup: 31,91 mm (1,26 tum) x 72,91 mm (2,87 tum) x 66,64 mm (2,62 tum) Vikt: 75 g (2,65 uns)

# <span id="page-26-0"></span>**OVERSIGT OVER PRODUKTET**

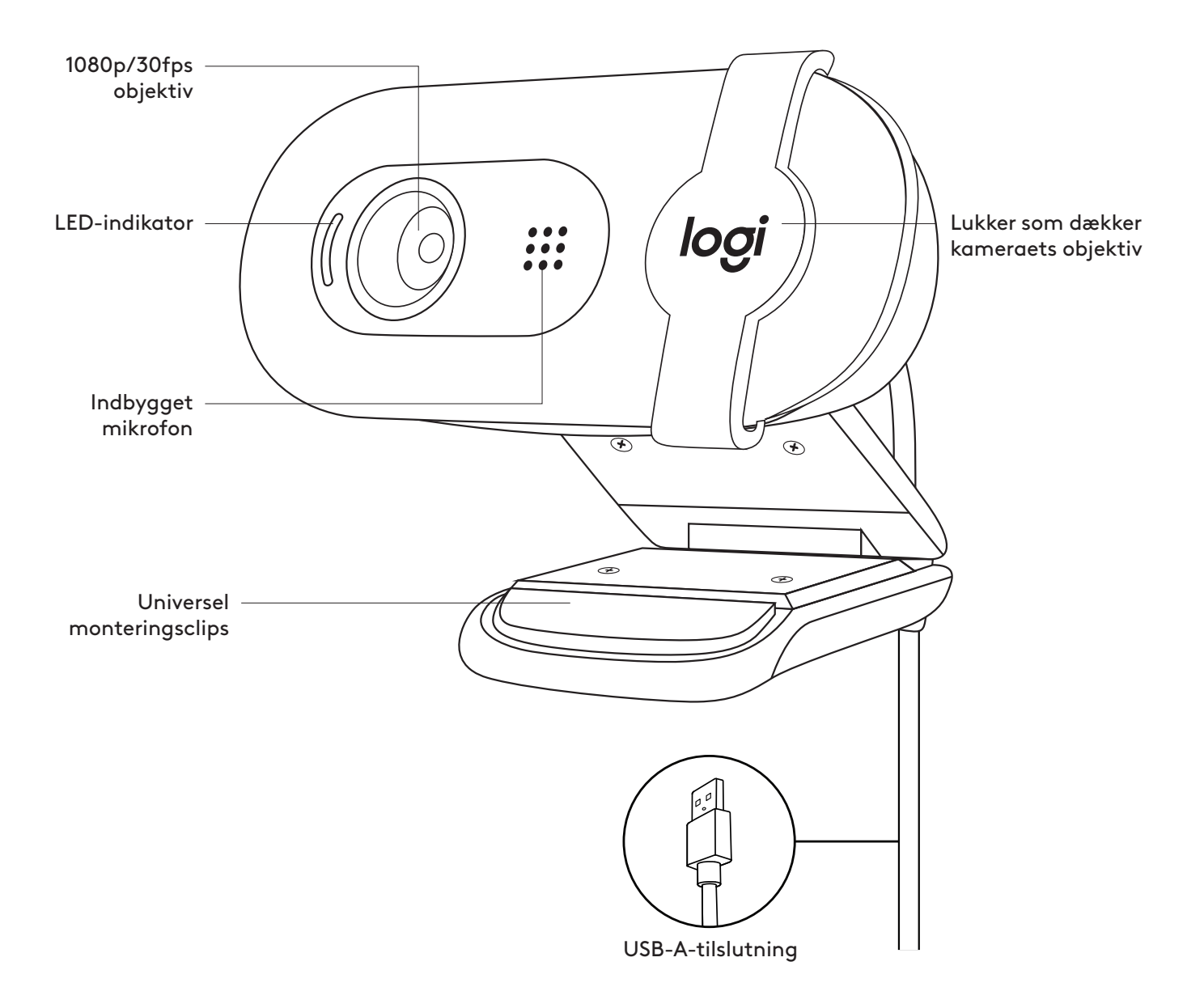

#### **KASSEN INDEHOLDER**

- 1 Webkamera med 2 m (7 ft) medfølgende USB-A-kabel
- 2 Brugervejledning

#### **OPSÆTNING AF WEBKAMERAET**

Ved montering på en skærm

1 Placer webkameraet på en computer, en bærbar eller en skærm på en måde og i en vinkel, som passer.

2 Juster webkameraet så endestykket for den universelle monteringsclips flugter med bagsiden af din enhed.

3 Vip webkameraet op eller ned manuelt for at indramme dig selv inden for kameraets visning.

#### **TILSLUTNING AF WEBKAMERAET VIA USB-A**

Tilslut USB-A-stikket til den tilsvarende port på din computer.

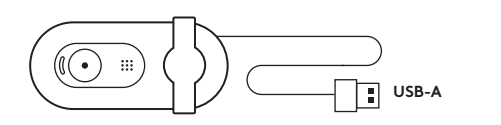

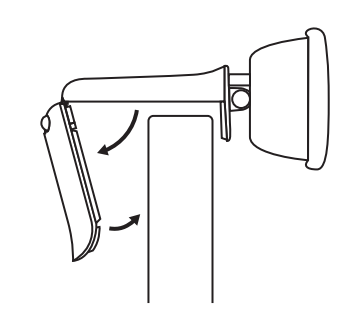

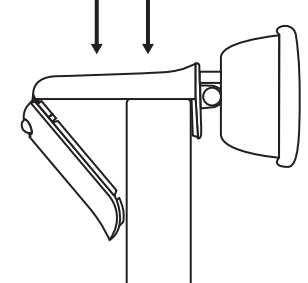

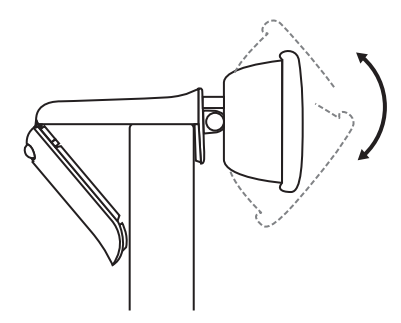

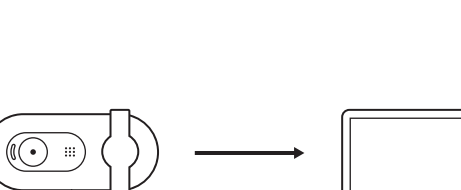

Ŧ

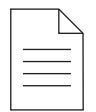

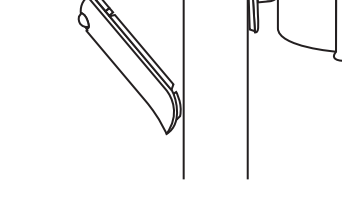

#### **TILSLUTNING**

LED-lys indikerer, når webkameraet er tændt og bruges af et program.

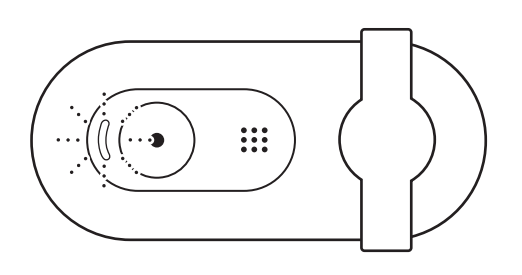

Åbn lukkeren ved at skubbe den forsigtigt fra venstre og helt mod højre. Sørg for, at den ikke dækker den indbyggede mikrofon.

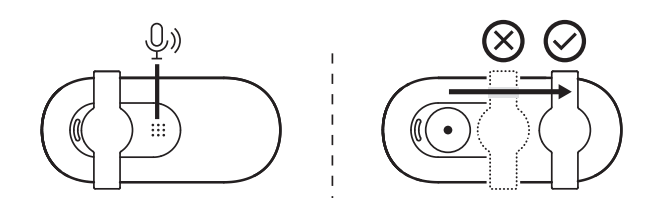

# **MÅL**

#### **WEBKAMERA:**

Højde x bredde x dybde: 31,91 mm (1,26") x 72,91 mm (2,87") x 66,64 mm (2,62")

Vægt: 75 g

# <span id="page-29-0"></span>**BLI KJENT MED PRODUKTET**

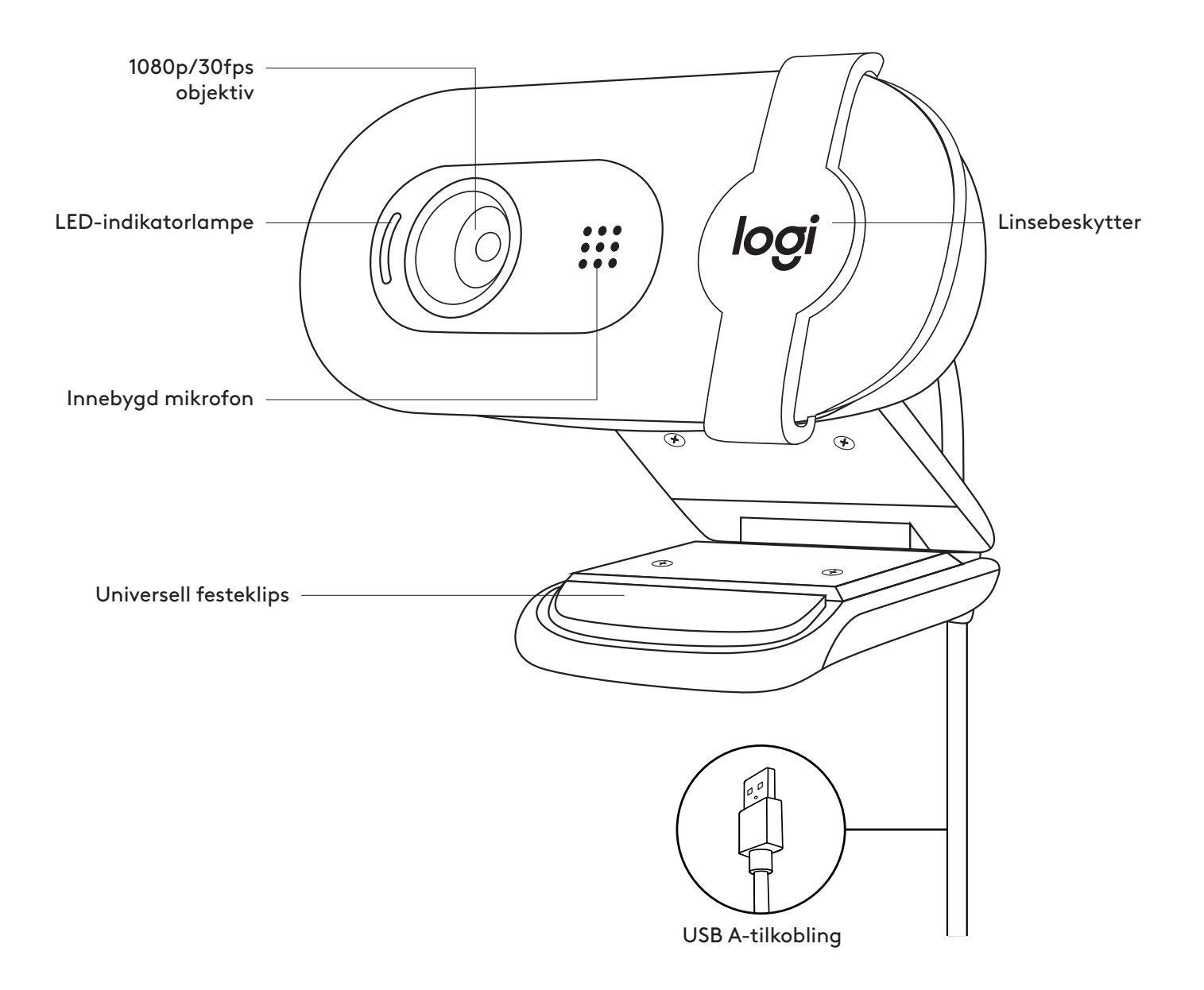

#### **HVA ER I ESKEN**

- 1 Webkamera med 2 m USB-A-kabel vedlagt
- 

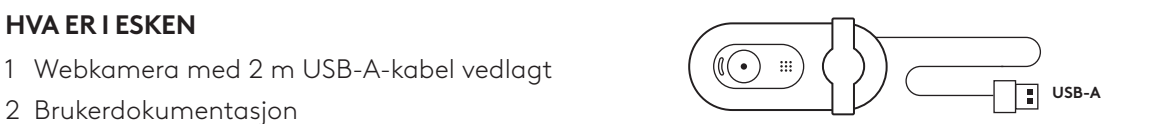

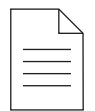

#### **SETTE OPP WEBKAMERAET**

På datamaskinskjermen

1 Plasser webkameraet på en datamaskin, bærbar datamaskin eller skjerm i ønsket posisjon eller vinkel.

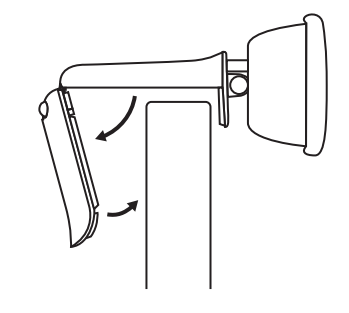

2 Juster webkameraet for å forsikre deg om at kanten på den universelle festeklipsen er i flukt med baksiden av enheten.

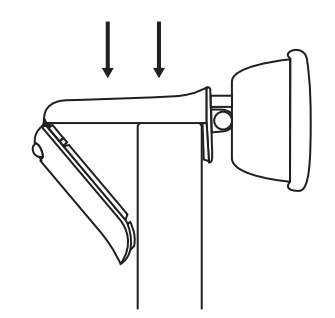

3 Vipp webkameraet opp eller ned manuelt for å filme deg selv i kameravisningen.

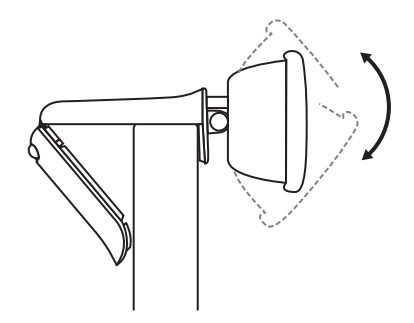

#### **KOBLE TIL WEBKAMERAET VIA USB-A**

Koble USB-A-kontakten til den tilsvarende porten på datamaskinen.

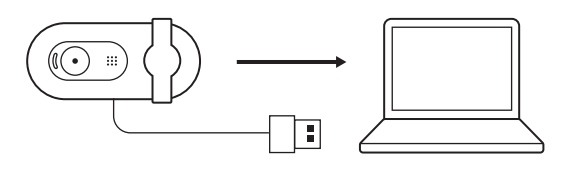

#### **TILKOBLING FULLFØRT**

En LED-indikatorlampe angir når webkameraet er på og brukes av et program.

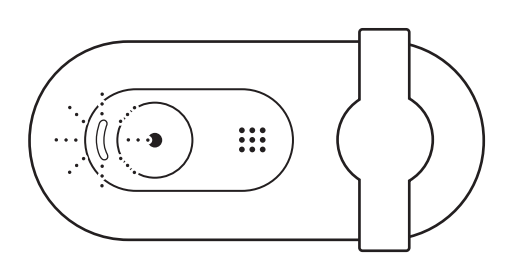

Åpne linsebeskytteren ved å skyve den forsiktig fra venstre og helt til høyre. Pass på at den ikke dekker den innebygde mikrofonen.

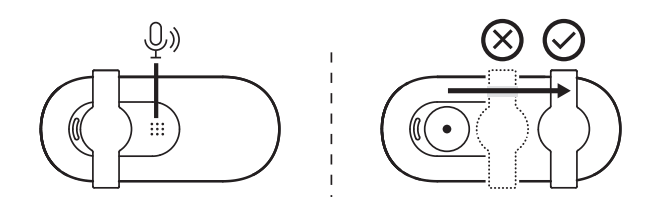

# **DIMENSJONER**

#### **WEBKAMERA:**

Høyde x bredde x dybde: 31,91 x 72,91 x 66,64 cm Vekt: 75 g

# <span id="page-32-0"></span>**TUNNE TUOTTEESI**

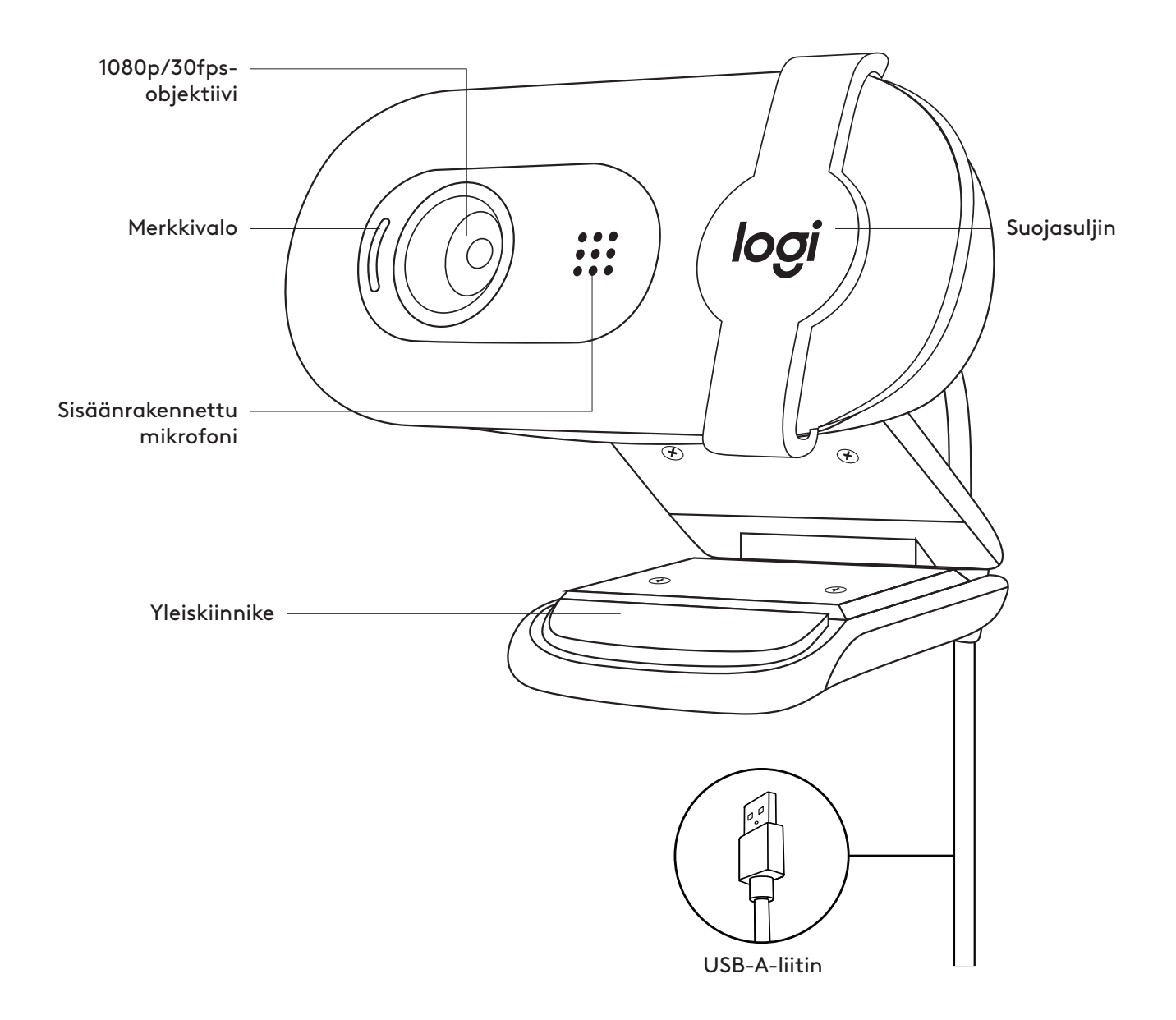

#### **PAKKAUKSEN SISÄLTÖ**

- 1 Verkkokamera ja 2 metrin kiinteä USB-A-johto
- 

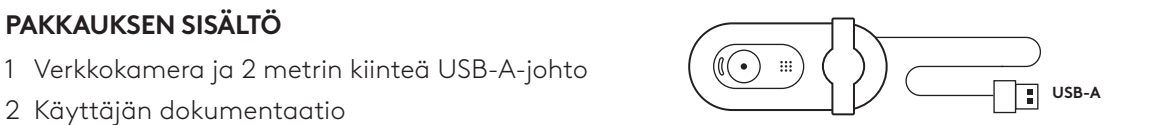

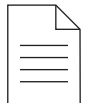

#### **VERKKOKAMERAN KÄYTTÖÖNOTTO**

Näytön päälle sijoittaminen

1 Aseta verkkokamera tietokoneen, kannettavan tai näytön päälle valitsemaasi asentoon tai kulmaan.

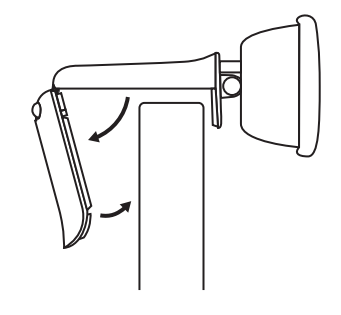

2 Säädä verkkokameraa niin, että yleiskiinnikkeen pää on tukevasti kiinni laitteen takaosassa.

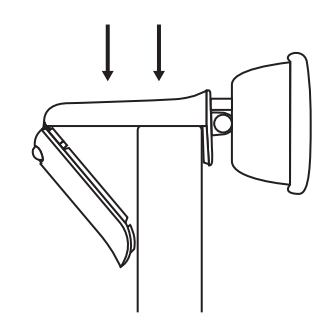

3 Kallista verkkokameraa manuaalisesti ylöstai alaspäin rajataksesi itsesi kameran kuvaan.

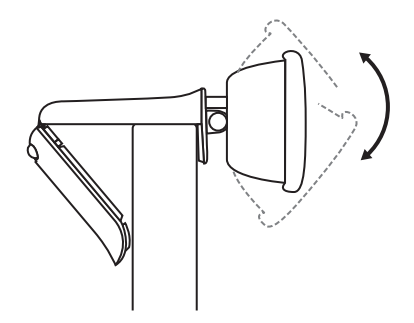

#### **VERKKOKAMERAN LIITTÄMINEN USB-A-JOHDOLLA**

Liitä USB-A-liitin tietokoneen vastaavaan porttiin.

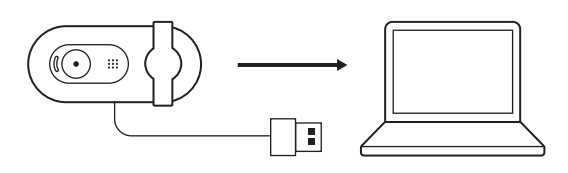

#### **YHTEYS ON MUODOSTETTU**

LED-valo ilmaisee, kun verkkokamera on päällä ja sovellus käyttää sitä.

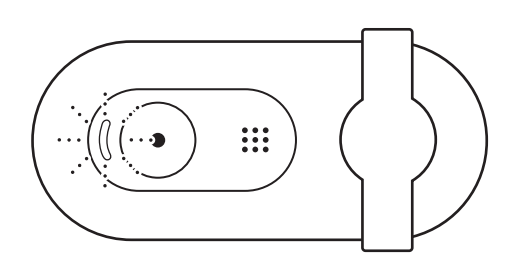

Avaa suojasuljin liu'uttamalla se varovasti vasemmalta oikealle. Varmista, että se ei peitä kiinteää mikrofonia.

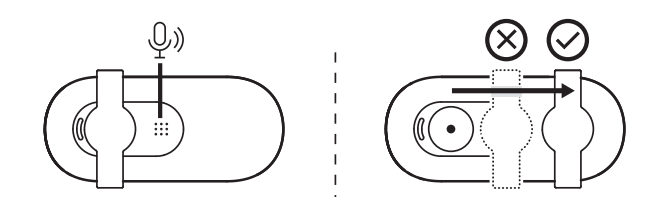

# **MITAT**

#### **VERKKOKAMERA:**

Korkeus × leveys × syvyys:  $31,91 \times 72,91 \times 66,64$  mm

Paino: 75 g

# <span id="page-35-0"></span>**ΓΝΩΡΙΜΙΑ ΜΕ ΤΟ ΠΡΟΪΟΝ**

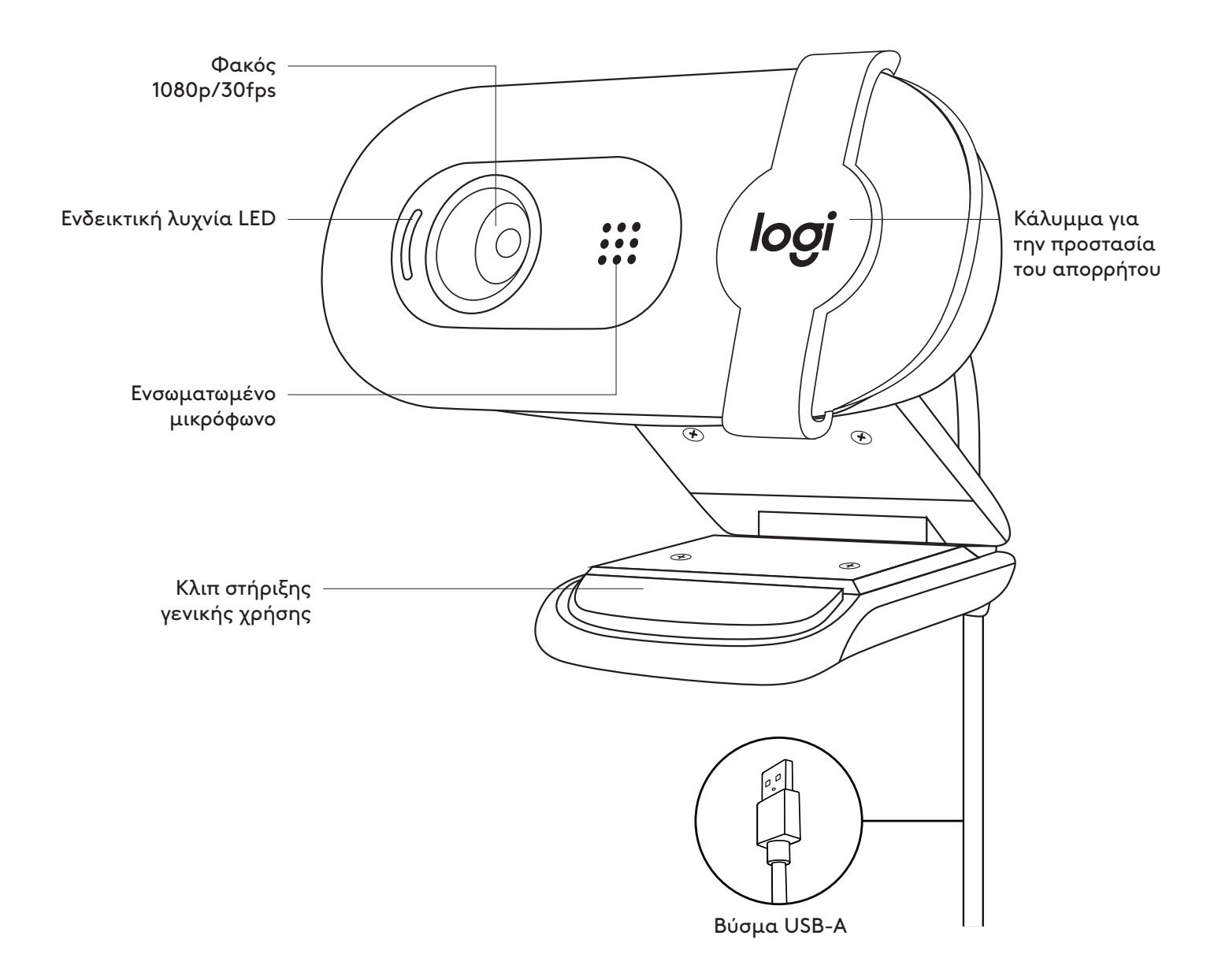
#### **ΠΕΡΙΕΧΟΜΕΝΑ ΣΥΣΚΕΥΑΣΙΑΣ**

- 1 Webcam με ενσωματωμένο καλώδιο USB-A 2 m (7 ft)
- 2 Εγχειρίδιο χρήστη

# $(\bigcirc \bullet)$  iii USB-A

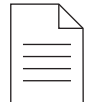

#### **ΡΥΘΜΙΣΗ ΤΗΣ WEBCAM**

Για τοποθέτηση σε οθόνη

1 Τοποθετήστε τη webcam σε έναν υπολογιστή, φορητό υπολογιστή ή οθόνη στη θέση ή τη γωνία που επιθυμείτε.

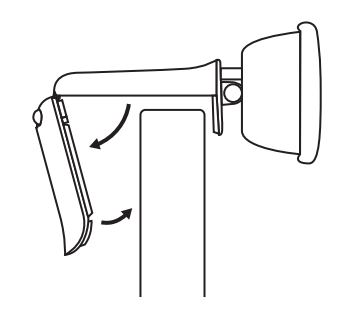

2 Ρυθμίστε τη webcam για να βεβαιωθείτε ότι το άκρο του κλιπ στήριξης γενικής χρήσης είναι ευθυγραμμισμένο με το πίσω μέρος της συσκευής σας.

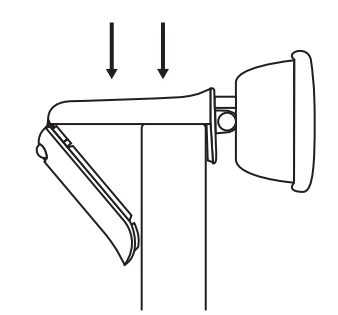

3 Δώστε κλίση στη webcam προς τα επάνω ή προς τα κάτω για να φαίνεστε στο κάδρο της κάμερας.

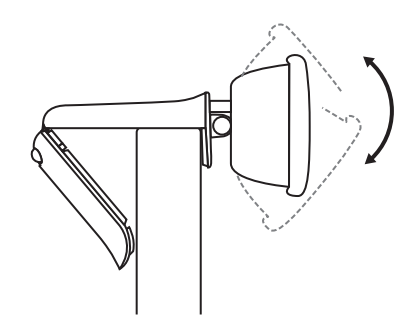

#### **ΣΥΝΔΕΣΗ ΤΗΣ WEBCAM ΜΕΣΩ USB-A**

Συνδέστε το βύσμα USB-A στην αντίστοιχη θύρα του υπολογιστή σας.

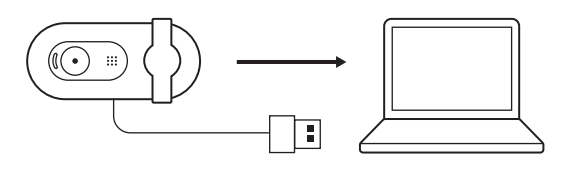

#### **ΕΠΙΤΥΧΗΣ ΣΥΝΔΕΣΗ**

Η ενδεικτική λυχνία LED δείχνει πότε η webcam είναι ενεργή και χρησιμοποιείται από μια εφαρμογή.

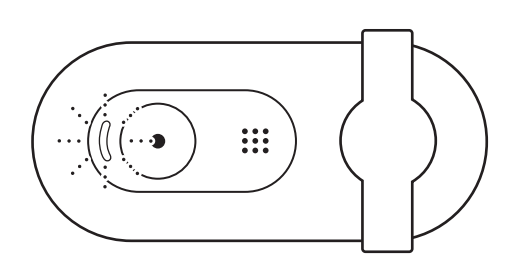

Ανοίξτε το κάλυμμα για την προστασία του απορρήτου σύροντάς το απαλά από την αριστερή προς τη δεξιά πλευρά. Βεβαιωθείτε ότι δεν καλύπτει το ενσωματωμένο μικρόφωνο.

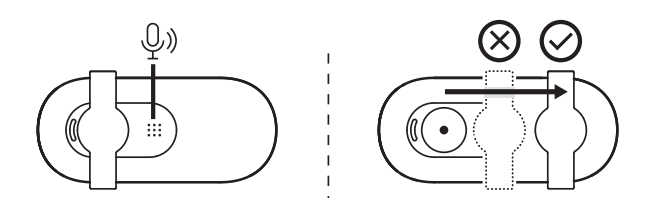

# **ΔΙΑΣΤΑΣΕΙΣ**

#### **WEBCAM:**

Ύψος x Πλάτος x Βάθος: 31,91 mm (1,26 in) x 72,91 mm (2,87 in) x 66,64 mm (2,62 in) Βάρος: 75 g (2,65 oz)

# **ЗНАКОМСТВО С ПРОДУКТОМ**

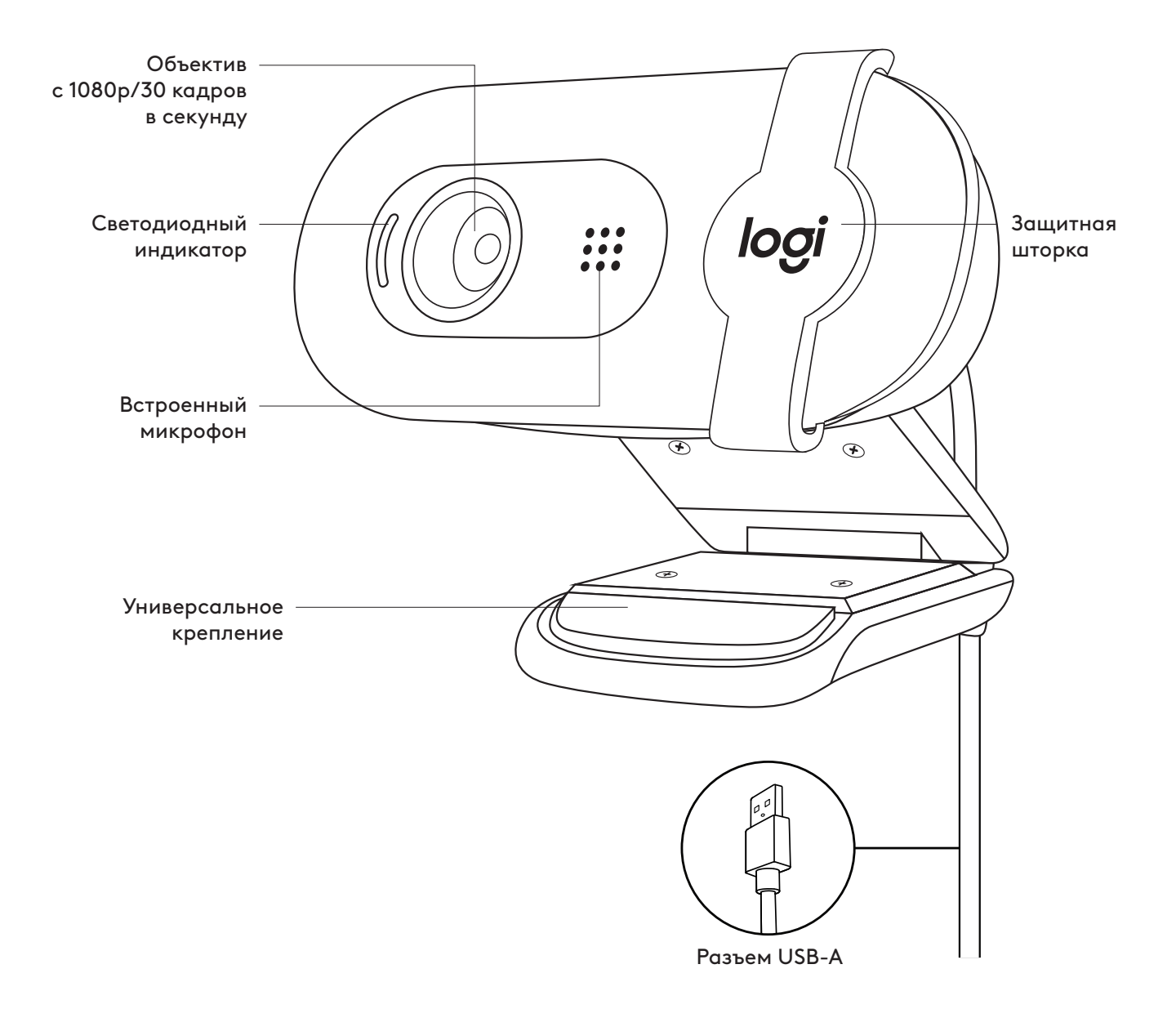

#### **КОМПЛЕКТ ПОСТАВКИ**

- 1 Веб-камера с прикрепленным кабелем USB-A длиной 2 м
- 2 Документация пользователя

# $(\bigodot)$  iii **USB-A**

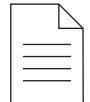

#### **ПОДГОТОВКА ВЕБ-КАМЕРЫ К РАБОТЕ**

Размещение на мониторе

1 Установите веб-камеру на компьютер, ноутбук или монитор в нужном положении и под нужным углом.

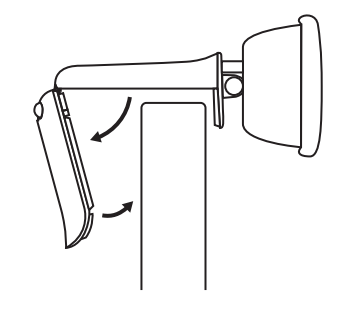

2 Отрегулируйте положение веб-камеры так, чтобы торец универсального крепления прилегал к задней панели устройства.

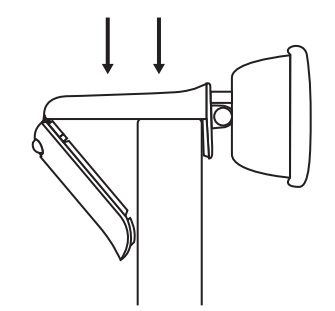

3 Изменяйте наклон камеры вручную, чтобы отрегулировать кадр.

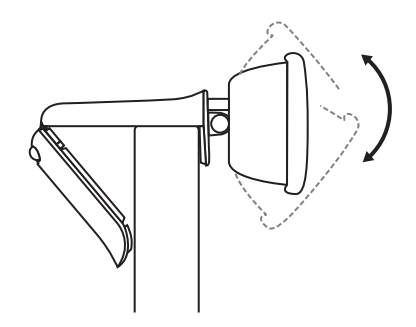

#### **ПОДКЛЮЧЕНИЕ ВЕБ-КАМЕРЫ ЧЕРЕЗ РАЗЪЕМ USB-A**

Подключите разъем USB-A к соответствующему порту компьютера.

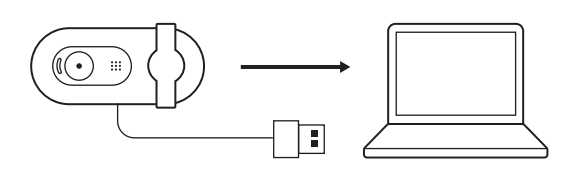

#### **УСПЕШНОЕ ПОДКЛЮЧЕНИЕ**

Светодиодный индикатор сигнализирует о том, что веб-камера включена и используется приложением.

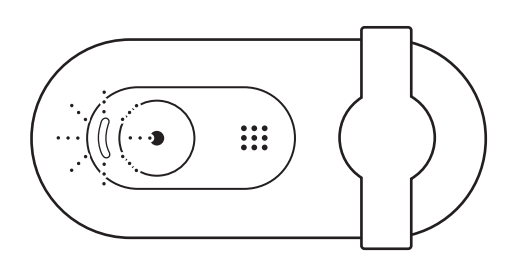

Откройте защитную шторку, аккуратно передвинув ее слева направо. Убедитесь, что она не перекрывает встроенный микрофон.

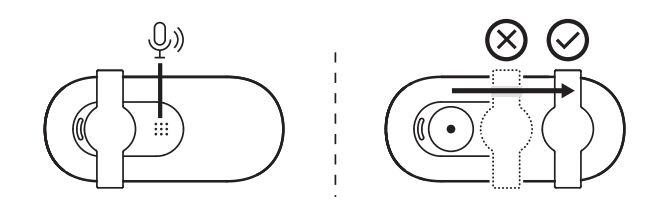

# **РАЗМЕРЫ**

#### **ВЕБ-КАМЕРА**

Высота х ширина х длина: 31,91 мм x 72,91 мм x 66,64 мм Вес: 75 г

## **OPIS URZĄDZENIA**

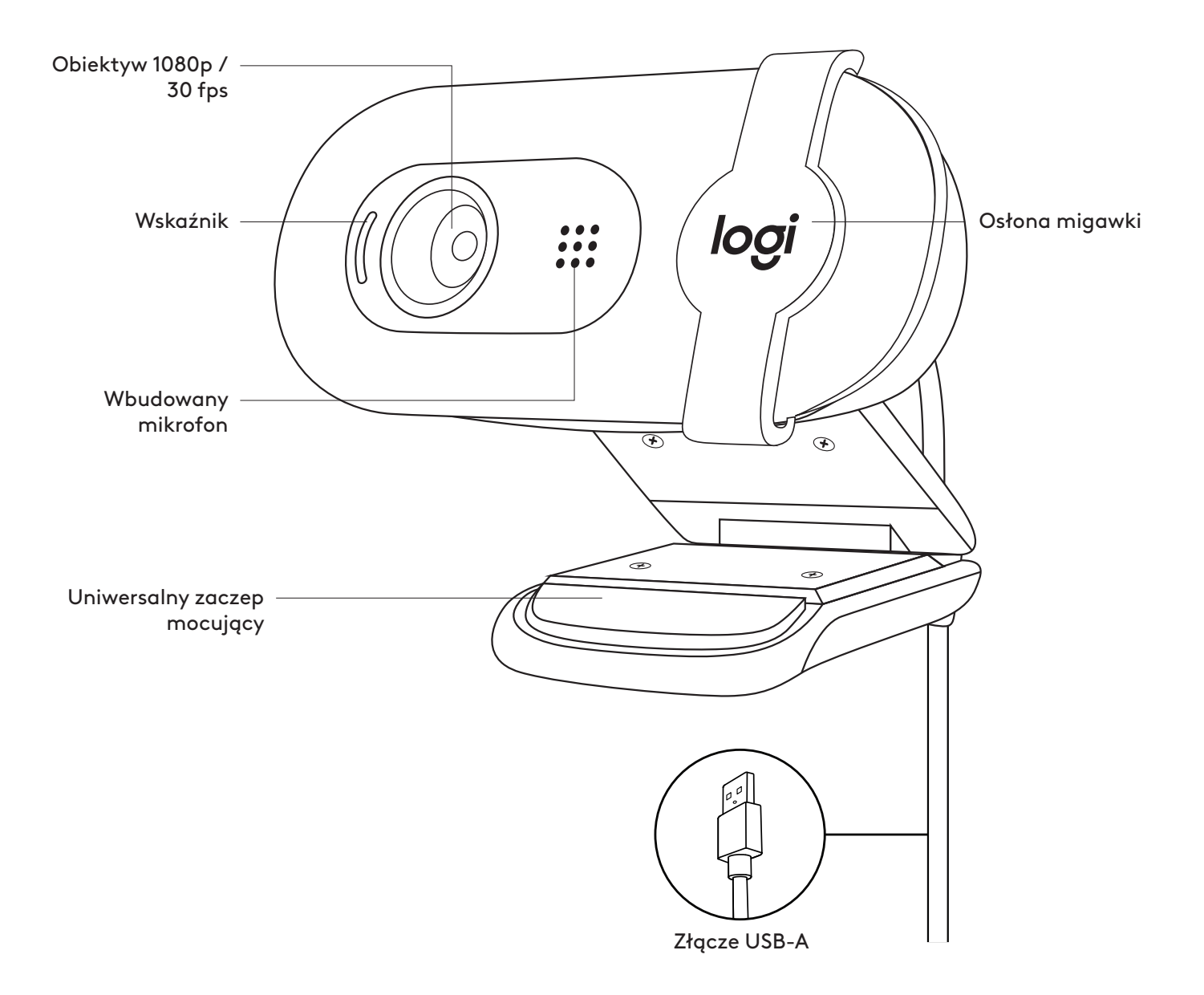

### **ZAWARTOŚĆ OPAKOWANIA**

- 1 Kamera internetowa z dołączonym kablem USB-A o długości 2 m
- 2 Dokumentacja produktu

#### **PRZYGOTOWYWANIE KAMERY INTERNETOWEJ**

W celu umieszczenia na monitorze

1 Umieść kamerę internetową na komputerze, laptopie lub monitorze pod kątem, który Ci odpowiada.

2 Dostosuj kamerę internetową, aby upewnić się, że końcówka na uniwersalnym zaczepie mocującym znajduje się na równi z tylną częścią urządzenia.

3 Ręcznie przechyl kamerę internetową w górę lub w dół, aby znaleźć się w jej polu widzenia.

#### **ŁĄCZENIE SIĘ Z KAMERĄ INTERNETOWĄ POPRZEZ KABEL USB-A**

Podłącz złącze USB-A do odpowiedniego portu w komputerze.

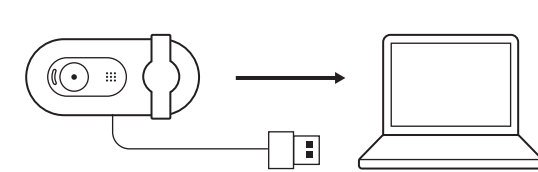

C

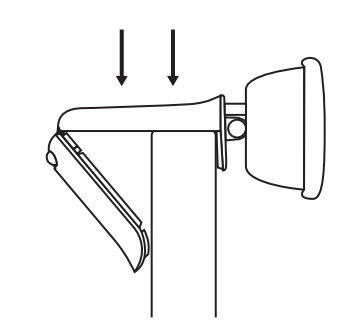

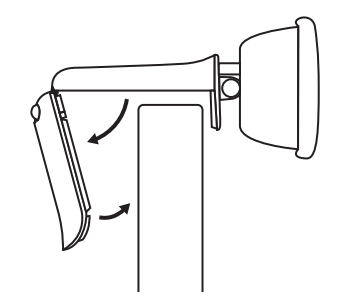

 $(\bigodot \ \ \mathop{\mathrm{iii}}\nolimits)$ 

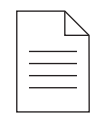

**T** USB-A

### **POMYŚLNE POŁĄCZENIE**

Dioda LED wskazuje, kiedy kamera internetowa jest włączona i używana przez aplikację.

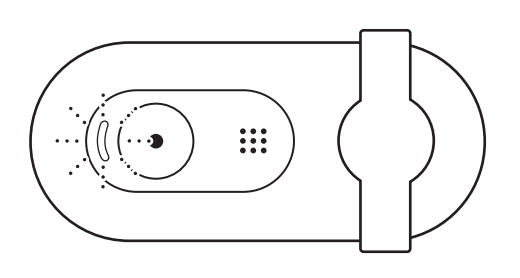

Otwórz osłonę migawki, delikatnie przesuwając ją z lewej na prawą stronę. Upewnij się, że nie zakrywa wbudowanego mikrofonu.

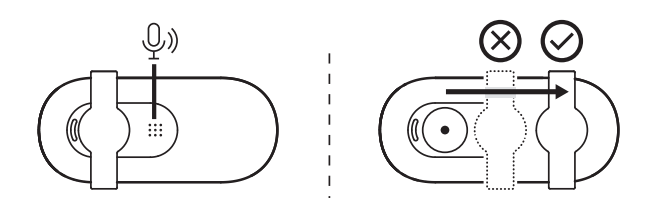

# **WYMIARY**

#### **KAMERA INTERNETOWA:**

Wysokość × szerokość × głębokość: 31,91 mm (1,26 cala) × 72,91 mm (2,87 cali) × 66,64 mm (2,62 cala) Masa: 75 g (2,65 oz)

# **A TERMÉK ISMERTETÉSE**

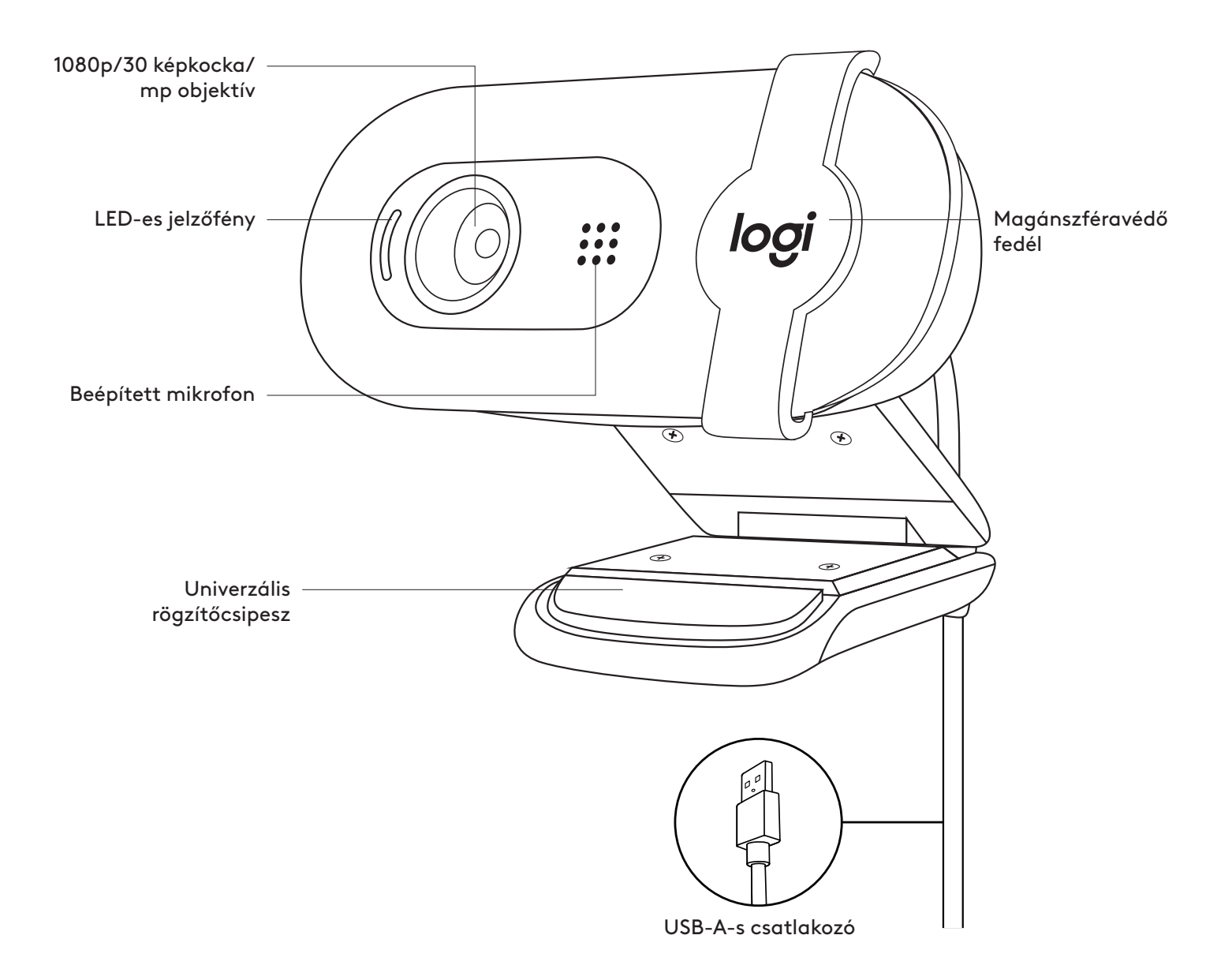

#### **A CSOMAG TARTALMA**

- 1 Webkamera 2 m-es (7 láb) rászerelt USB-A-kábellel
- 

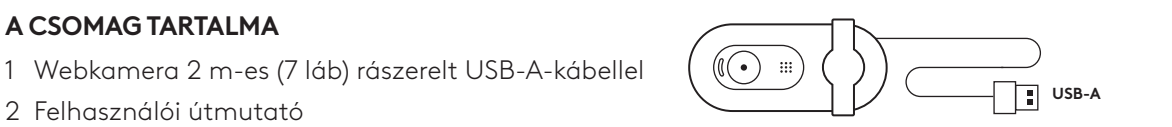

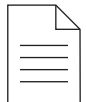

#### **A WEBKAMERA ÜZEMBE HELYEZÉSE**

Monitoron való elhelyezéshez

1 A webkamerát a számítógépén, laptopján vagy monitorán a kívánt szögben helyezheti el.

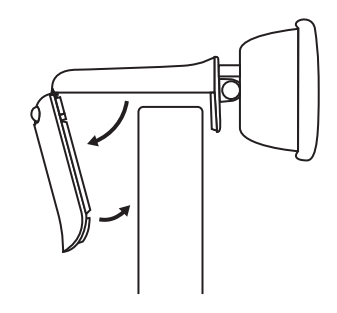

2 A webkamera beállításánál ügyeljen arra, hogy az univerzális rögzítőcsipesz vége pontosan ráfeküdjön az eszközre.

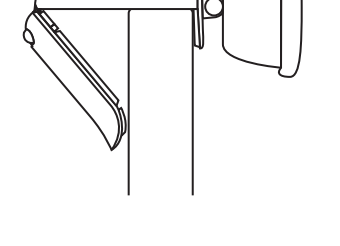

3 A webkamerát kézzel döntse felfelé vagy lefelé, hogy a kamera látószögébe kerüljön.

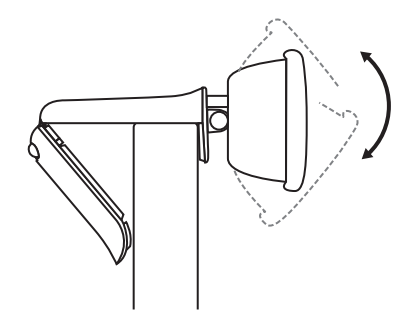

#### **A WEBKAMERA CSATLAKOZTATÁSA USB-A-N KERESZTÜL**

Dugja be az USB-A-s csatlakozót a számítógép megfelelő portjába.

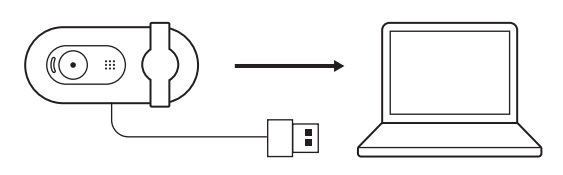

#### **SIKERES CSATLAKOZÁS**

A LED fény jelzi, amikor a webkamera bekapcsol, és egy alkalmazás használja

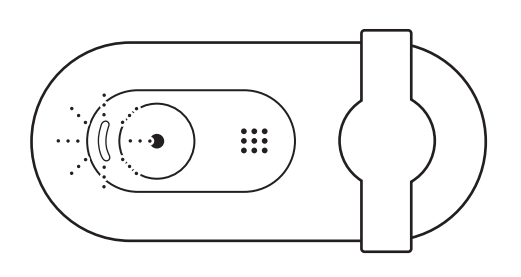

A magánszféravédő fedél felnyitásához finoman csúsztassa balról teljesen jobbra. Ügyeljen arra, hogy ne takarja el a beépített mikrofont.

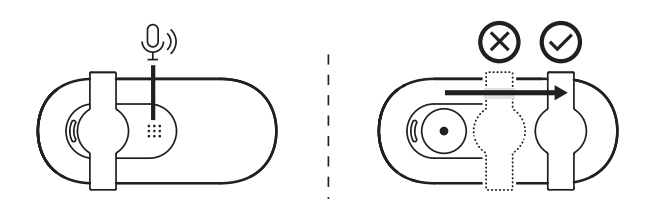

# **MÉRETEK**

#### **WEBKAMERA:**

Magasság × szélesség × mélység: 31,91 mm (1,26 hüvelyk) x 72,91 mm (2,87 hüvelyk) x 66,64 mm (2,62 hüvelyk)

Tömeg: 75 g

## **POPIS PRODUKTU**

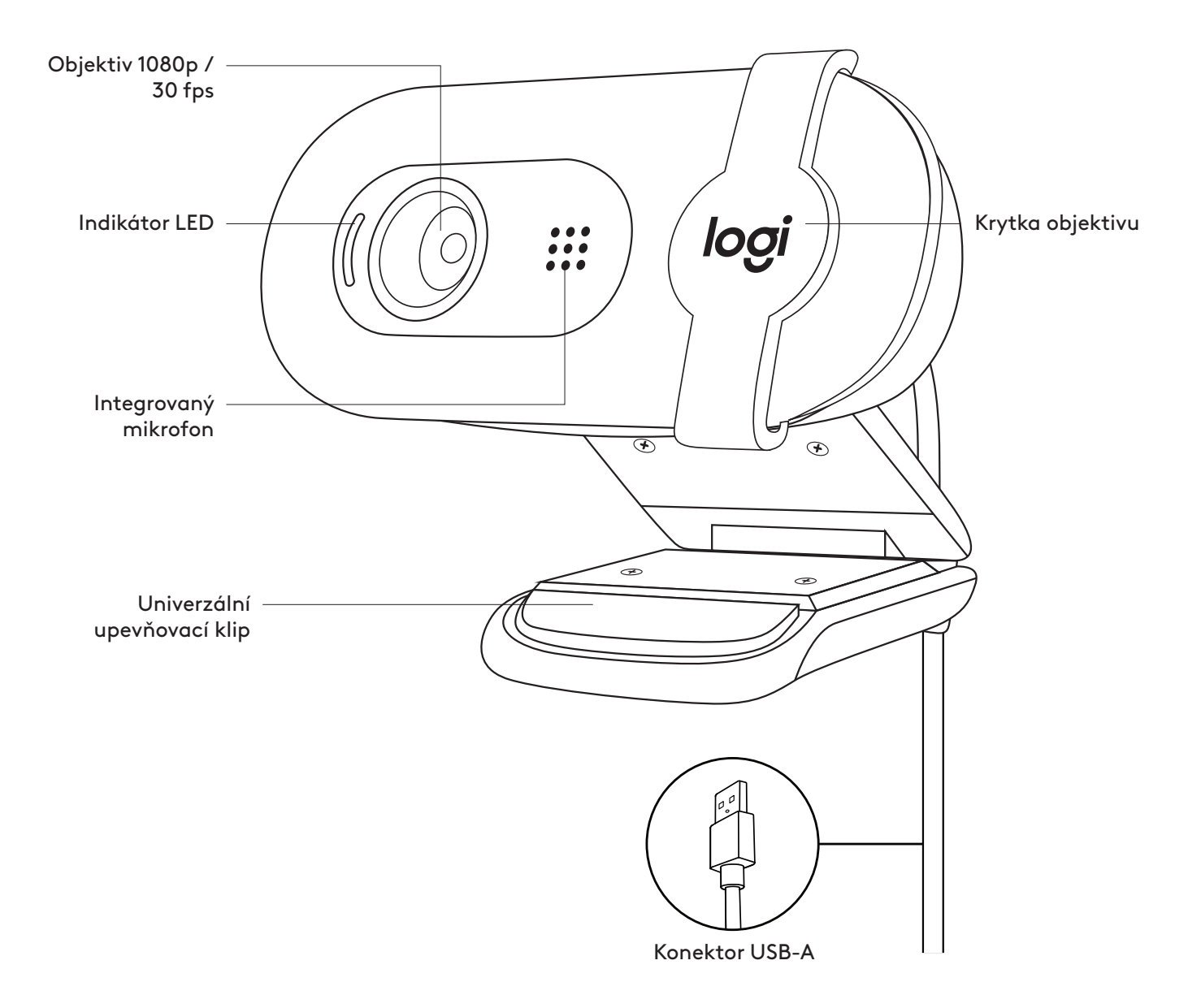

#### **OBSAH BALENÍ**

- 1 Webová kamera s připojeným kabelem USB-A o délce 2 m
- 2 Uživatelská dokumentace

#### **NASTAVENÍ WEBOVÉ KAMERY**

Pokyny k umístění na monitor

1 Umístěte webovou kameru na počítač, notebook nebo monitor do požadované polohy nebo úhlu.

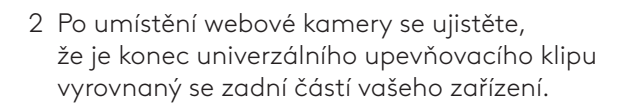

3 Ručně naklopte webovou kameru nahoru/dolů tak, abyste byli vidět v záběru kamery.

### **PŘIPOJENÍ WEBOVÉ KAMERY PROSTŘEDNICTVÍM KABELU USB-A**

Zapojte konektor USB-A do příslušného portu v počítači.

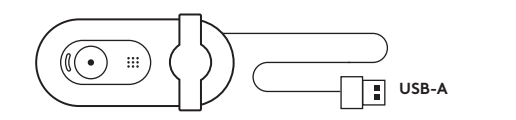

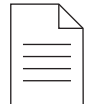

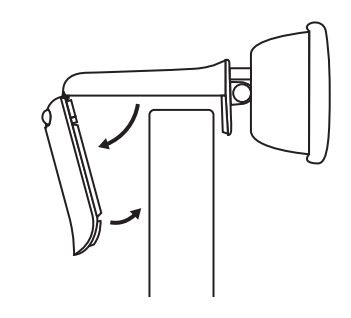

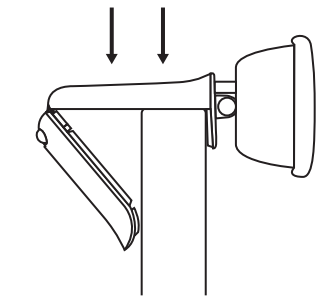

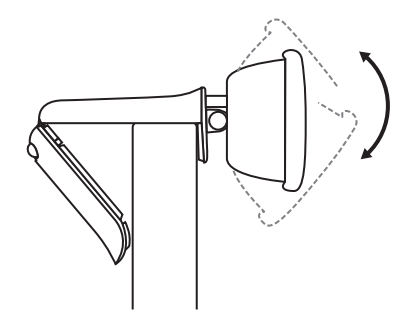

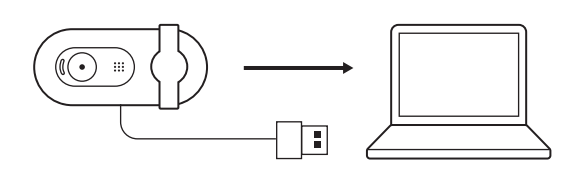

## **ÚSPĚŠNÉ PŘIPOJENÍ**

Indikátor LED signalizuje, když je webová kamera zapnutá a používaná aplikací.

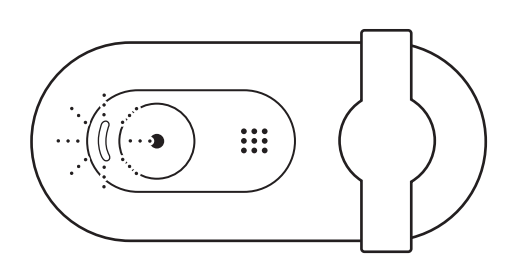

Odkryjte objektiv posunutím krytky zcela vpravo. Ujistěte se, že nezakrývá integrovaný mikrofon.

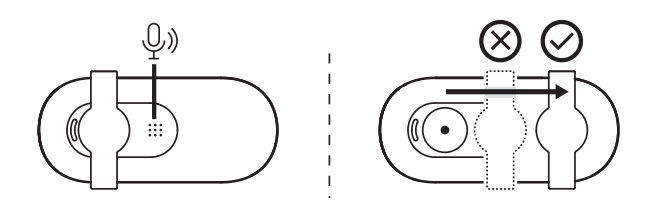

# **ROZMĚRY**

### **WEBOVÁ KAMERA:**

Výška x šířka x hloubka: 31,91 mm (1,26 in) x 72,91 mm (2,87 in) x 66,64 mm (2,62 in) Hmotnost: 75 g

## **POPIS PRODUKTU**

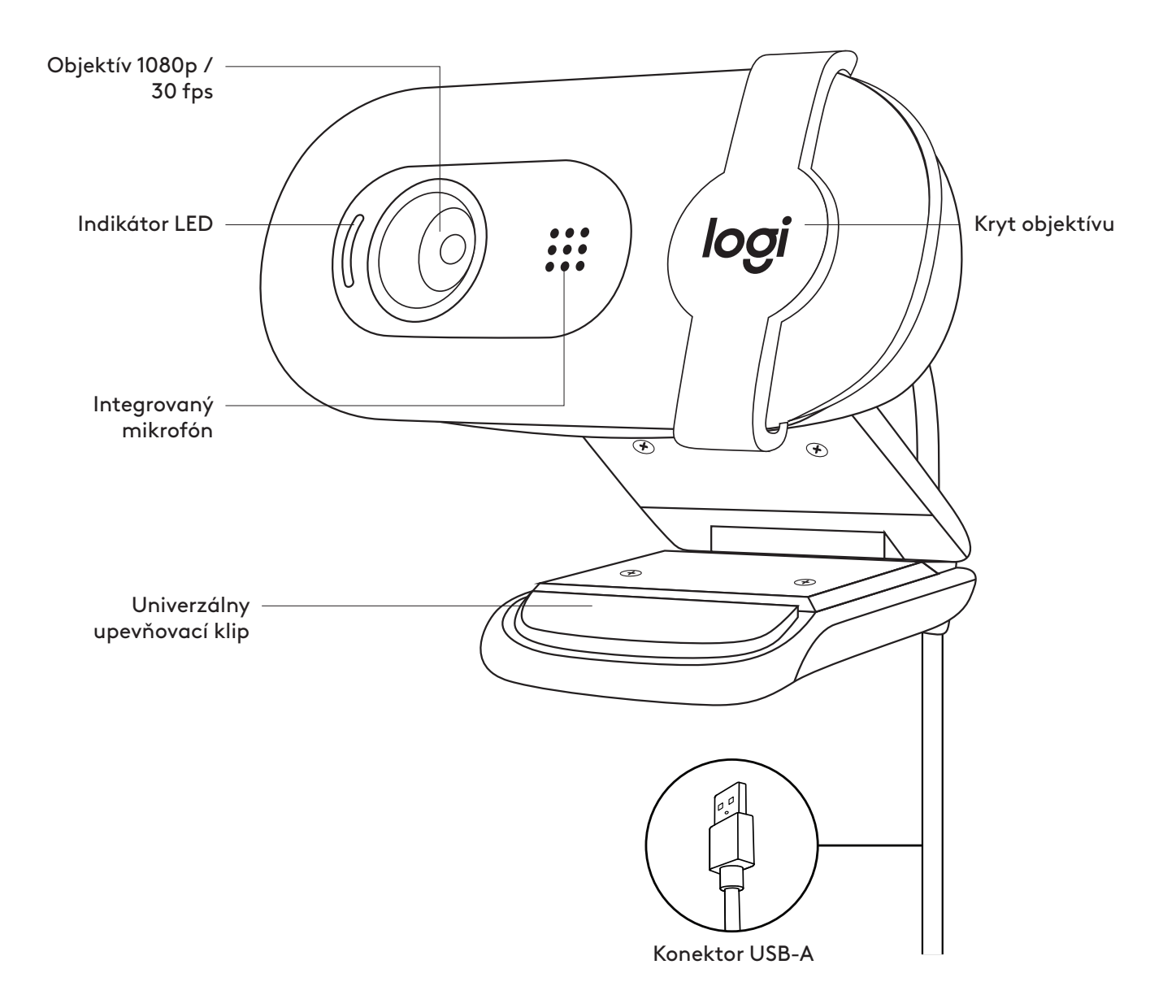

#### **OBSAH BALENIA**

- 1 Webová kamera s pripojeným káblom USB-A s dĺžkou 2 m
- 2 Používateľská dokumentácia

# $(\bigodot$  . **USB-A**

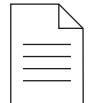

#### **NASTAVENIE WEBOVEJ KAMERY**

Pokyny pre umiestnenie na monitor

1 Umiestnite webovú kameru na počítač, notebook alebo monitor do požadovanej polohy alebo uhla.

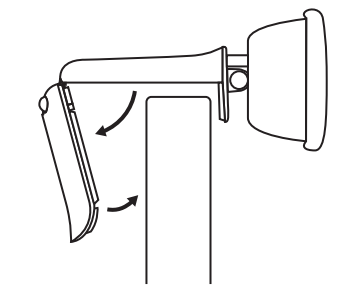

2 Po umiestnení webovej kamery sa uistite, že je koniec univerzálneho upevňovacieho klipu zarovnaný so zadnou časťou vášho zariadenia.

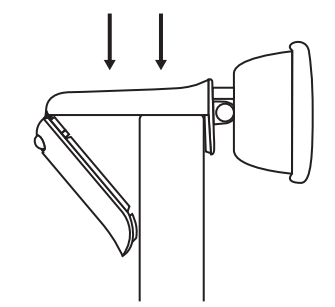

3 Ručne naklopte webovú kameru nahor/ nadol tak, aby ste sa videli v zábere kamery.

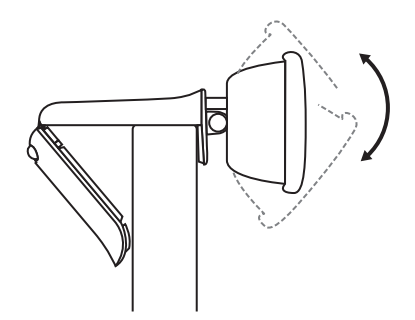

#### **PRIPOJENIE WEBOVEJ KAMERY PROSTREDNÍCTVOM USB-A**

Zapojte konektor USB-A do príslušného portu v počítači.

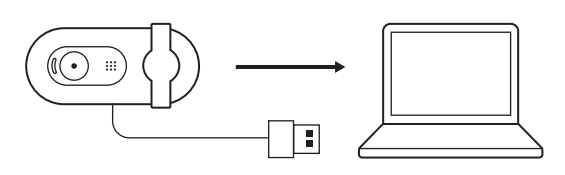

### **ÚSPEŠNÉ PRIPOJENIE**

Indikátor LED signalizuje, keď je webová kamera zapnutá a používaná aplikáciou.

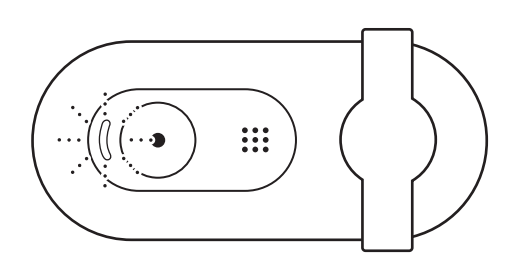

Odkryte objektív posunutím krytu celkom vpravo. Uistite sa, že nezakrýva integrovaný mikrofón.

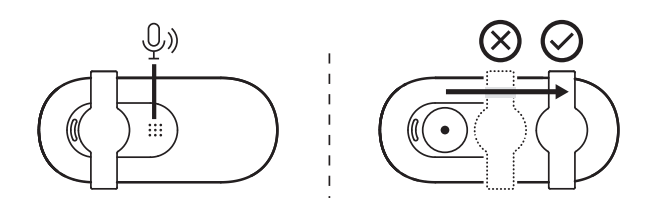

# **ROZMERY**

### **WEBOVÁ KAMERA:**

Výška x šírka x hĺbka: 31,91 mm (1,26 in) x 72,91 mm (2,87 in) x 66,64 mm (2,62 in) Hmotnosť: 75 g

# **ОЗНАЙОМЛЕННЯ З ПРИСТРОЄМ**

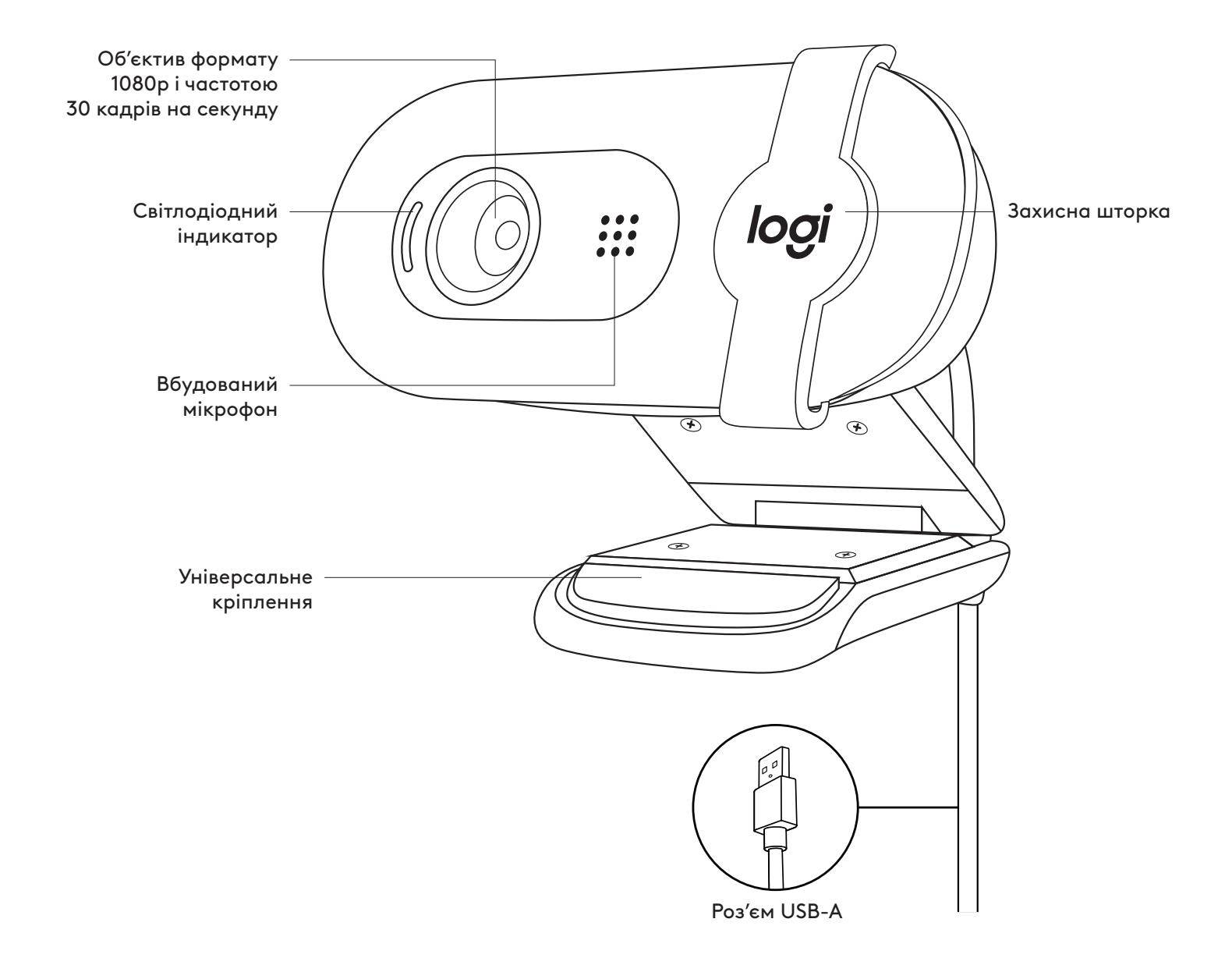

#### **У КОМПЛЕКТІ**

- 1 Вебкамера з прикріпленим кабелем USB-A довжиною 2 м (7 футів)
- 2 Документація користувача

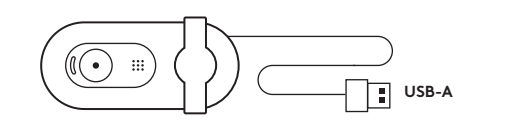

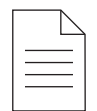

#### **ПІДГОТОВКА ВЕБКАМЕРИ ДО РОБОТИ**

Для розташування на моніторі

1 Установіть вебкамеру на комп'ютер, ноутбук або монітор у потрібному положенні та під потрібним кутом.

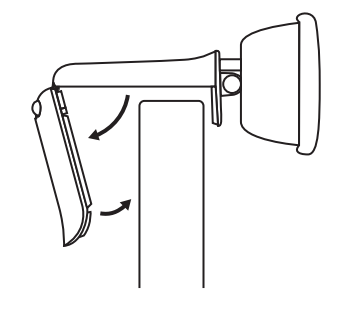

2 Відрегулюйте положення вебкамери так, щоб торець універсального кріплення повністю прилягав до задньої панелі пристрою.

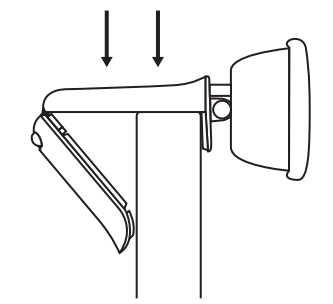

3 Вручну регулюйте нахил вебкамери, щоб налаштувати відображення себе в кадрі.

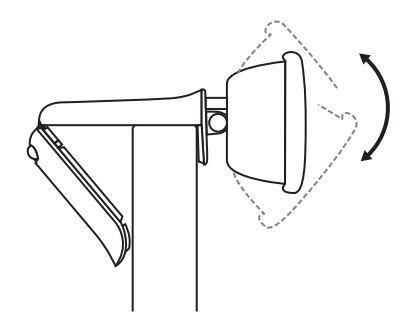

#### **ПІДКЛЮЧЕННЯ ВЕБКАМЕРИ ЗА ДОПОМОГОЮ РОЗ'ЄМУ USB-A**

Під'єднайте штекер USB-A до відповідного порту комп'ютера.

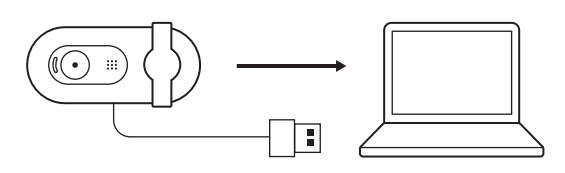

#### **УСПІШНЕ ПІДКЛЮЧЕННЯ**

Світлодіодний індикатор сигналізує про те, що вебкамера увімкнена і використовується програмою.

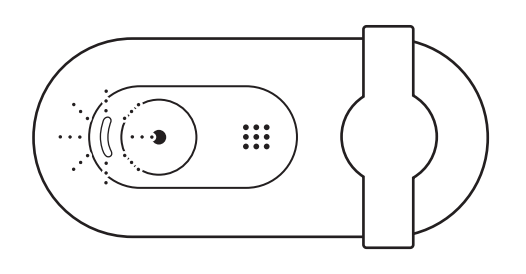

Відкрийте захисну шторку, акуратно пересунувши її зліва направо. Вона не повинна перекривати вбудований мікрофон.

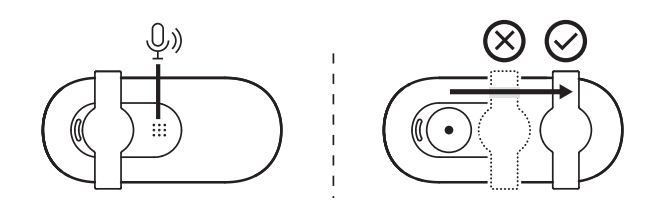

# **РОЗМІРИ**

#### **ВЕБКАМЕРА**

Висота x ширина x довжина: 31,91 мм x 72,91 мм x 66,64 мм Вага: 75 г (2,65 унції)

## **TOOTE TUTVUSTUS**

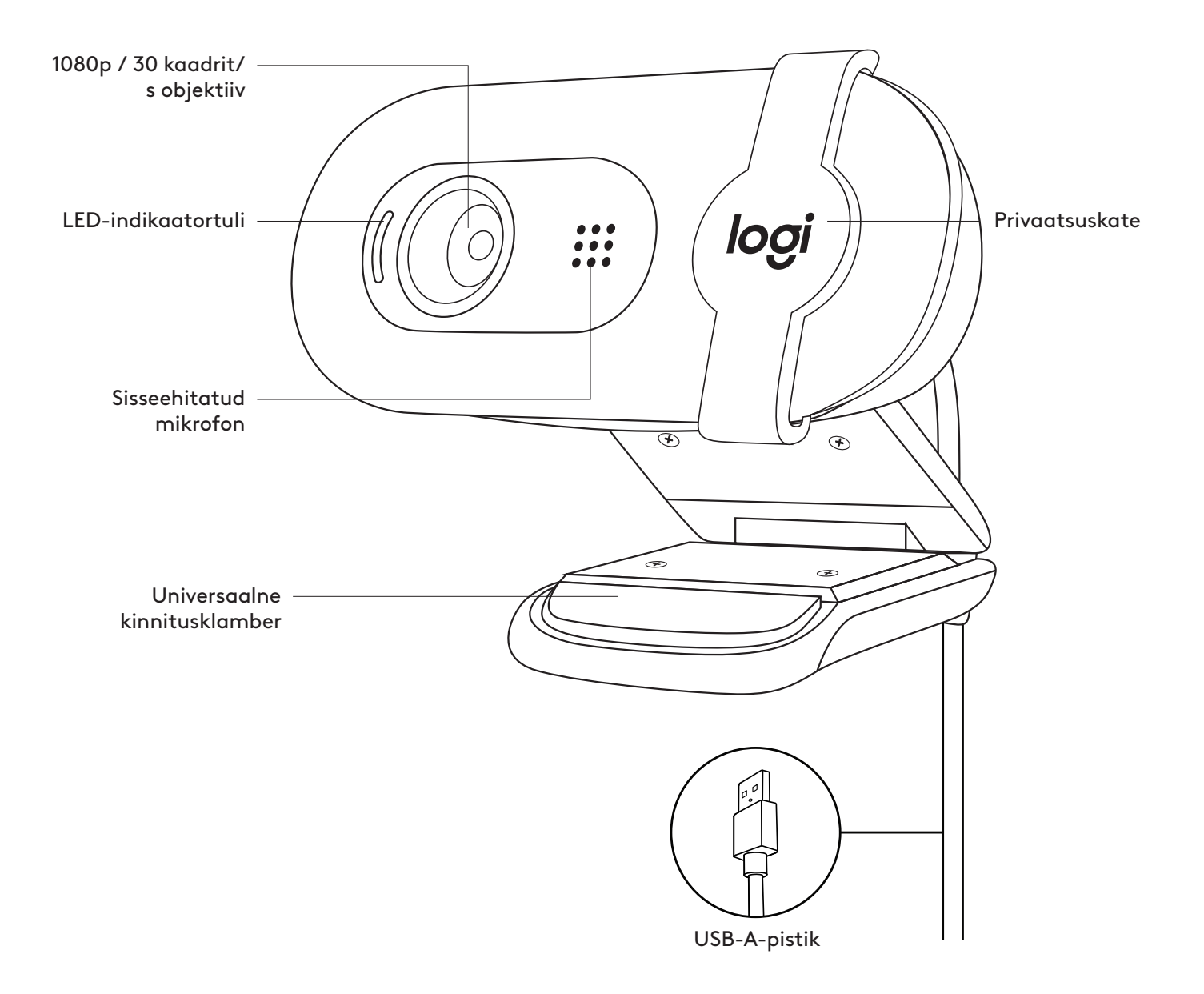

#### **KARBI SISU**

- 1 Veebikaamera koos 2 m (7 jala) pikkuse USB-A-kaabliga
- 2 Kasutaja dokumentatsioon

#### **VEEBIKAAMERA SEADISTAMINE**

Monitori külge kinnitamiseks

1 Asetage veebikaamera arvutile, sülearvutile või monitorile soovitud asendis või nurga all.

2 Reguleerige veebikaamerat ja veenduge, et universaalse kinnitusklambri ots oleks seadme tagaküljega samal tasapinnal.

3 Kallutage veebikaamerat käsitsi üles või alla, et jääksite kaamera vaatevälja.

## **VEEBIKAAMERA ÜHENDAMINE USB-A KAUDU**

Ühendage USB-A-pistik otse oma arvuti sobivasse porti.

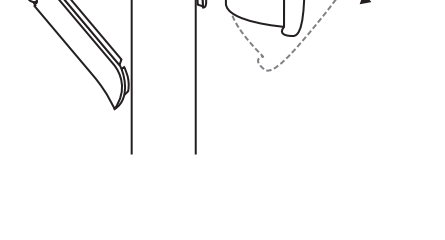

Ŧ

 $\circled{(\!\!\!\!\!\! \bullet\!)\!\!\!\!\!}$ 

◯

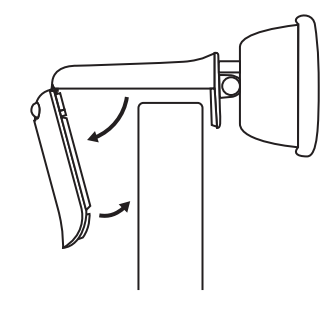

 $(\bigodot \ \ \mathop{\mathrm{iii}}\nolimits)$ 

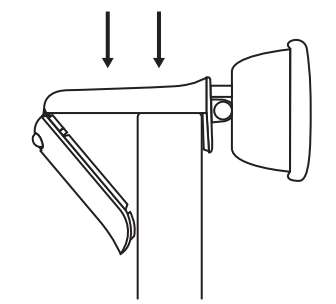

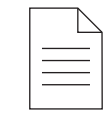

**USB-A**

### **EDUKAS ÜHENDUS**

LED-tuli näitab, kui veebikaamera on sisse lülitatud ja kui rakendus kasutab.

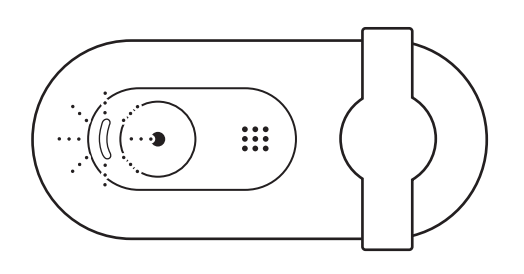

Avage privaatsuskate, libistades seda õrnalt vasakult täiesti paremale. Veenduge, et see ei kataks sisseehitatud mikrofoni.

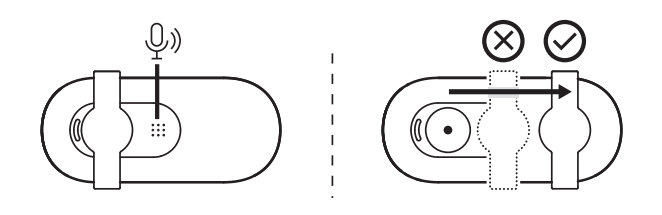

# **MÕÕTMED**

#### **VEEBIKAAMERA:**

Kõrgus x laius x sügavus: 31,91 mm (1,26 tolli) x 72,91 mm (2,87 tolli) x 66,64 mm (2,62 tolli) Kaal: 75 g (2,65 untsi)

# **IERĪCES APRAKSTS**

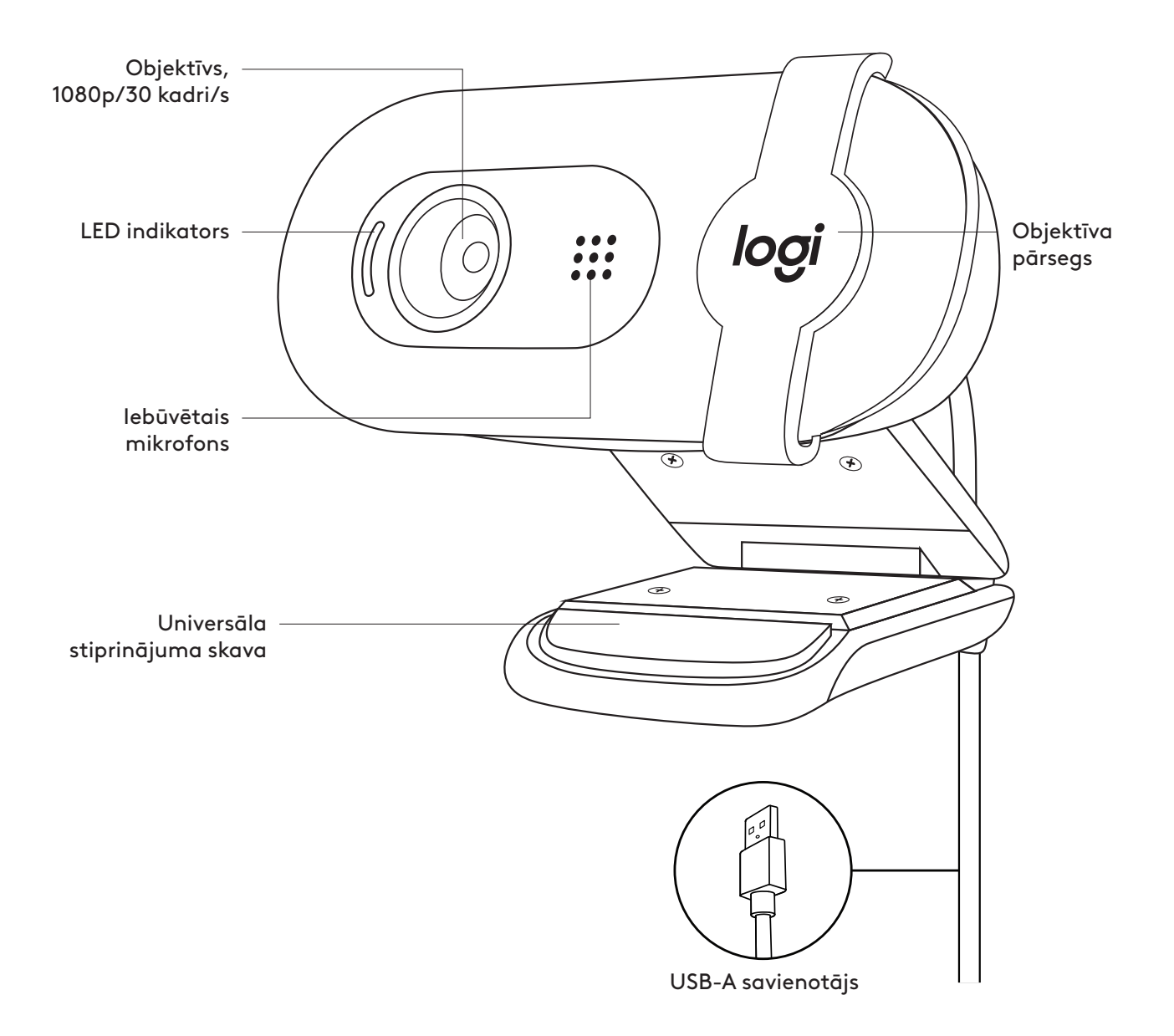

#### **IEPAKOJUMA SATURS**

- 1 Tīmekļa kamera ar pievienotu 2 m (7 pēdu) USB-A kabeli
- 2 Lietotāja dokumentācija

#### $(\bigcirc$  $\mathbb{H}$ **USB-A**

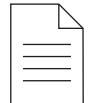

#### **TĪMEKĻA KAMERAS IESTATĪŠANA**

Piestiprināšana pie monitora

1 Novietojiet tīmekļa kameru vēlamajā vietā un leņķī uz datora, klēpjdatora vai monitora.

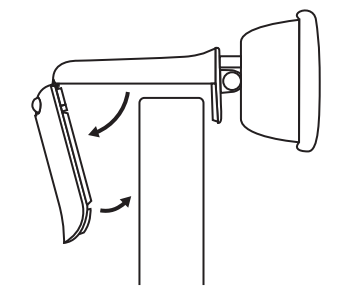

2 Noregulējiet tīmekļa kameru, lai universālā stiprinājuma skava cieši piegultu ierīces aizmugurei.

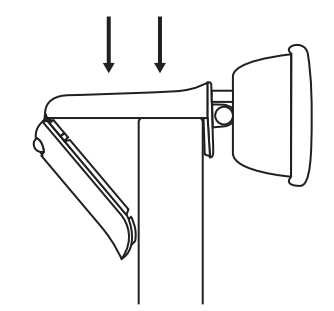

3 Ar roku sasveriet tīmekļa kameru uz augšu vai uz leju, lai kadrētu sevi kameras skatā.

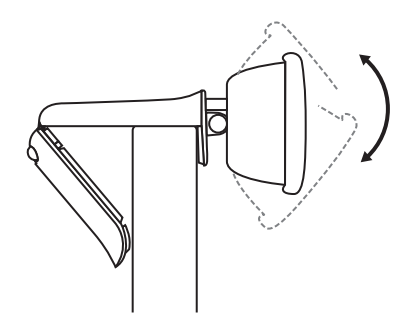

#### **TĪMEKĻA KAMERAS PIEVIENOŠANA, IZMANTOJOT USB-A KABELI**

Iespraudiet USB-A savienotāju atbilstošajā datora pieslēgvietā.

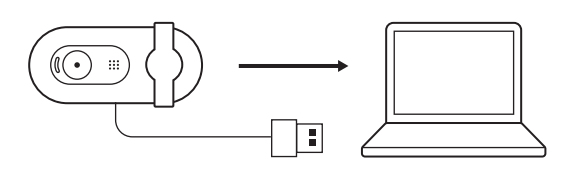

### **SEKMĪGA SAVIENOJUMA IZVEIDE**

LED indikators parāda, kad tīmekļa kamera ir ieslēgta un to izmanto kāda lietotne.

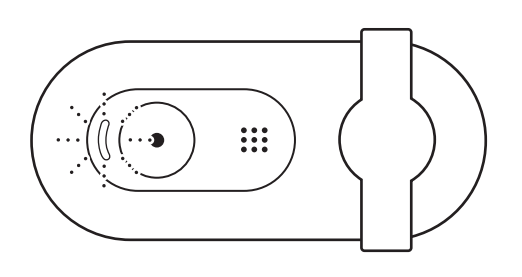

Atveriet objektīva pārsegu, to uzmanīgi pavirzot no kreisās puses pilnībā līdz labajai pusei. Raugieties, lai tas neaizsegtu iebūvēto mikrofonu.

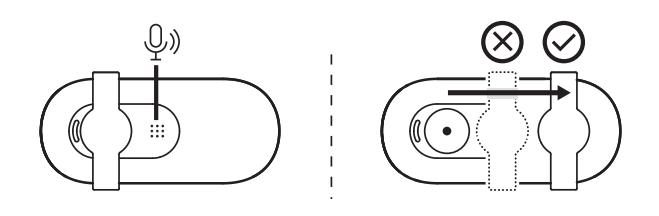

# **IZMĒRI**

### **TĪMEKĻA KAMERA**

Augstums x platums x dziļums: 31,91 mm (1,26 collas) x 72,91 mm (2,87 collas) x 66,64 mm (2,62 collas)

Svars: 75 g (2,65 unces)

# **SUSIPAŽINKITE SU SAVO PRODUKTU**

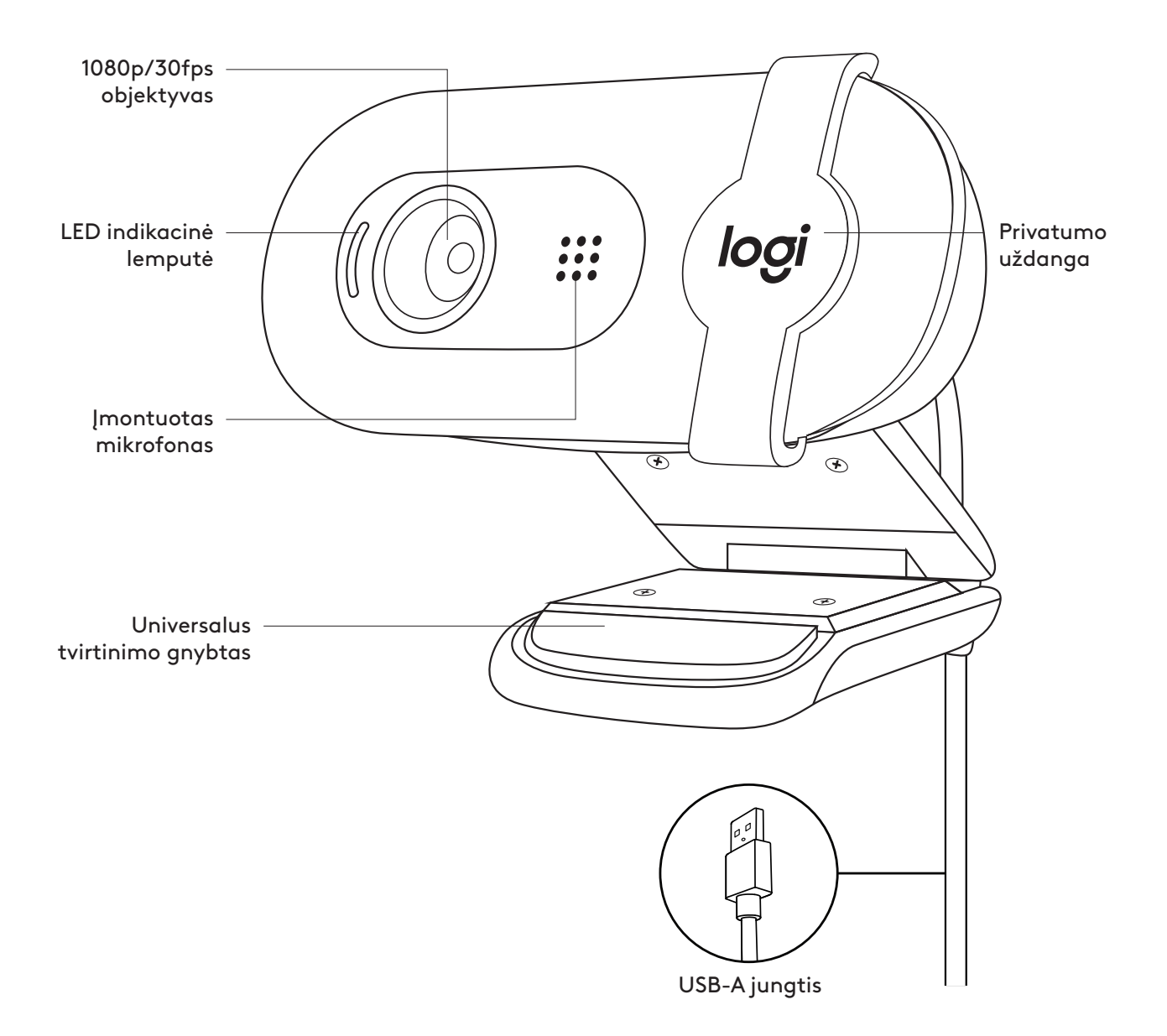

### **DĖŽUTĖJE YRA**

- 1 Internetinė vaizdo kamera su 2 m (7 pėd.) pritvirtintu USB-A laidu
- 2 Naudotojo dokumentacija

#### **ŽINIATINKLIO KAMEROS PARUOŠIMAS**

Ant monitoriaus

1 Internetinę vaizdo kamerą tvirtinkite prie kompiuterio, nešiojamojo kompiuterio arba monitoriaus norimoje padėtyje arba norimu kampu.

2 Sureguliuokite internetinę vaizdo kamerą, kad universalaus tvirtinimo gnybto galas priglustų prie jūsų įrenginio galinės dalies.

3 Ranka pakreipkite internetinę vaizdo kamerą aukštyn arba žemyn, kad būtumėte kameros vaizdo rėmelyje.

#### **INTERNETINĖS VAIZDO KAMEROS PRIJUNGIMAS SU USB-A**

Prijunkite pritvirtintą USB-A jungtį prie atitinkamo kompiuterio lizdo.

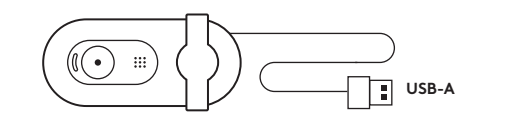

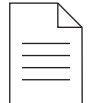

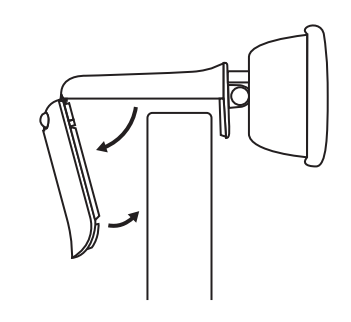

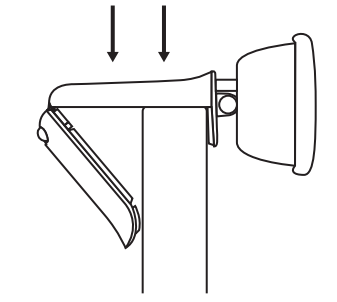

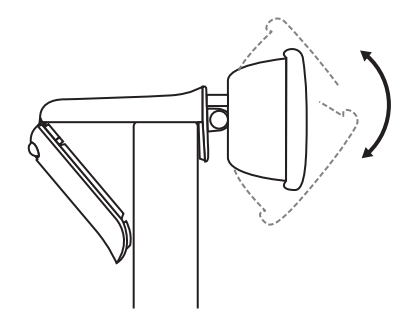

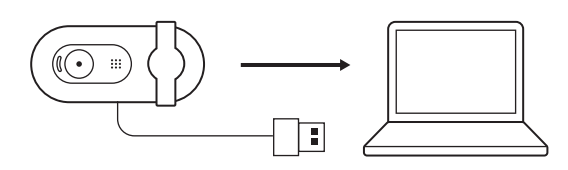

#### **SĖKMINGAS PRIJUNGIMAS**

LED lemputė nurodo, kai internetinė vaizdo kamera yra įjungta ir ją naudoja programėlė.

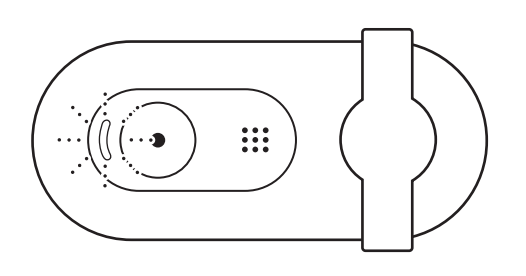

Atidarykite privatumo uždangą švelniai patraukdami ją iš kairės iki galo į dešinę. Įsitikinkite, kad ji neuždengia įmontuoto mikrofono.

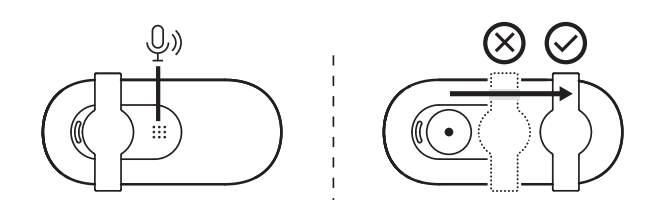

# **MATMENYS**

### **INTERNETINĖ VAIZDO KAMERA:**

aukštis x plotis x gylis: 31,91 x 72,91 x 66,64 mm (1,26 x 2,87 x 2,62 col.) Svoris: 75 g (2,65 unc.)

# **ЗАПОЗНАЙТЕ СЕ СЪС СВОЯ ПРОДУКТ**

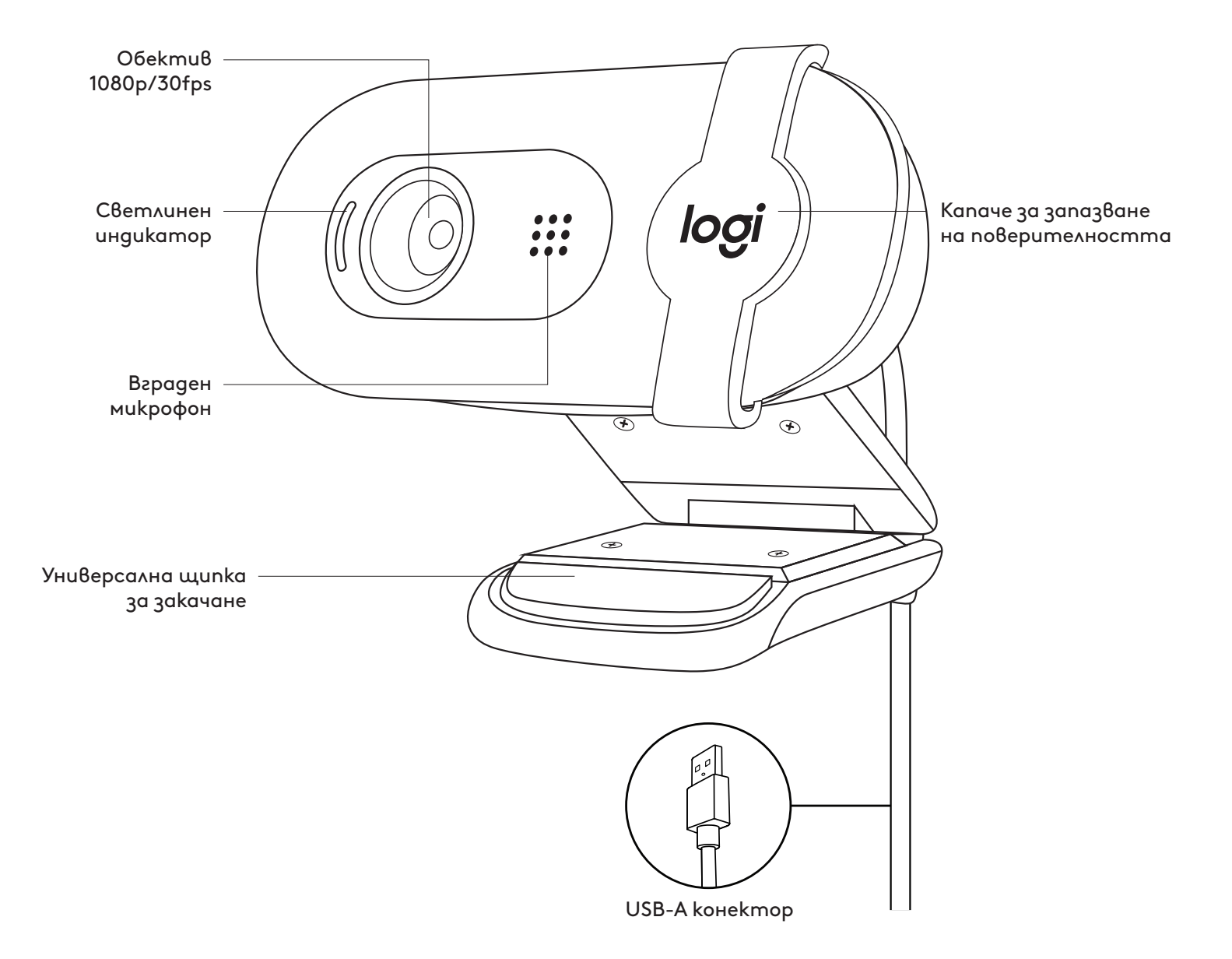

#### **СЪДЪРЖАНИЕ НА КУТИЯТА**

- 1 Уеб камера с поставен 7 ft  $(2 M)$ USB-A кабел
- 2 Документация за потребителя

#### **НАСТРОЙКА НА УЕБ КАМЕРАТА**

За поставяне на монитор

1 Поставете уеб камерата върху компютър, лаптоп или монитор в желаното от вас положение или ъгъл.

2 Регулирайте уеб камерата така, че да сте сигурни, че краят на универсалната щипка за закачане е подравнена с гърба на устройството.

3 Завъртете ръчно уеб камерата нагоре или надолу, за да напаснете образа си в изгледа на камерата.

### **СВЪРЗВАНЕ НА УЕБ КАМЕРАТА ЧРЕЗ USB-A**

Включете USB-А конектора в съответния порт на компютъра.

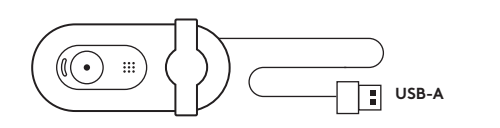

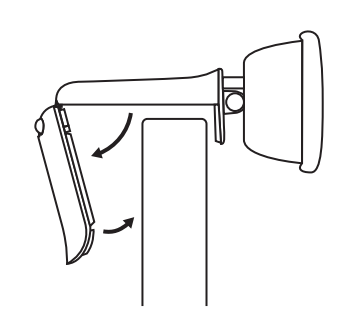

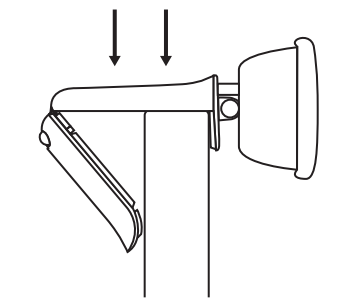

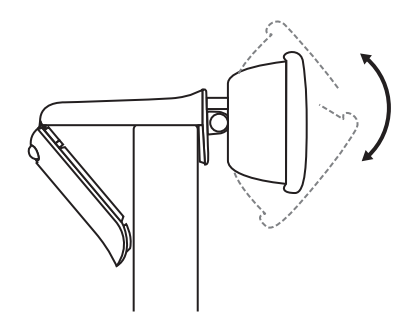

П

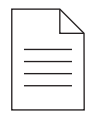

#### **УСПЕШНО СВЪРЗВАНЕ**

Светлинният индикатор указва, че уеб камерата е включена и се използва от приложение.

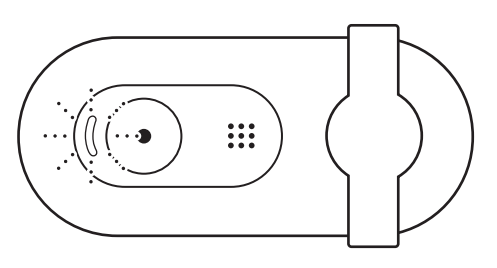

Отворете капачето за запазване на поверителността, като внимателно го плъзнете отляво изцяло докрай вдясно. Важно е то да не покрива вградения микрофон.

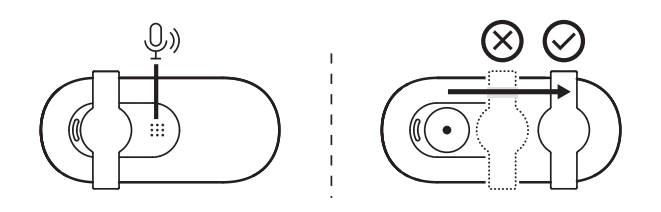

# **РАЗМЕРИ**

#### **УЕБКАМЕРА:**

Височина x ширина x дълбочина: 1,26 in (31,91 мм) x 2,87 in (72.91 мм) x 2,62 in (66.64 мм)

Тегло: 2,65 oz (75 г)

## **UPOZNAJTE SVOJ UREĐAJ**

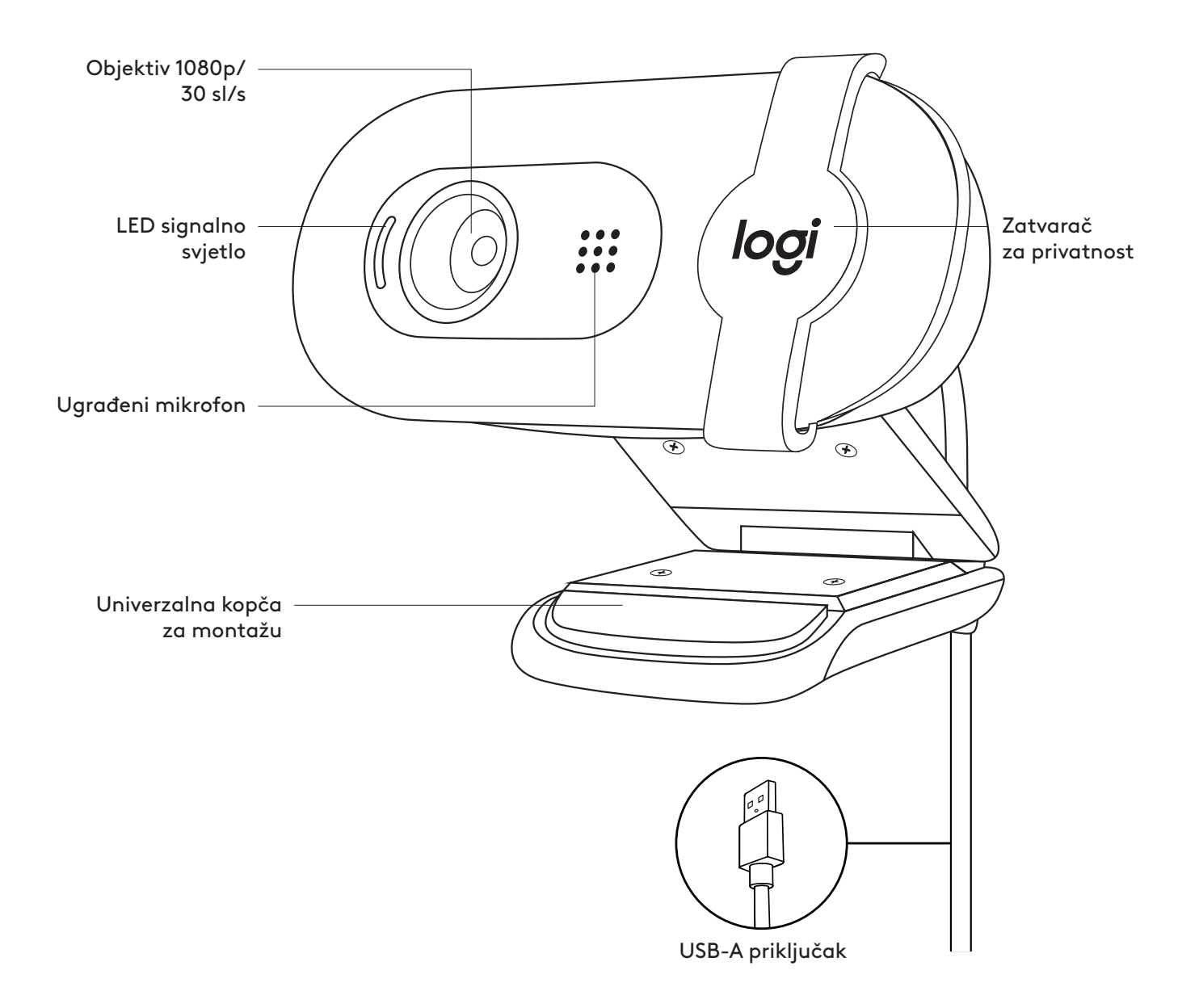

### **SADRŽAJ KUTIJE**

- 1 Web kamera s priključnim USB-A kabelom od 2 m (7 ft)
- 2 Korisnička dokumentacija

#### $(\bigodot$  $\mathbb{H}$ **USB-A**

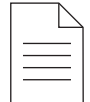

#### **POSTAVLJANJE WEB KAMERE**

Postavljanje na monitor

1 Stavite web kameru na stolno/prijenosno računalo ili na monitor na mjesto i u položaj po vašoj želji.

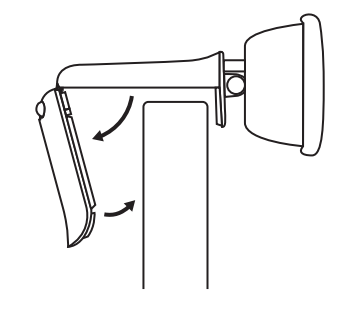

2 Prilagodite web kameru tako da kraj univerzalne kopče za montažu bude poravnat sa stražnjom stranom uređaja.

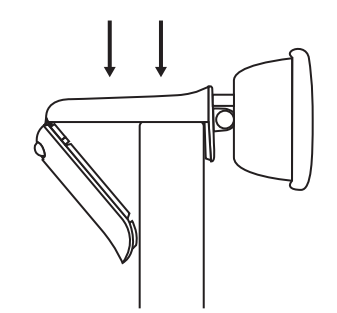

3 Rukom nagnite web kameru prema dolje ili prema gore tako da se nađete u kadru kamere.

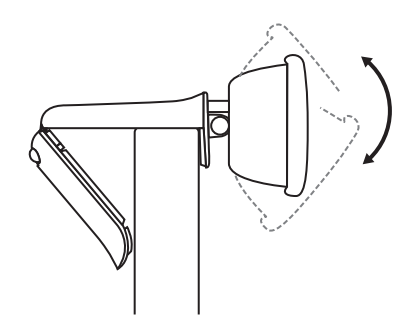

#### **SPAJANJE WEB KAMERE PREKO USB-A PRIKLJUČKA**

Ukopčajte USB-A priključak u odgovarajući priključak na računalu.

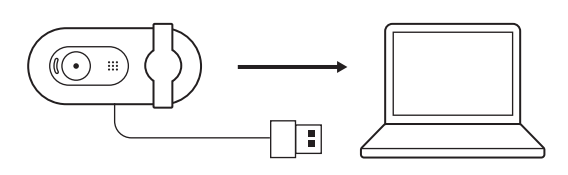

### **USPJEŠNO POVEZIVANJE**

LED svjetlo označava kada je web kamera uključena i kada ju koristi aplikacija.

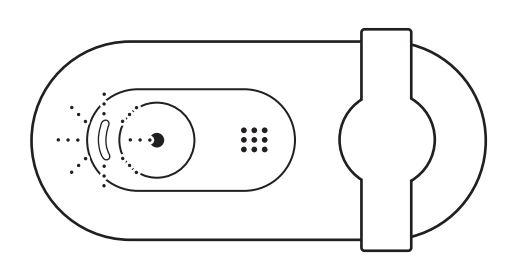

Otvorite zatvarač za privatnost pažljivim povlačenjem slijeva do kraja udesno. Pazite da on ne prekrije ugrađeni mikrofon.

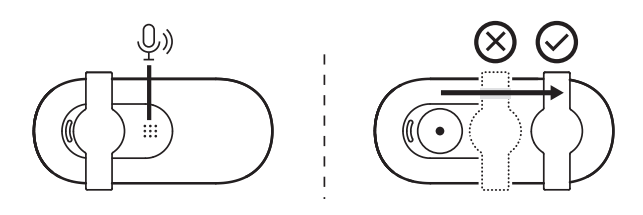

# **DIMENZIJE**

**WEB KAMERA.** Visina x širina x dubina: 31,91 mm (1,26 inča) x 72,91 mm (2,87 inča) x 66,64 mm (2,62 inča) Težina: 75 g (2,65 oz)

## **UPOZNAJTE SVOJ PROIZVOD**

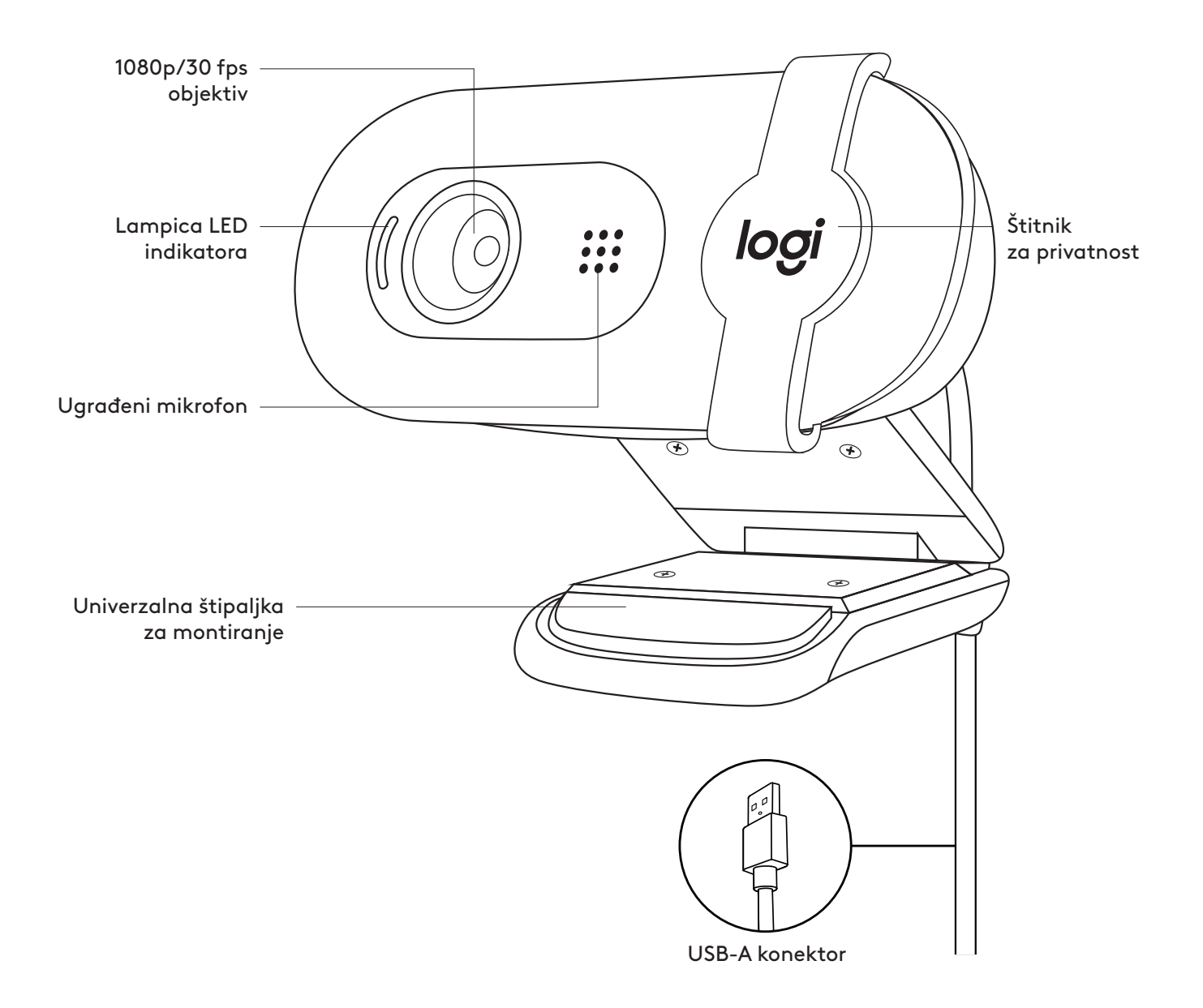
## **SADRŽAJ PAKOVANJA**

- 1 Veb kamera sa povezanim USB-A kablom od 2 m (7 stopa)
- 2 Dokumentacija za korisnika

### **PODEŠAVANJE VEB KAMERE**

Za postavljanje na monitor

1 Postavite veb kameru na računar, laptop ili monitor pod željenim uglom.

2 Podesite veb kameru tako da kraj univerzalne štipaljke za montiranje bude u ravni sa zadnjom stranom uređaja.

3 Ručno nagnite veb kameru nagore ili nadole da biste bili u kadru.

## **POVEZIVANJE VEB KAMERE UZ USB-A**

Povežite USB-A konektor u odgovarajući port na računaru.

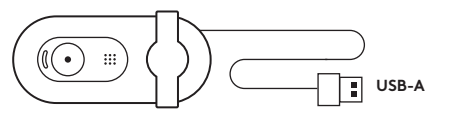

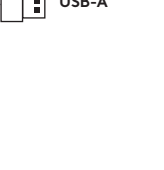

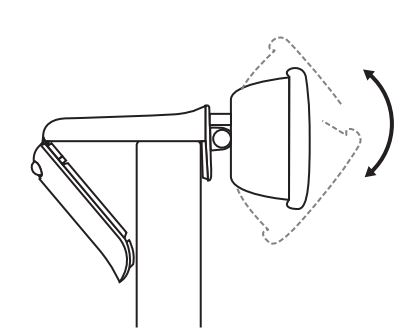

Ŧ

 $\mathbb{R}^2$ 

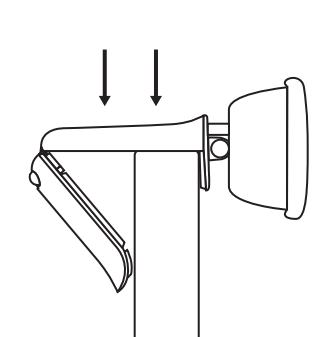

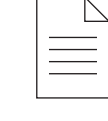

## **USPEŠNO POVEZIVANJE**

LED lampica pokazuje kada je veb kamera uključena i kada je koristi neka aplikacija.

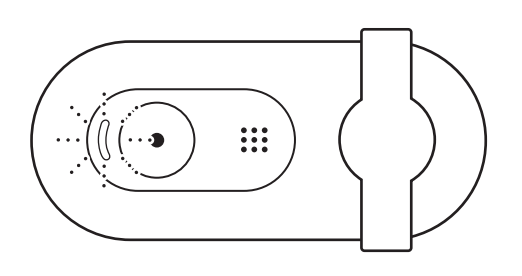

Otvorite štitnik za privatnost tako što ćete ga blago pomeriti sleva do kraja nadesno. Proverite da ne pokriva ugrađeni mikrofon.

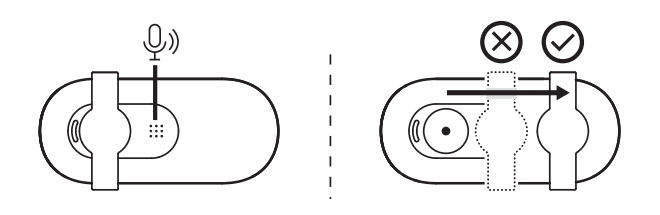

## **DIMENZIJE**

### **VEB KAMERA:**

Visina x širina x dužina: 31,91 mm (1,26 inča) x 72,91 mm (2,87 inča) x 66,64 mm (2,62 inča) Težina: 75 g (2,65 unci)

## **SPOZNAJTE IZDELEK**

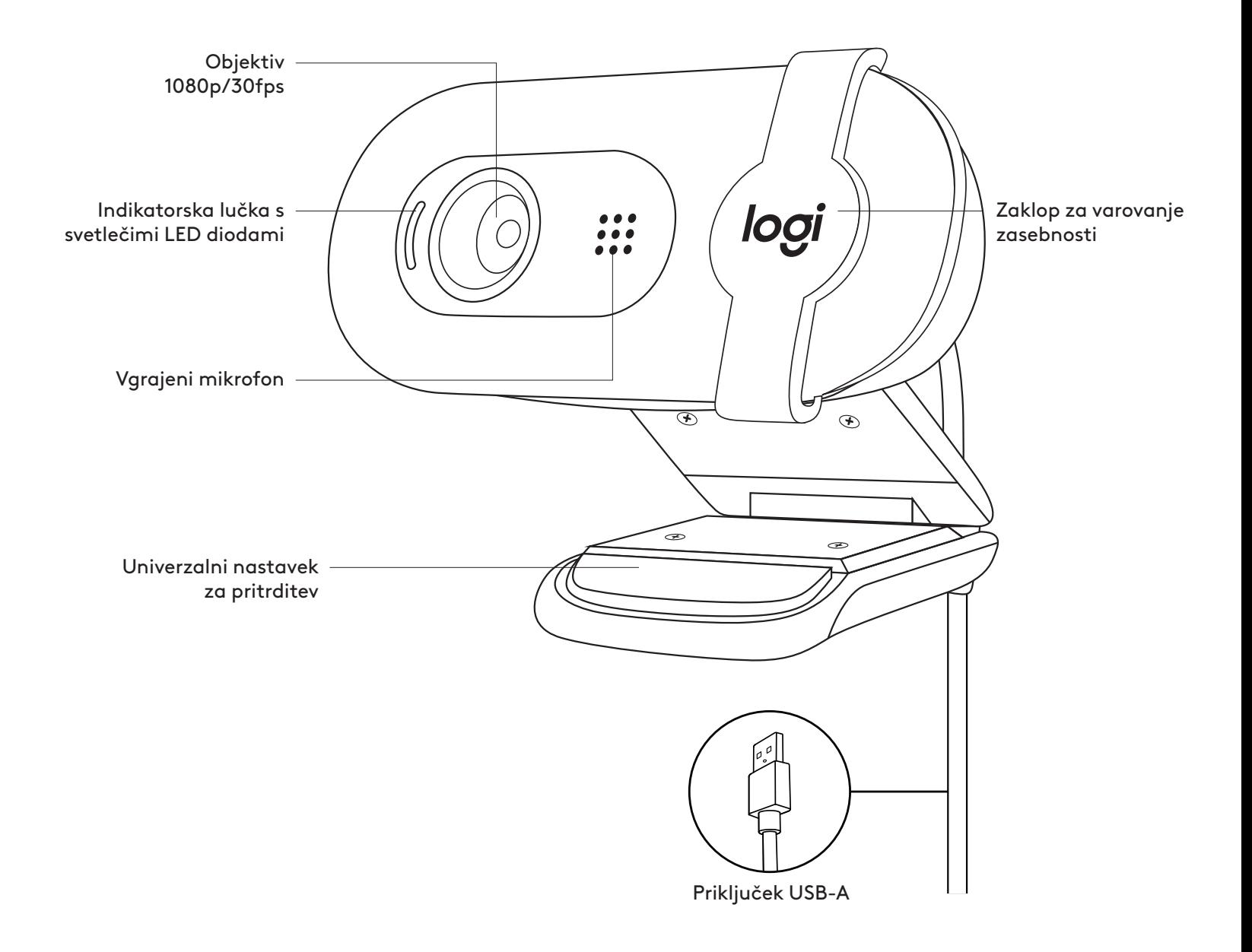

## **VSEBINA ŠKATLE**

- 1 Spletna kamera z 2 m (7 ft) pritrjenim kablom USB-A
- 2 Uporabniška dokumentacija

### **NAMESTITEV SPLETNE KAMERE**

Namestitev na zaslon

1 Namestite spletno kamero na računalnik, prenosnik ali monitor v želeni položaj ali kot.

2 Prilagodite spletno kamero tako, da bo konec univerzalnega nastavka za pritrditev poravnan s hrbtno stranjo vaše naprave.

3 Ročno nagnite spletno kamero navzgor ali navzdol, da se umestite v okvir pogleda kamere.

## **POVEZOVANJE SPLETNE KAMERE PREK USB-A**

Priključek USB-A priključite neposredno v ustrezna vrata na vašem računalniku.

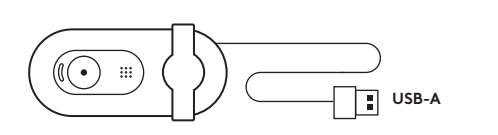

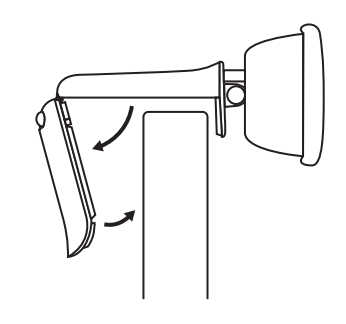

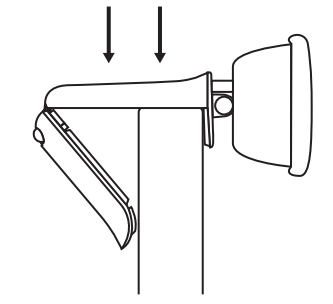

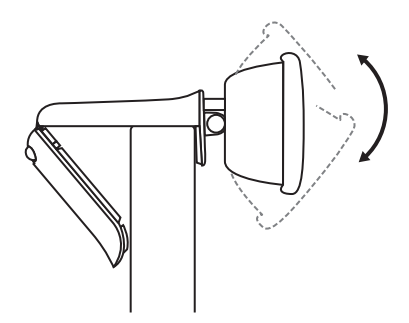

Ŧ

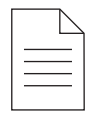

## **USPEŠNA POVEZAVA**

Svetleča dioda LED označuje, kdaj je spletna kamera vklopljena in se uporablja v aplikaciji.

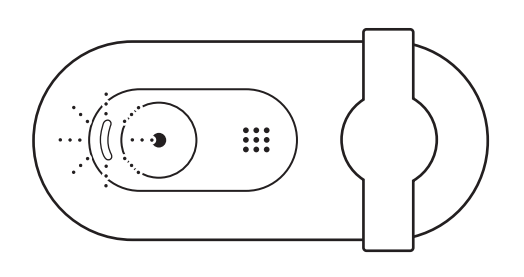

Odprite zaklop za varovanje zasebnosti tako, da ga nežno premaknete od leve proti desni. Pazite, da ne prekrijete vgrajenega mikrofona.

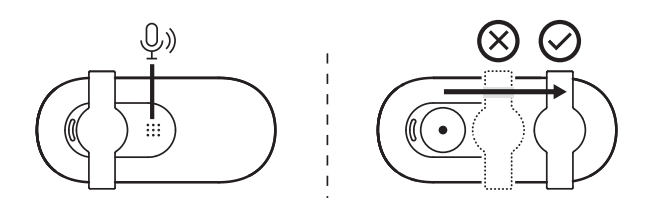

## **DIMENZIJE**

### **SPLETNA KAMERA:**

Višina × širina × globina: 31,91 mm (1,26 in) x 72,91 mm (2,87 in) x 66,64 mm (2,62 in) Teža: 75 g (2,65 oz)

# **FAMILIARIZAŢI-VĂ CU PRODUSUL**

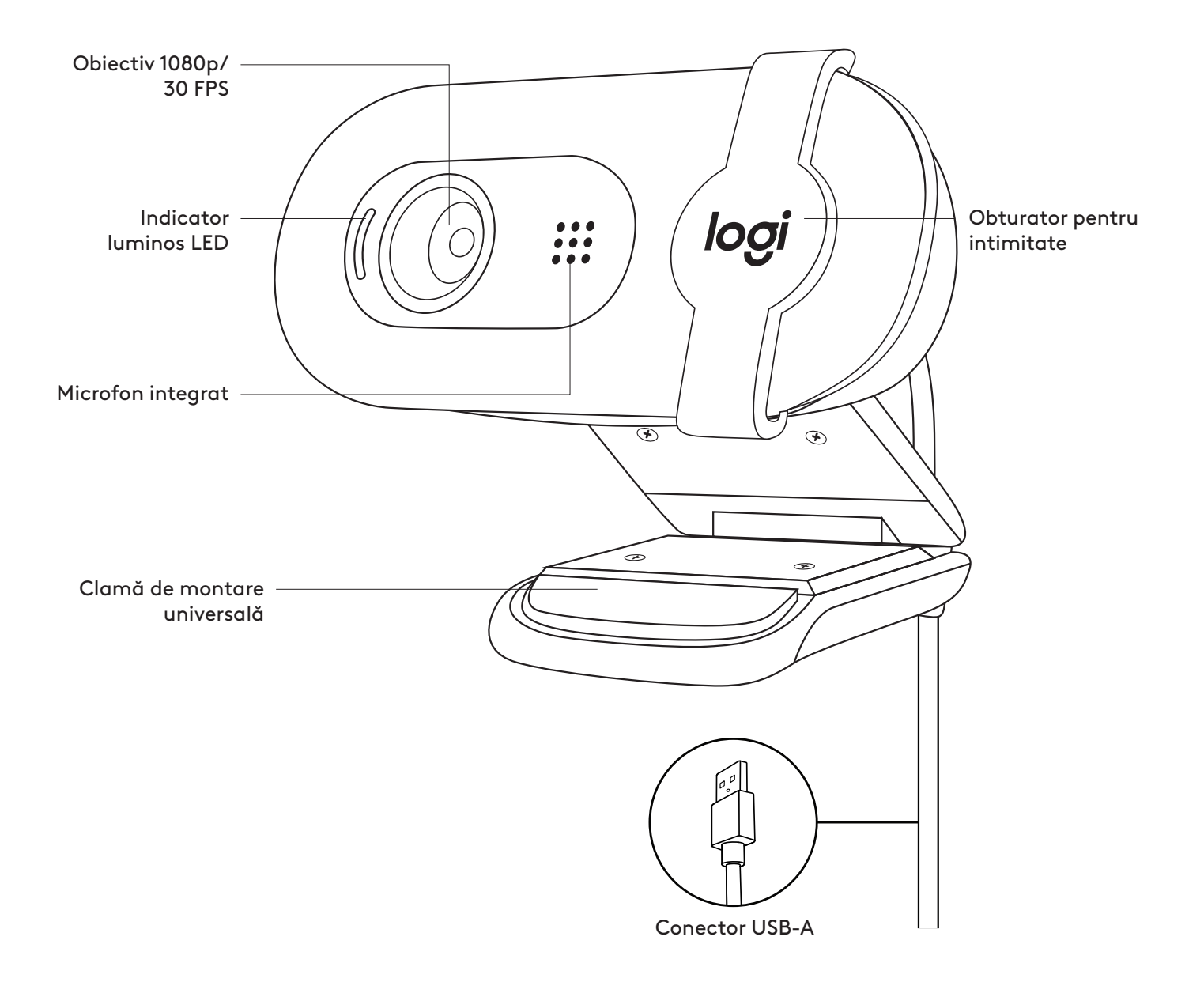

## **CONŢINUTUL CUTIEI**

- 1 Cameră web cu cablu USB-A de 2 m ataşat
- 

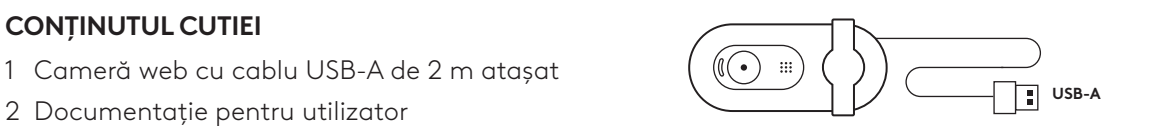

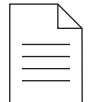

### **CONFIGURAREA CAMEREI**

Pentru plasarea pe monitor

1 Plasaţi camera web pe un computer, laptop sau monitor în poziţia sau unghiul dorit.

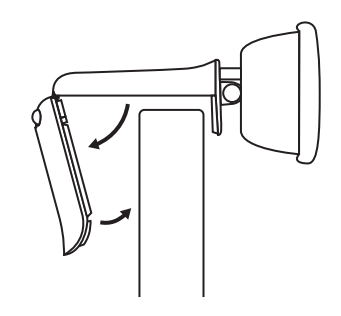

2 Reglaţi camera web pentru a vă asigura că terminaţia clamei de montare universale este aliniată la partea din spate a dispozitivului dvs.

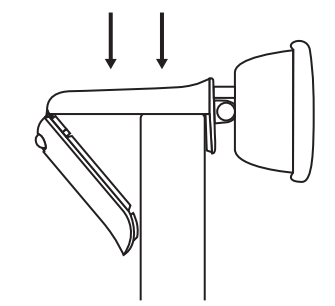

3 Înclinaţi manual camera web în sus sau în jos, pentru a vă încadra în câmpul de vizualizare al camerei.

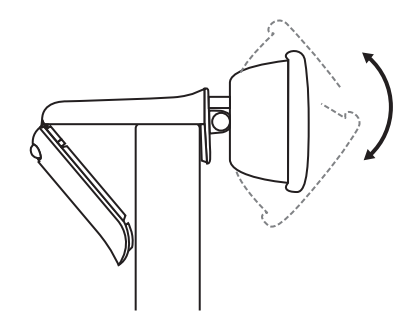

### **CONECTAREA CAMEREI WEB PRIN USB-A**

Conectaţi conectorul USB-A în portul corespunzător al computerului.

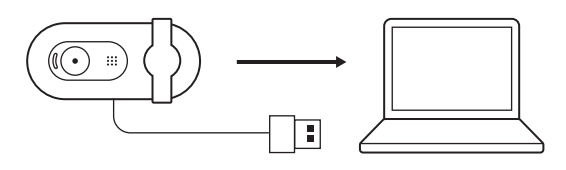

## **CONEXIUNE REUŞITĂ**

Indicatorul luminos LED arată când camera web este pornită şi utilizată de către o aplicaţie.

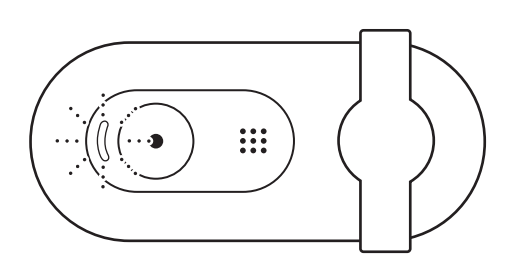

Deschideţi obturatorul pentru intimitate, glisându-l încet şi complet de la stânga la dreapta. Asiguraţi-vă că nu acoperă microfonul integrat.

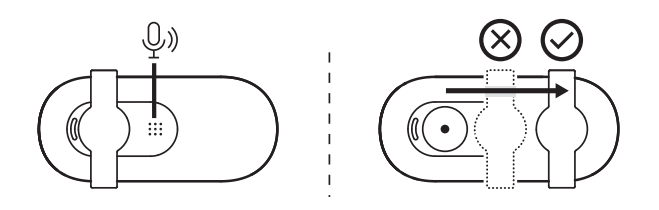

## **DIMENSIUNI**

### **CAMERĂ WEB:**

Înălţime x lăţime x adâncime: 31,91 mm x 72,91 mm x 66,64 mm

Greutate: 75 g

# **ÜRÜNÜNÜZÜ TANIYIN**

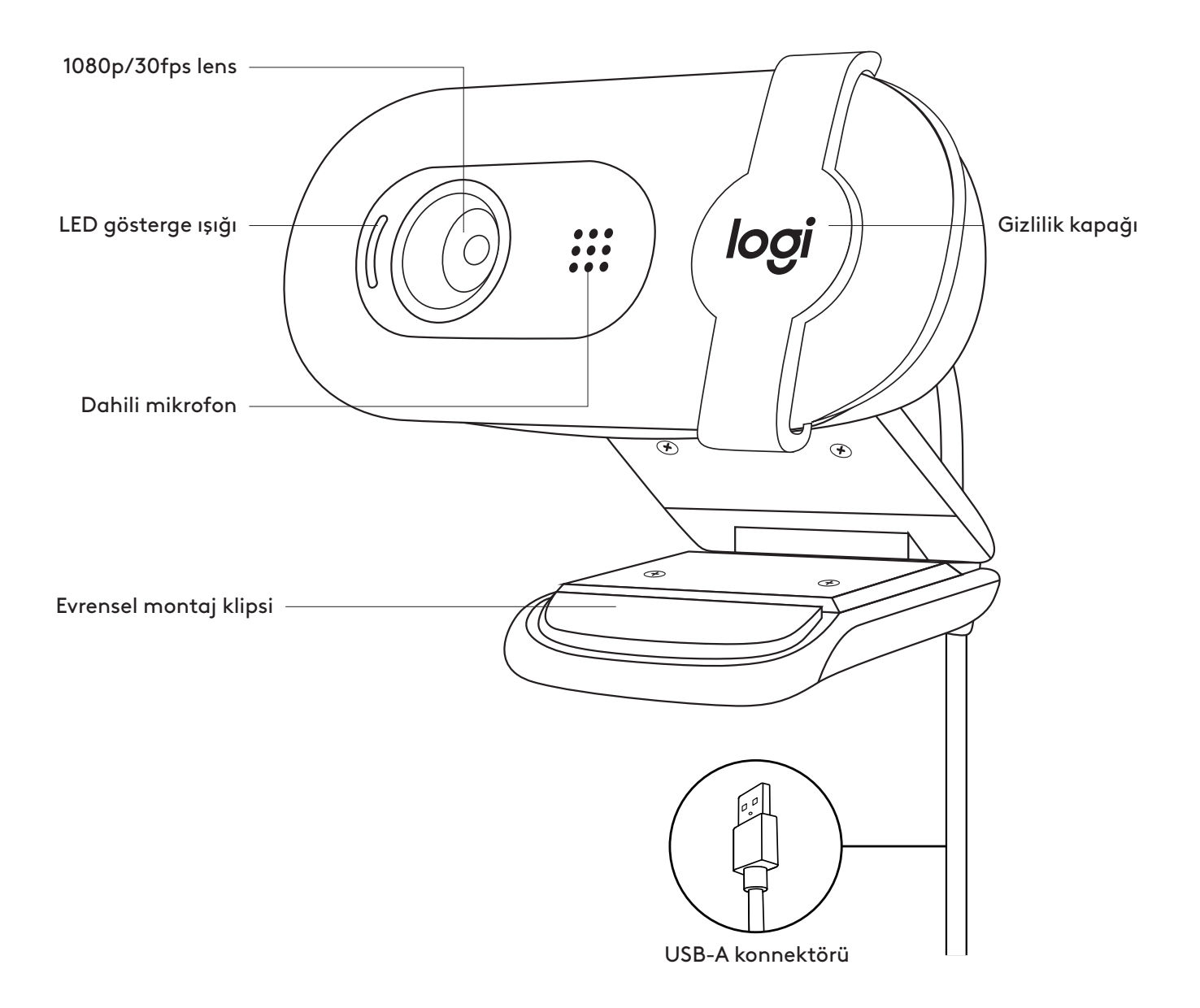

## **KUTUNUN İÇİNDEKİLER**

- 1 2 m USB-A kabloya sahip web kamerası
- 

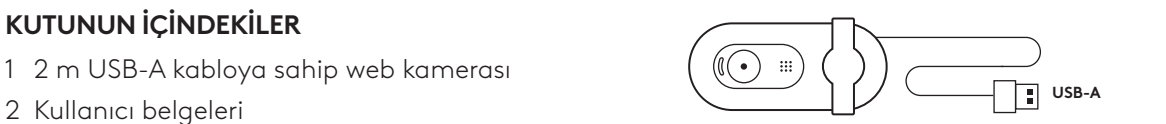

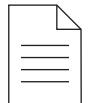

### **WEB KAMERASININ KURULUMU**

Monitöre yerleştirmek için

1 Web kameranızı bir bilgisayara, dizüstü bilgisayara veya monitöre istediğiniz konum veya açıda yerleştirin.

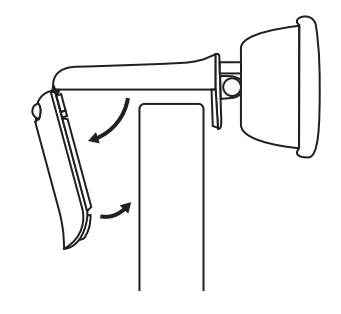

2 Evrensel montaj klipsi ucunun, cihazınızın arkasıyla aynı hizada olduğundan emin olacak şekilde web kamerasını ayarlayın.

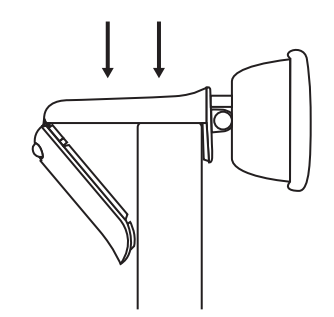

3 Kameranın görüş açısına tam olarak girdiğinizden emin olmak için web kamerasını elinizle aşağı veya yukarı doğru eğin.

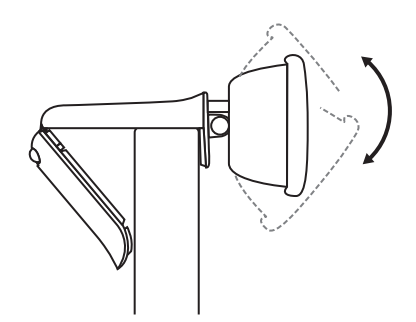

## **WEB KAMERASININ USB-A İLE BAĞLANMASI**

USB-A konnektörünü bilgisayarınızda karşılık gelen bağlantı noktasına takın.

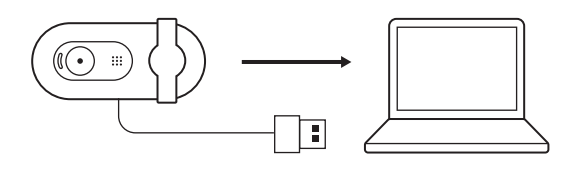

## **BAŞARILI BAĞLANTI**

LED ışığın yanması kameranın açık olduğu ve bir uygulama tarafından kullanıldığı anlamına gelir.

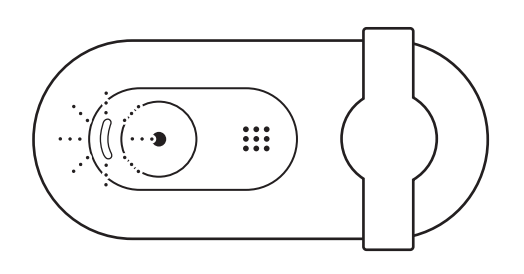

Gizlilik kapağını soldan sağa dek yavaşça kaydırarak açın. Gizlilik kapağının dahili mikrofonun üzerine gelmediğinden emin olun.

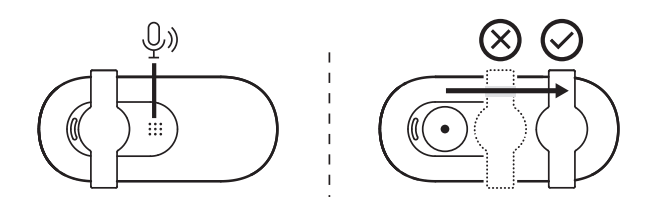

## **BOYUTLAR**

### **WEBCAM:**

Yükseklik x Genişlik x Derinlik: 31,91 mm (1,26 inç) x 72,91 mm (2,87 inç) x 66,64 mm (2,62 inç) Ağırlık: 75 g (2,65 oz)

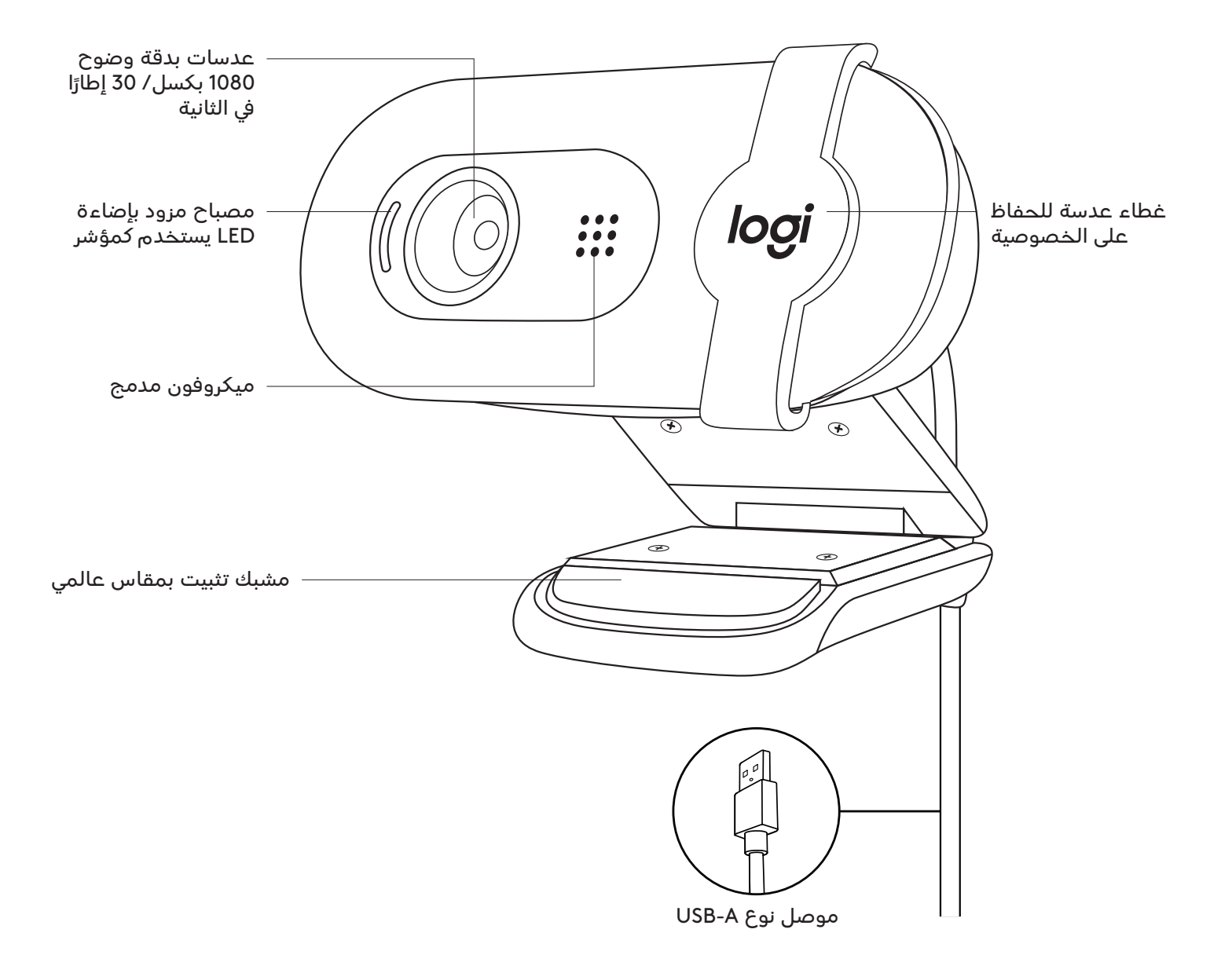

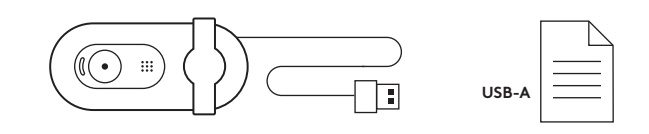

## **محتويات العبوة**

- كاميرا ويب مزودة بكابل A-USB بمقاس طول 7 أقدام (2 متر)
	- وثائق المستخدم

## **إعداد كاميرا الويب**

بالنسبة للوضع على الشاشة

 ضع كاميرا الويب على جهاز كمبيوتر أو كمبيوتر محمول او شاشة في الموضع او الزاوية التي تريدها.

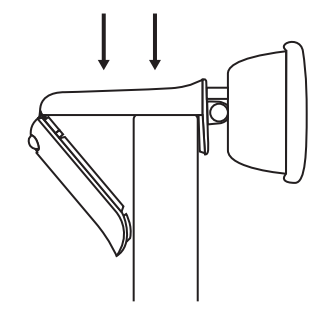

اضبط كاميرا الويب للتأكد من أن الطرف على مشبك الت�ثبيت بمقاس عالمي متحاذ مع الجزء الخلفي من جهازك.

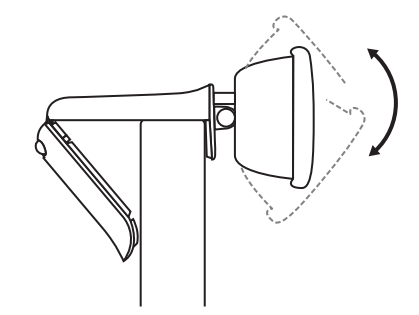

3 قم بإمالة كاميرا الويب يدويًا لأعلى أو لأسفل لتحديد إطارك داخل مجال رؤية الكاميرا.

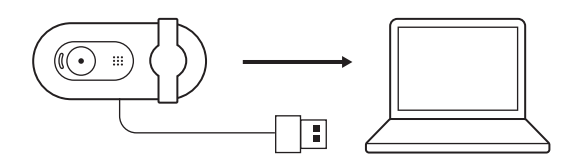

## **توصيل كاميرا الويب من خالل موصل من نوع A-USB**

قم بتوصيل موصل A-USB بالمنفذ المناسب على جهاز الكمبيوتر الخاص بك.

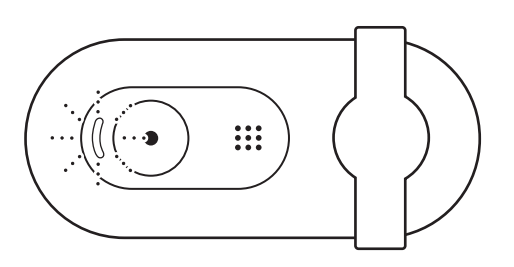

## **التوصيل الناجح**

يشير المصباح بإضاءة (LED) إلى ان كاميرا الويب قيد التشغيل ويتم استخدامها من قبل تطبيق معين.

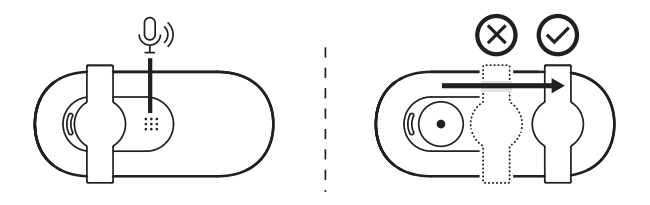

اف�تح غطاء العدسة للحفاظ على الخصوصية بإزالته بلطف من الجانب األيسر إلى الجانب األيمن. تأكد من عدم تغطيته للميكروفون المدمج.

# **األبعاد**

## **كاميرا ويب**

الطول × العرض × العمق: 1.26 بوصة )31.91 ملم( × 2.87 بوصة )72.91 ملم( × 2.62 بوصة )66.64 ملم( الوزن: 2.65 أونصة )75 جم(

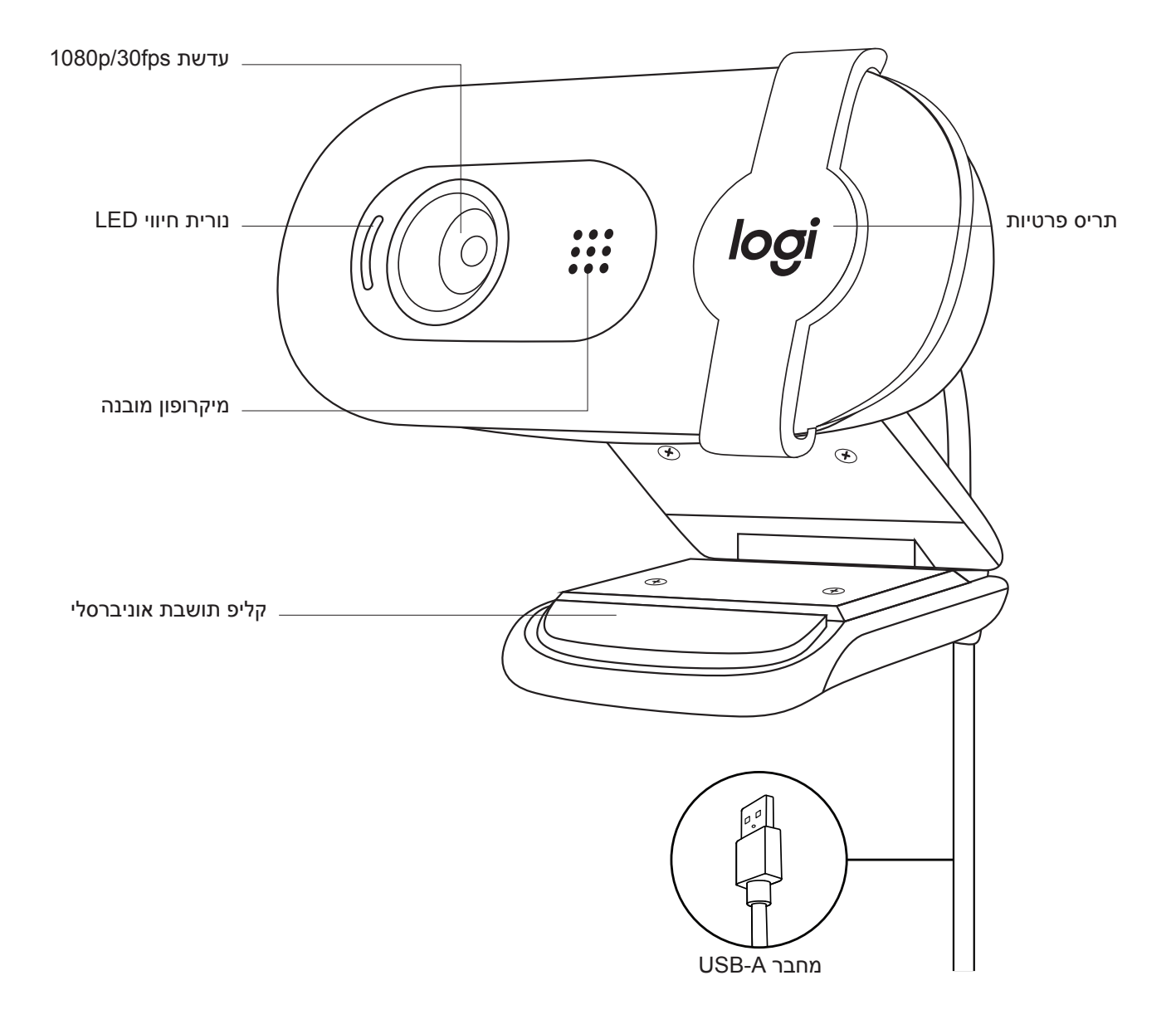

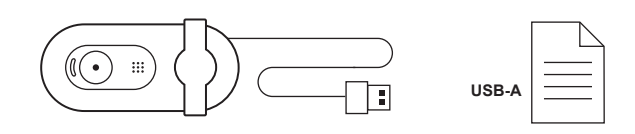

### **מה בקופסה?**

- 1 מצלמת רשת עם כבל A-USB באורך 2 מ' מצורף
	- 2 תיעוד למשתמש

### **הגדרת מצלמת הרשת**

למיקום המצלמה על מסך

1 מקם את מצלמת הרשת על המחשב, המחשב הנייד או המסך במיקום זוית רצויה.

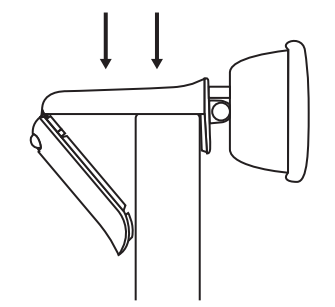

2 כוונן את מצלמת הרשת על מנת לוודא כי קצה קליפ התושבת האוניברסלי מיושר עם גב המכשיר.

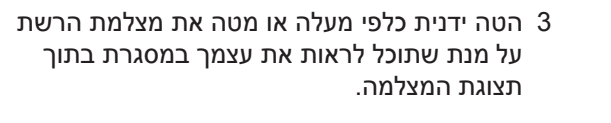

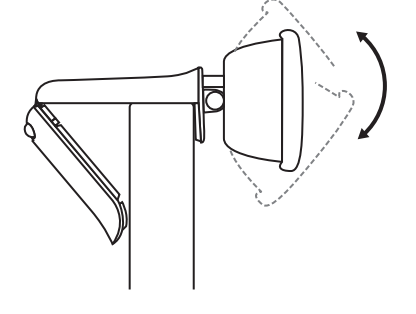

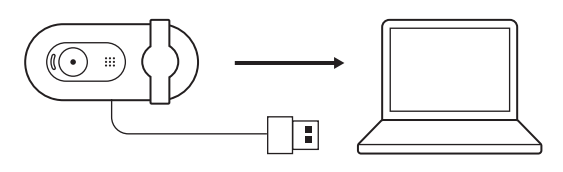

**חיבור המצלמה עם A-USB** חבר את מחבר ה-A-USB ליציאה המתאימה במחשב.

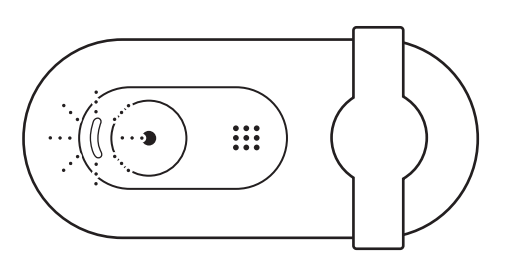

### **חיבור מוצלח**

נורית LED נדלקת כאשר מצלמת הרשת פועלת ונמצאת בשימוש על ידי אפליקציה.

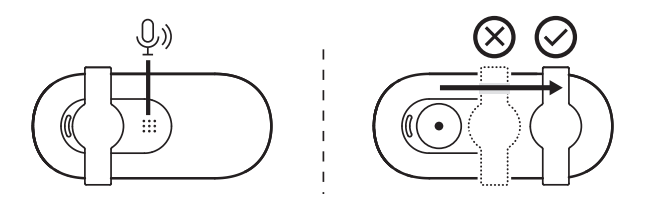

פתח את תריס הפרטיות על ידי החלקה עדינה שלו משמאל עד הסוף ימינה. וודא כי אינו מכסה את המיקרופון המובנה.

### **מידות**

#### **מצלמת אינטרנט:**

גובה x רוחב x עומק: 31.91 מ"מ 72.91 x מ"מ 66.64 x מ"מ

משקל: 75 גר'

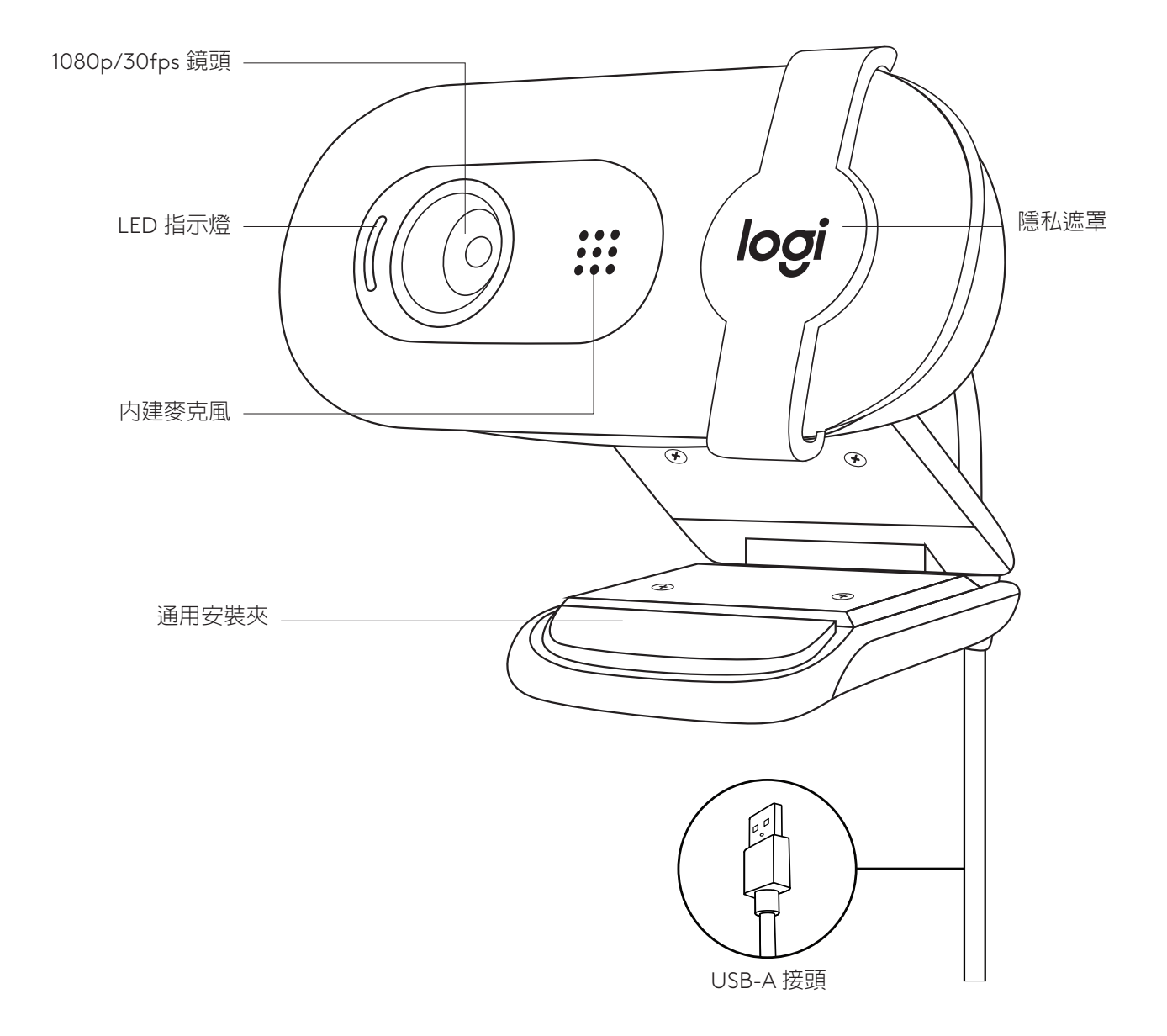

### **包裝內容**

1 含 2 公尺 (7 英呎) USB-A 連接線的網路攝影機

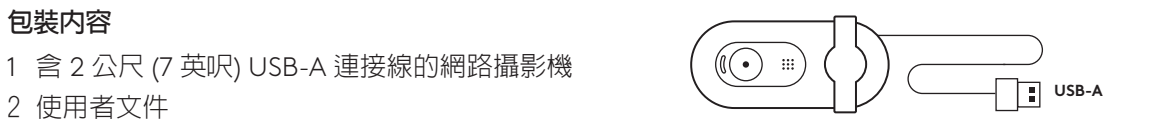

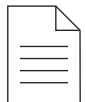

### **設定網路攝影機**

放在螢幕上

1 將網路攝影機放到電腦、筆記型電腦或顯示器上 您要的位置或角度。

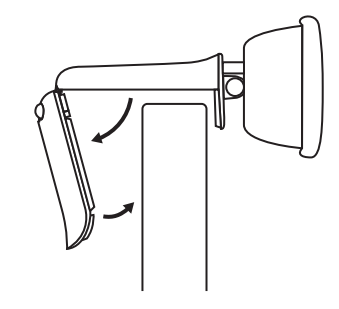

2 調整網路攝影機,確認通用安裝夾的末端與您的 裝置背面齊平。

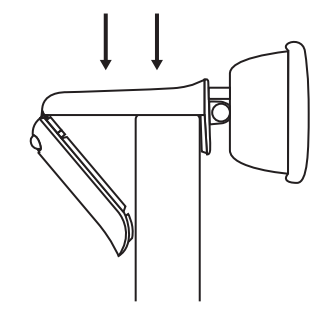

3 手動向上或向下傾斜網路攝影機,以在攝影機視 野內取景您自己。

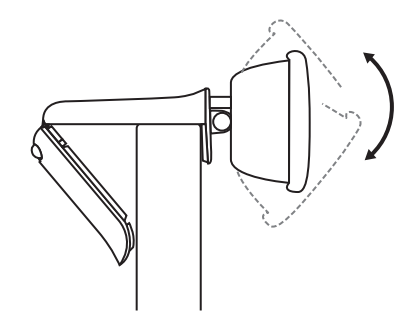

### **透過 USB-A 連接網路攝影機**

將 USB-C 接頭插入到電腦上對應的連接埠。

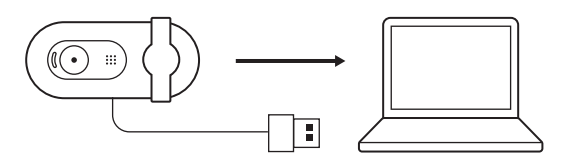

### **成功連接**

LED 指示燈會表明網路攝影機已開啓電源,且正由 應用程式使用。

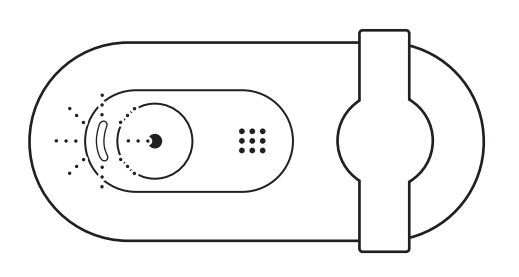

從左到右輕輕滑動隱私遮罩到底,將其打開。確認 其沒有蓋住內建麥克風。

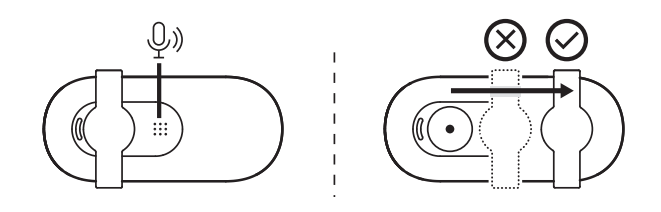

# **尺寸**

**網路攝影機:** 高 x 寬 x 深: 31.91 公釐 (1.26 英吋) x 72.91 公釐 (2.87 英吋) x 66.64 公釐 (2.62 英吋) 重量:75 公克 (2.65 盎司)

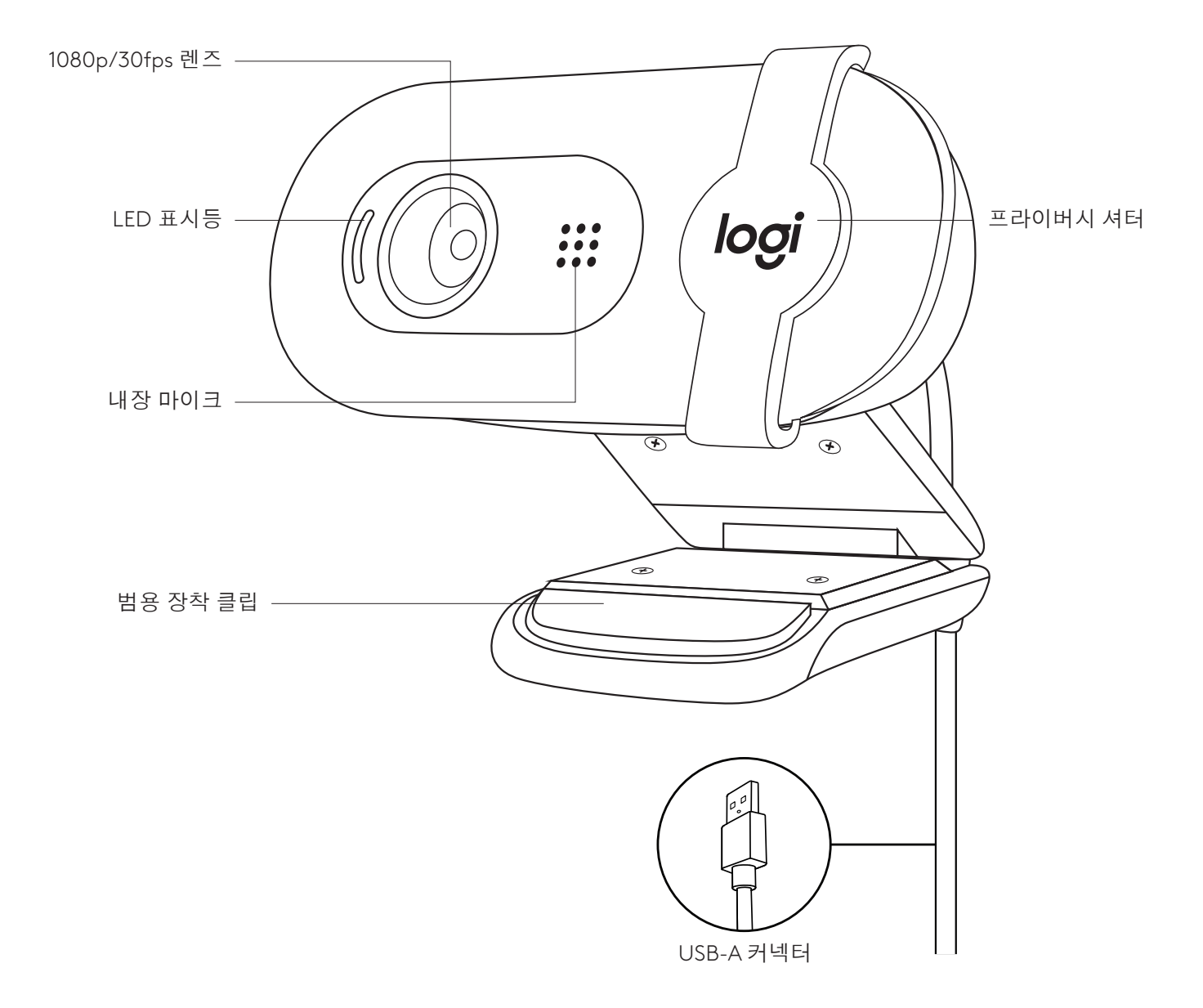

## 내용물

1 2m(7피트) USB-A 케이블이 부착된 웹캠

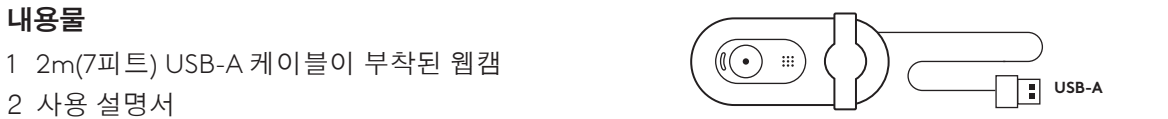

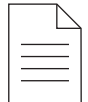

### 웹캠 설정

모니터에 배치할 경우

1 컴퓨터 위, 노트북, 모니터 등 원하는 위치 및 각도에 웹캠을 거치합니다.

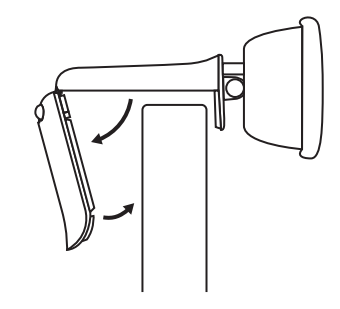

2 웹캠을 조절하여 거치할 장치의 후면과 범용 장착 클립의 끝이 평행을 이루게 합니다.

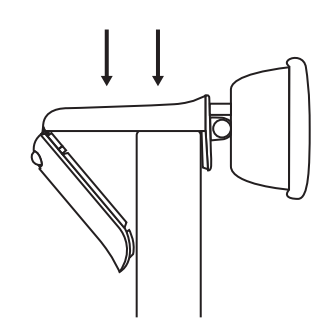

3 웹캠을 수동으로 위아래로 기울여 카메라 시야 내에서 자신의 구도를 잡습니다.

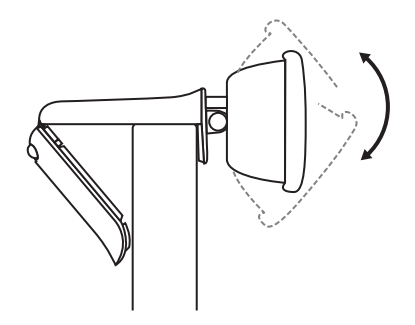

### **USB-A**로 웹캠 연결

USB-A 커넥터를 컴퓨터의 해당 포트에 연결합니다.

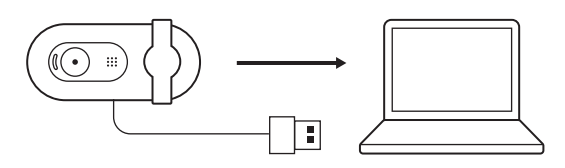

연결 성공

LED 표시등은 웹캠이 켜져 있고 응용 프로그램에서 사용 중임을 나타냅니다.

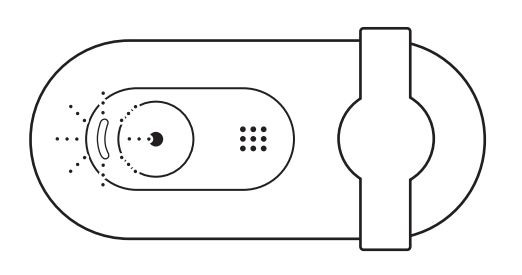

프라이버시 셔터를 왼쪽에서 오른쪽 끝까지 부드럽게 밀어 엽니다.내장 마이크를 가리지 않도록 하십시오.

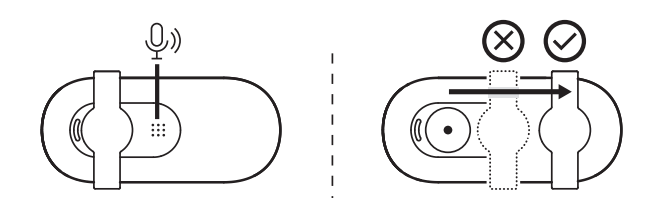

# 규격

## 웹캠**:**

높이 x 너비 x 높이: 31.91mm(1.26인치) x 72.91mm(2.87인치) x 66.64mm(2.62인치) 무게: 75g(2.65oz)

## **MENGENAL PRODUK**

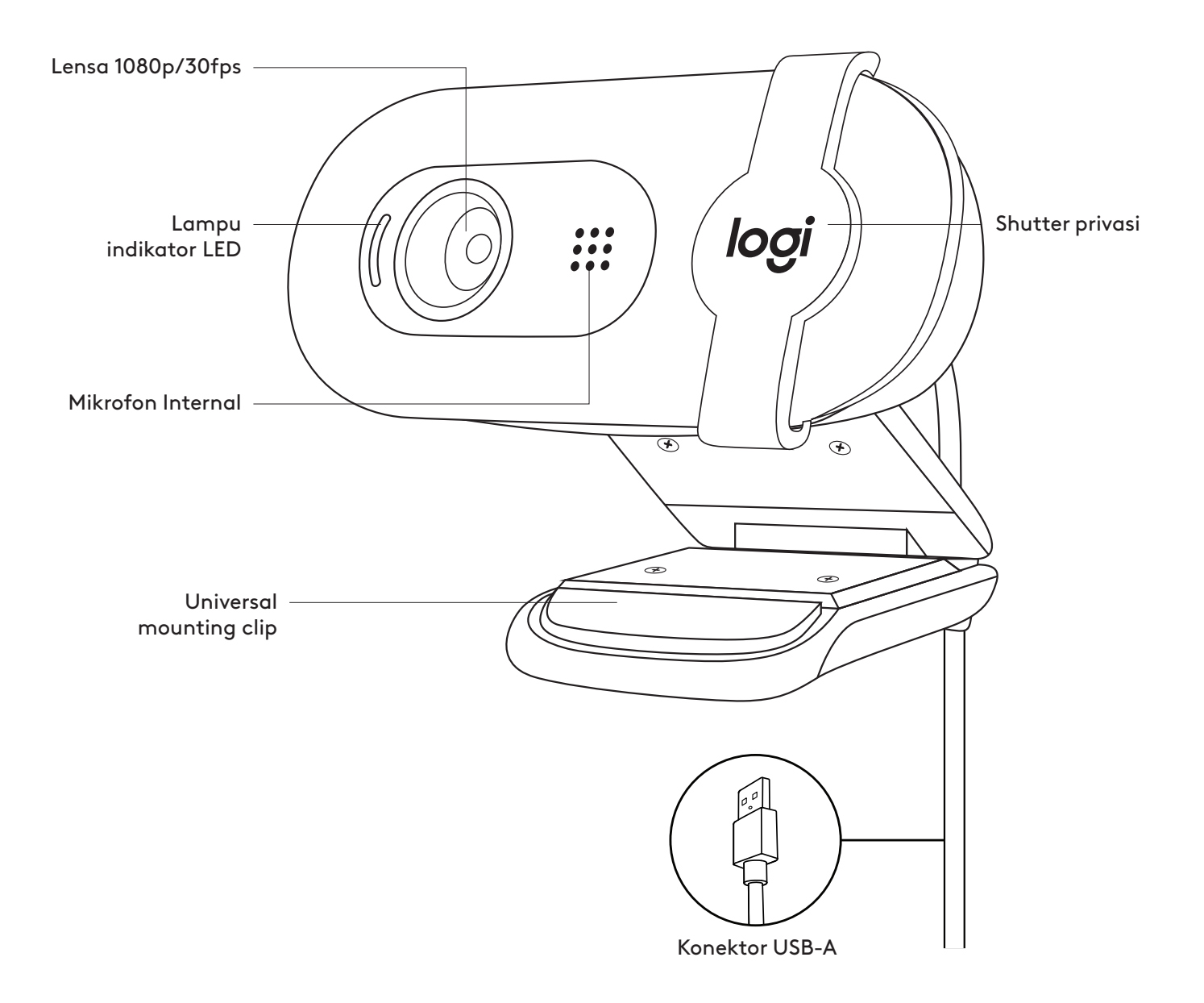

### **ISI KEMASAN**

- 1 Webcam dengan kabel USB-A 7 kaki (2 m) terpasang
- 2 Dokumentasi pengguna

# $(\bigodot$  . **USB-A**

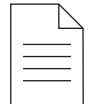

#### **MEMASANG WEBCAM**

Untuk penempatan di atas layar

1 Letakkan webcam Anda di komputer, laptop, atau layar pada posisi atau sudut yang Anda inginkan.

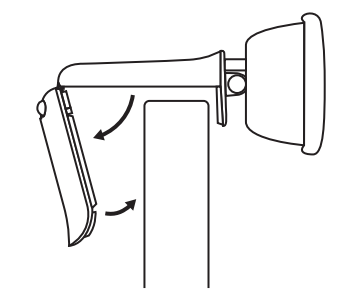

2 Sesuaikan webcam untuk memastikan ujung universal mounting clip terpasang erat dengan bagian belakang perangkat Anda.

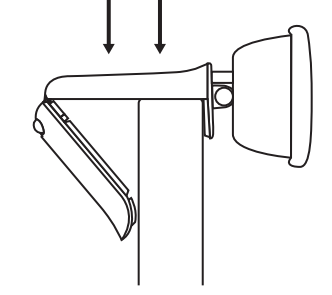

3 Miringkan webcam secara manual ke atas atau ke bawah untuk menempatkan diri Anda dalam bidang pandang kamera.

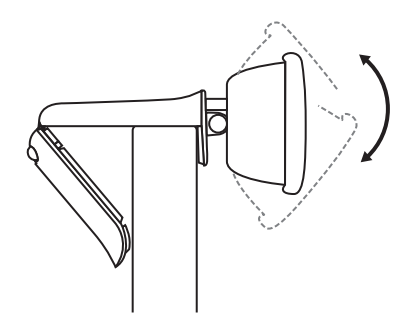

### **MENGHUBUNGKAN WEBCAM VIA USB-A**

Colokkan konektor USB-A ke port yang sesuai di komputer Anda.

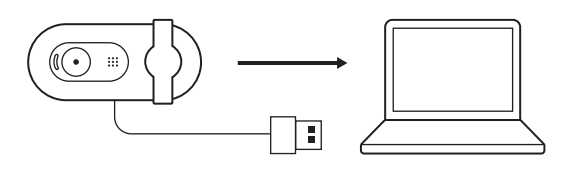

### **KONEKSI BERHASIL**

Lampu LED menunjukkan kapan webcam sedang aktif dan digunakan oleh sebuah aplikasi.

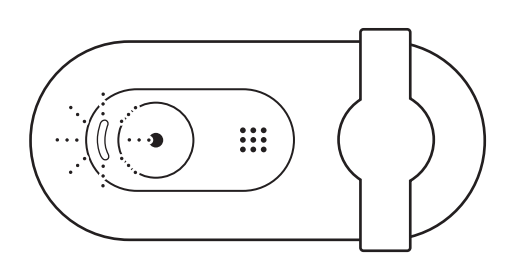

Buka shutter privasi dengan menggesernya perlahan dari kiri ke kanan. Pastikan shutter tidak menutupi mikrofon internal.

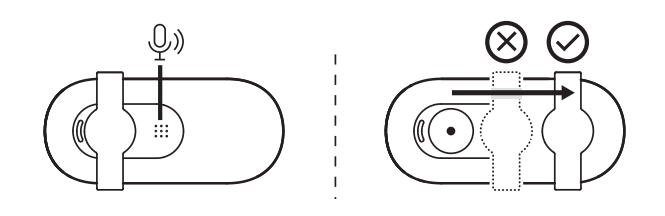

## **DIMENSI**

### **WEBCAM:**

Tinggi x Lebar x Tebal: 1,26 inci (31,91 mm) x 2,87 inci (72,91 mm) x 2,62 inci (66,64 mm) Berat: 2,65 oz (75 g)

**[www.logitech.com/support/Brio105](http://www.logitech.com/support/Brio105)**

© 2023 Logitech. Logitech, Logi, Brio, dan logo mereka adalah merek dagang atau merek dagang<br>terdaftar dari Logitech Europe S.A. atau afiliasinya di Amerika Serikat dan/atau negara lainnya.<br>Semua merek dagang pihak ketiga